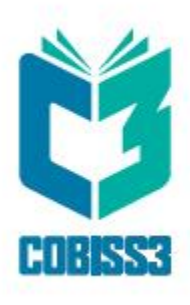

# *COBISS3 Katalogizacija*

V8.0

*Priručnik za korisnike*

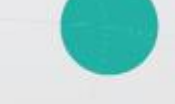

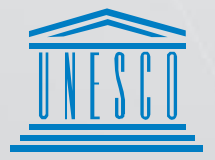

**United Nations** .<br>. Educational, Scientific and .<br>. Cultural Organization

Regional Centre for<br>Library Information Systems and<br>Current Research Information Systems Regionalni center za knjižnične<br>informacijske sisteme in informacijske<br>sisteme o raziskovalni dejavnosti

**IZUM** 

© IZUM, 2022. Naslov originala: COBISS3/Katalogizacija, V8.0; november 2021

IZUM, COBISS, COMARC, COBIB, COLIB, CONOR, SICRIS, E-CRIS su zaštićeni znaci u posedu javnog zavoda IZUM.

Oracle i Java su zaštićene robne marke kompanije Oracle Corp. ili kompanija koje su vlasnički povezane sa njom.

Druge upotrebljene robne marke pripadaju njihovim vlasnicima.

Priručnik uključuje sve dopune od izdavanja prve verzije priručnika u avgustu 2011. do danas. Sadržaj je usklađen s funkcionisanjem programske opreme COBISS3, V8.0 i važi i za sve sledeće verzije programske opreme do opoziva ili do objavljivanja nove elektronske verzije priručnika.

© IZUM, poslednje promene sadržaja: novembar 2021, prevod: februar 2022.

ISSN 2350-3521

## SADRŽAJ

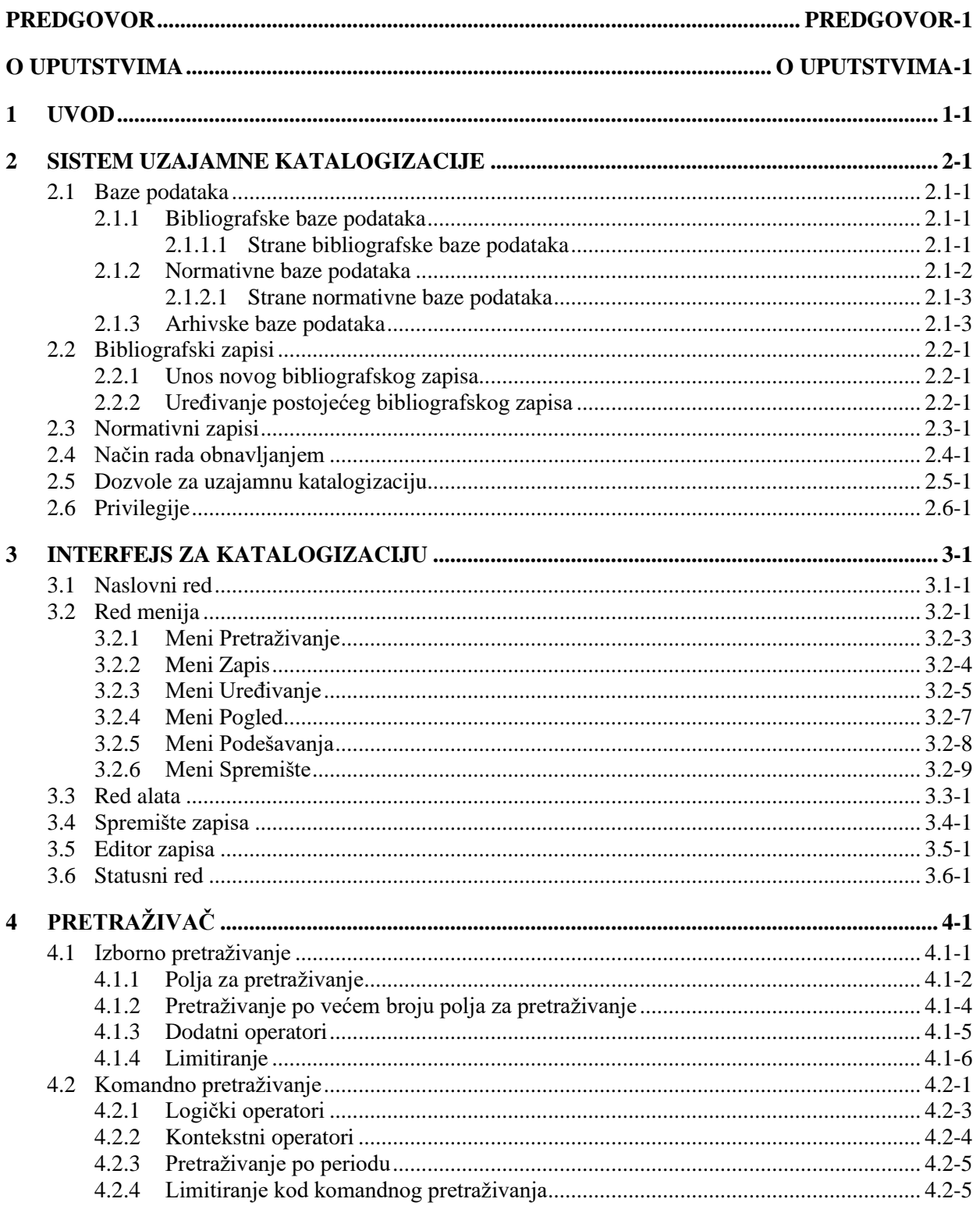

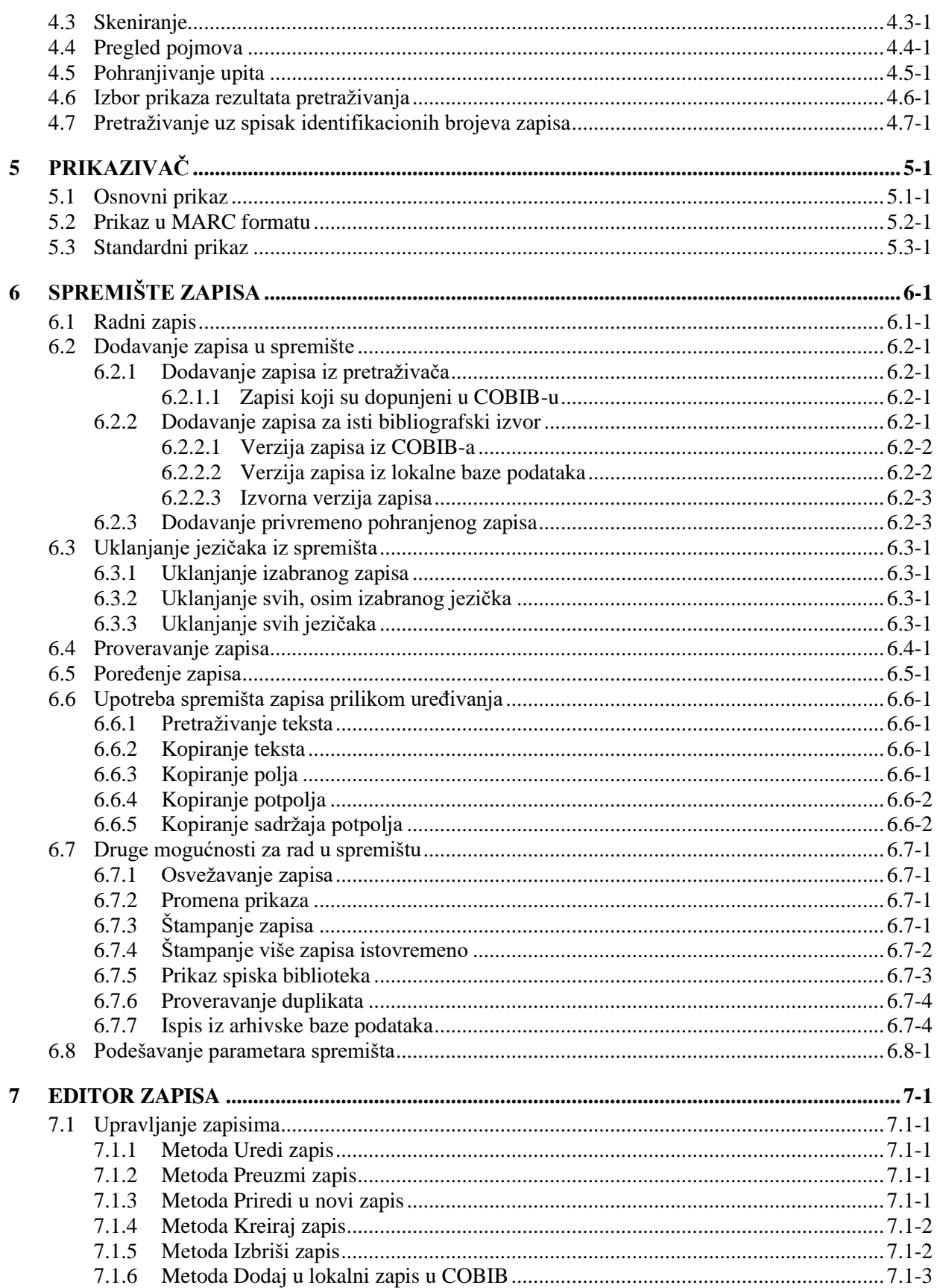

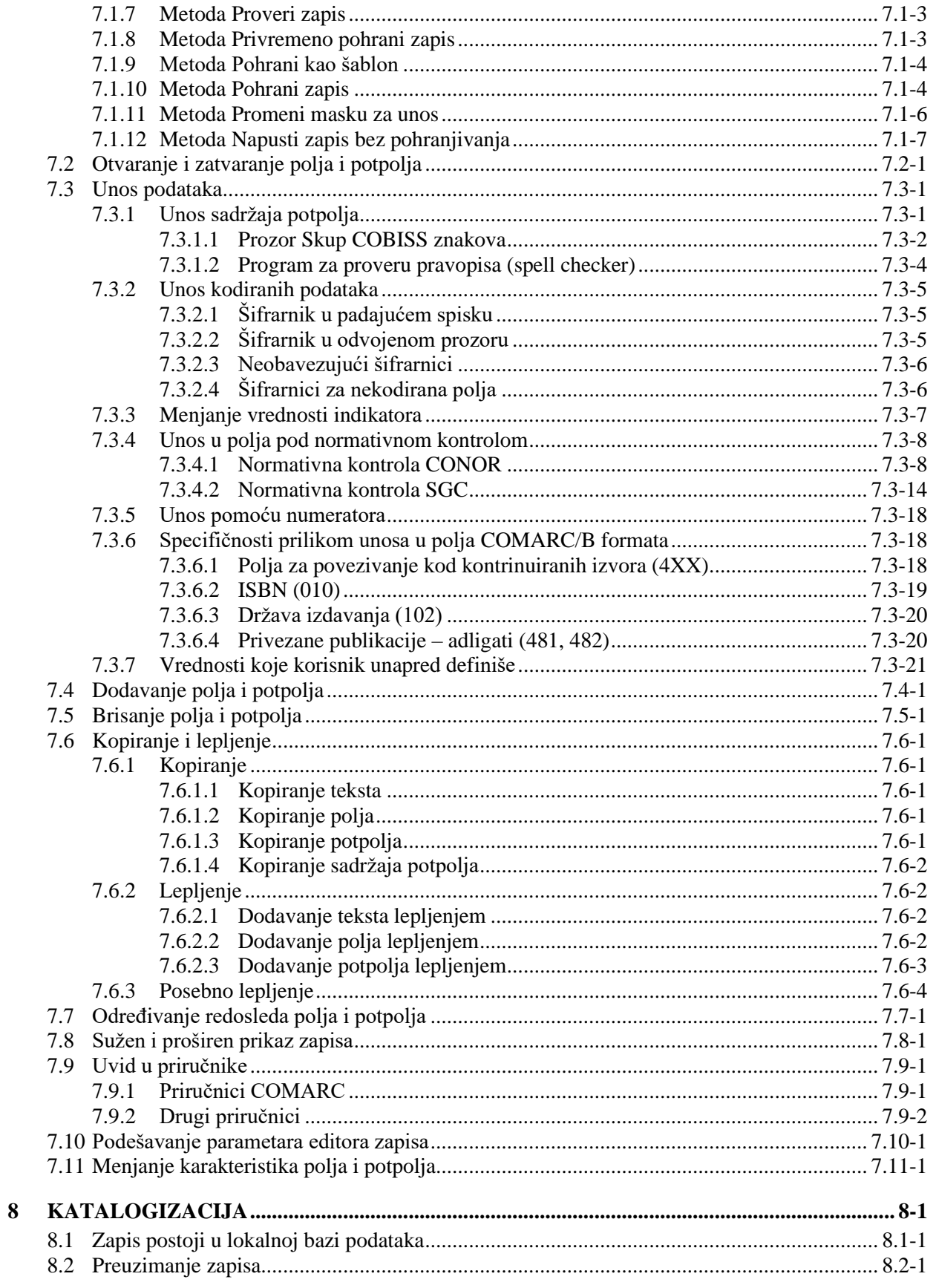

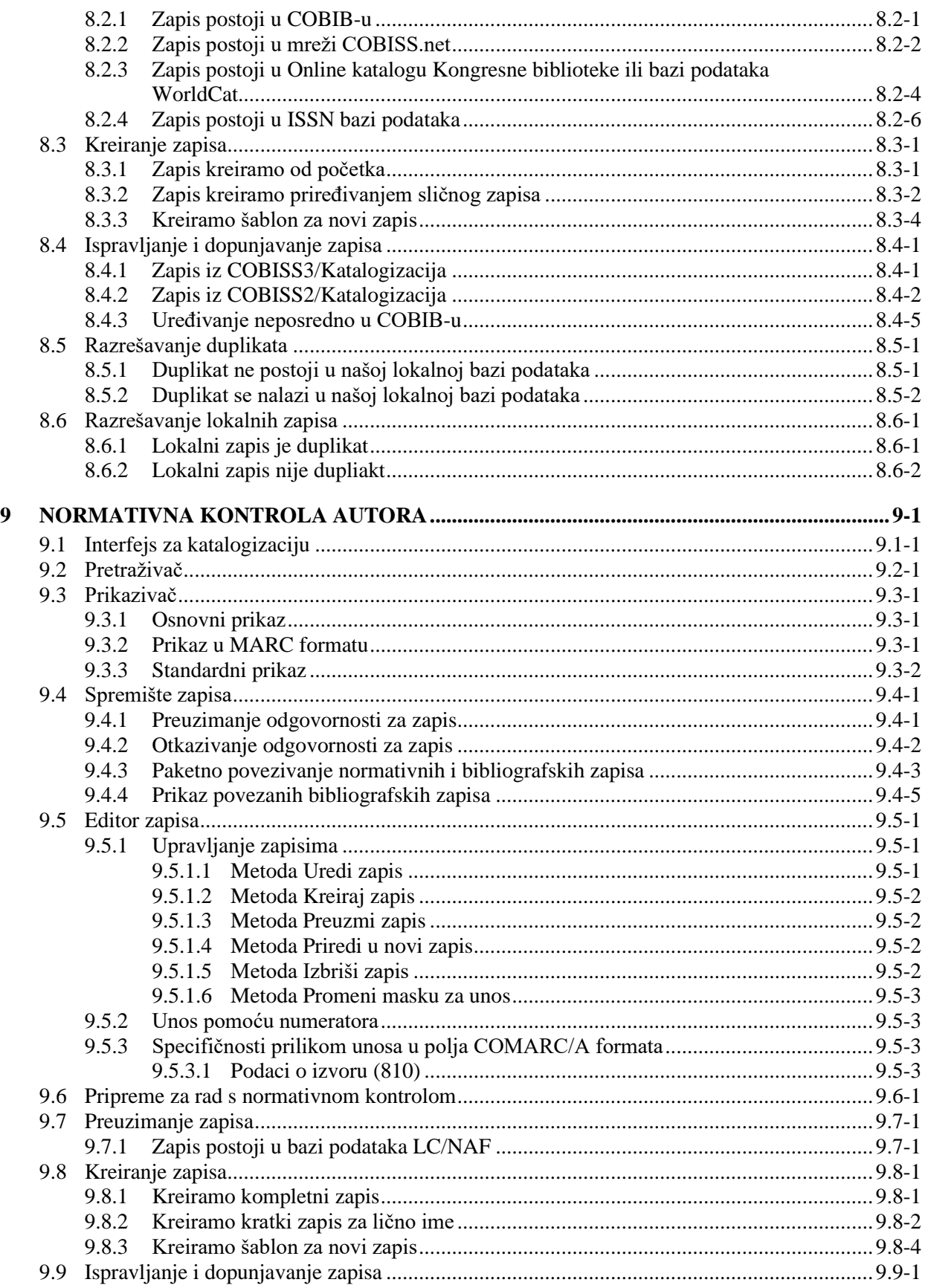

© IZUM, novembar 2021, prevod: februar 2022.

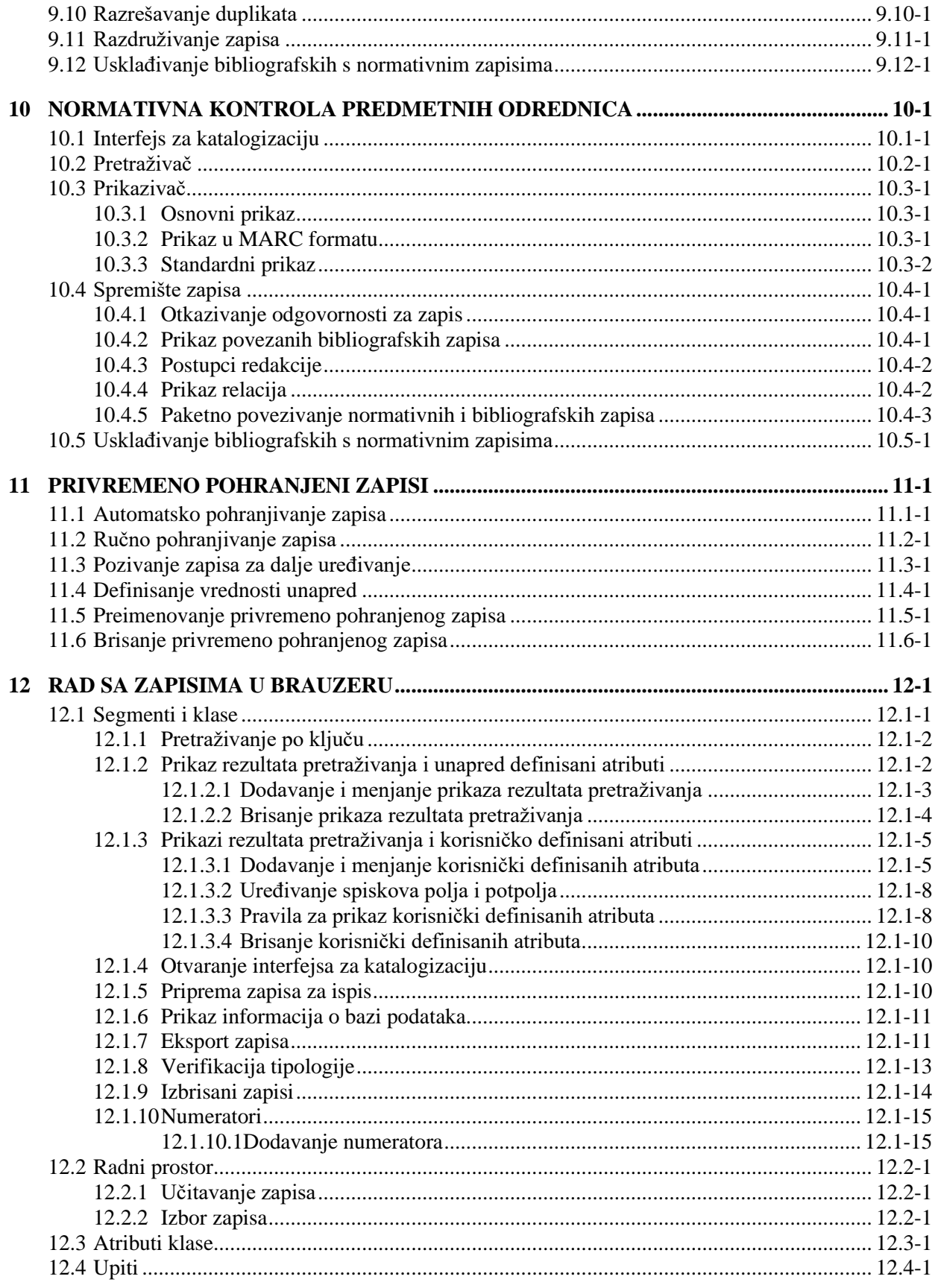

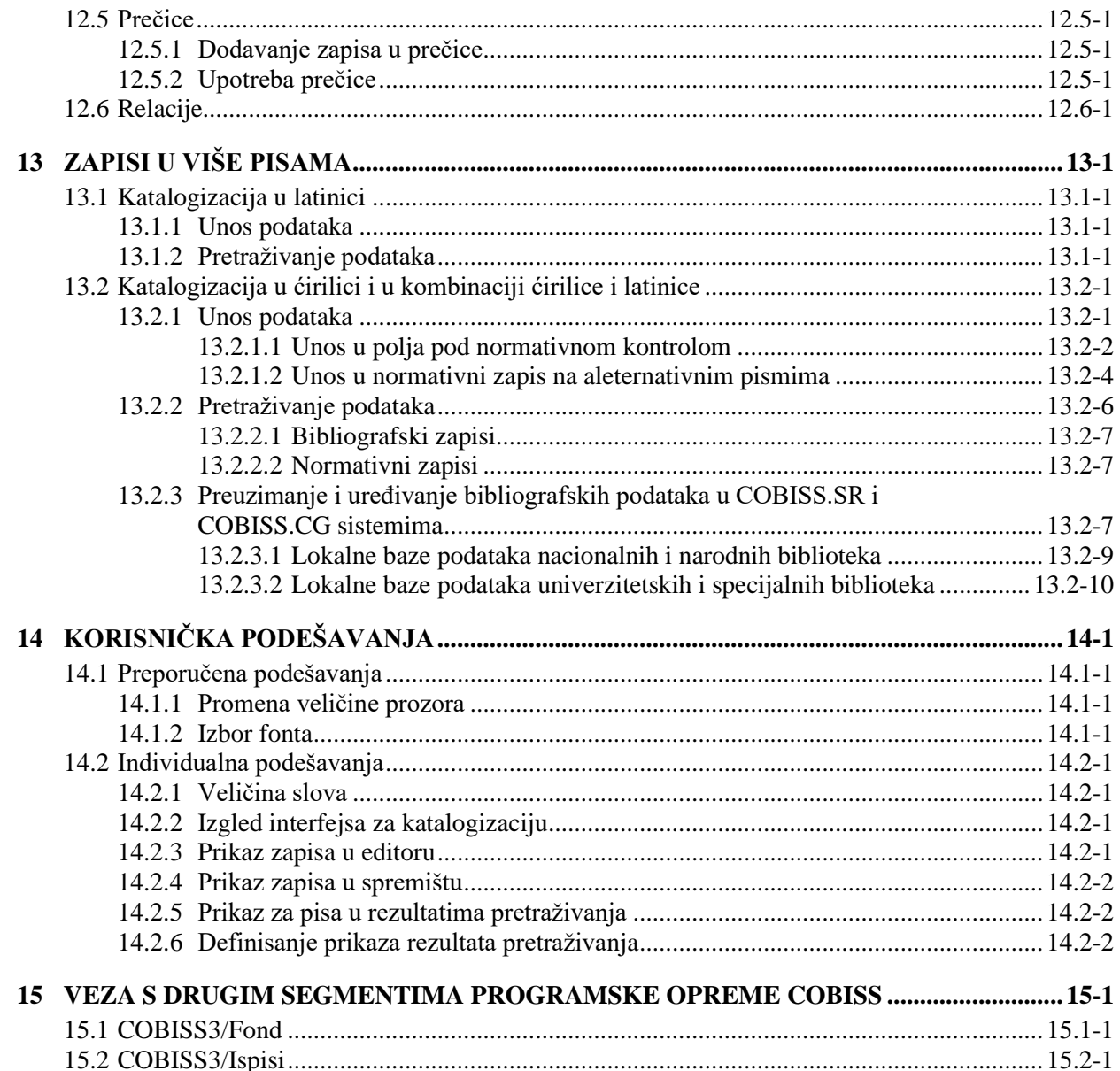

### Dodaci

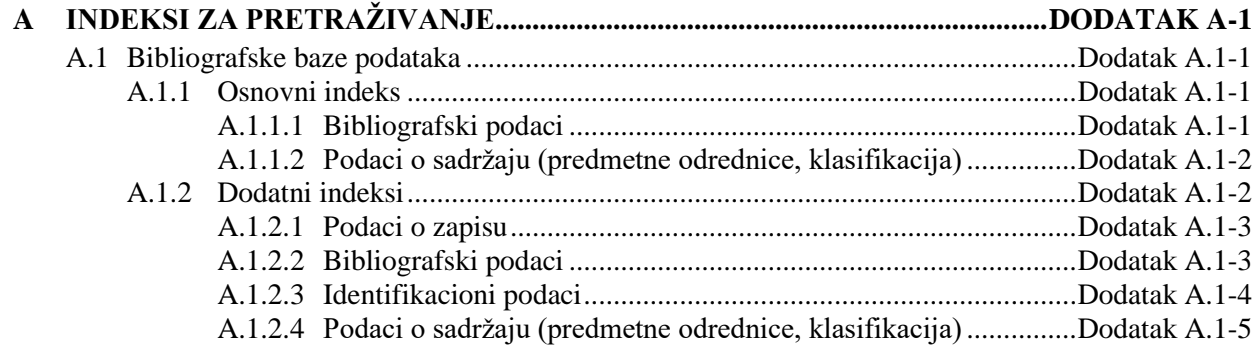

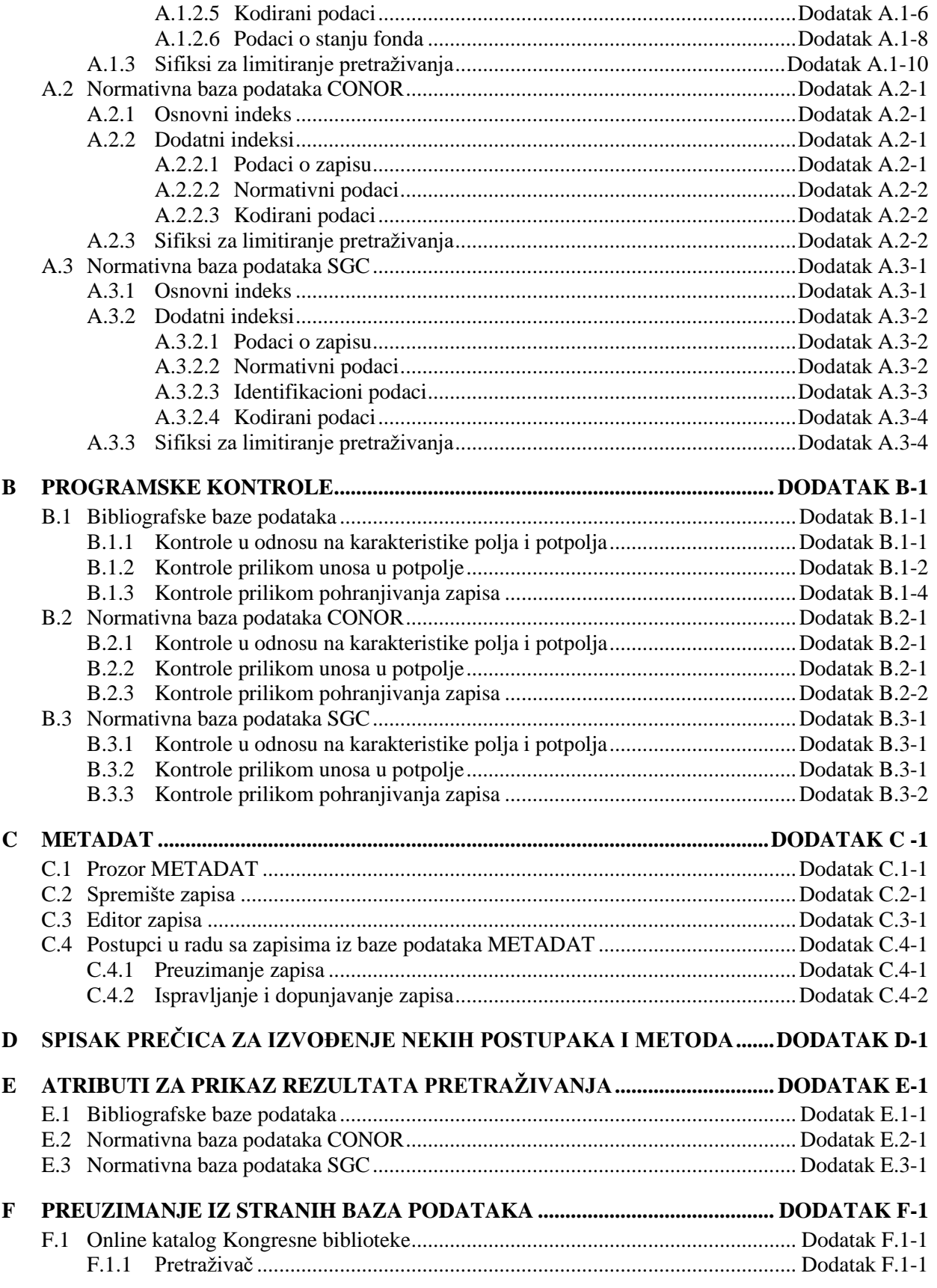

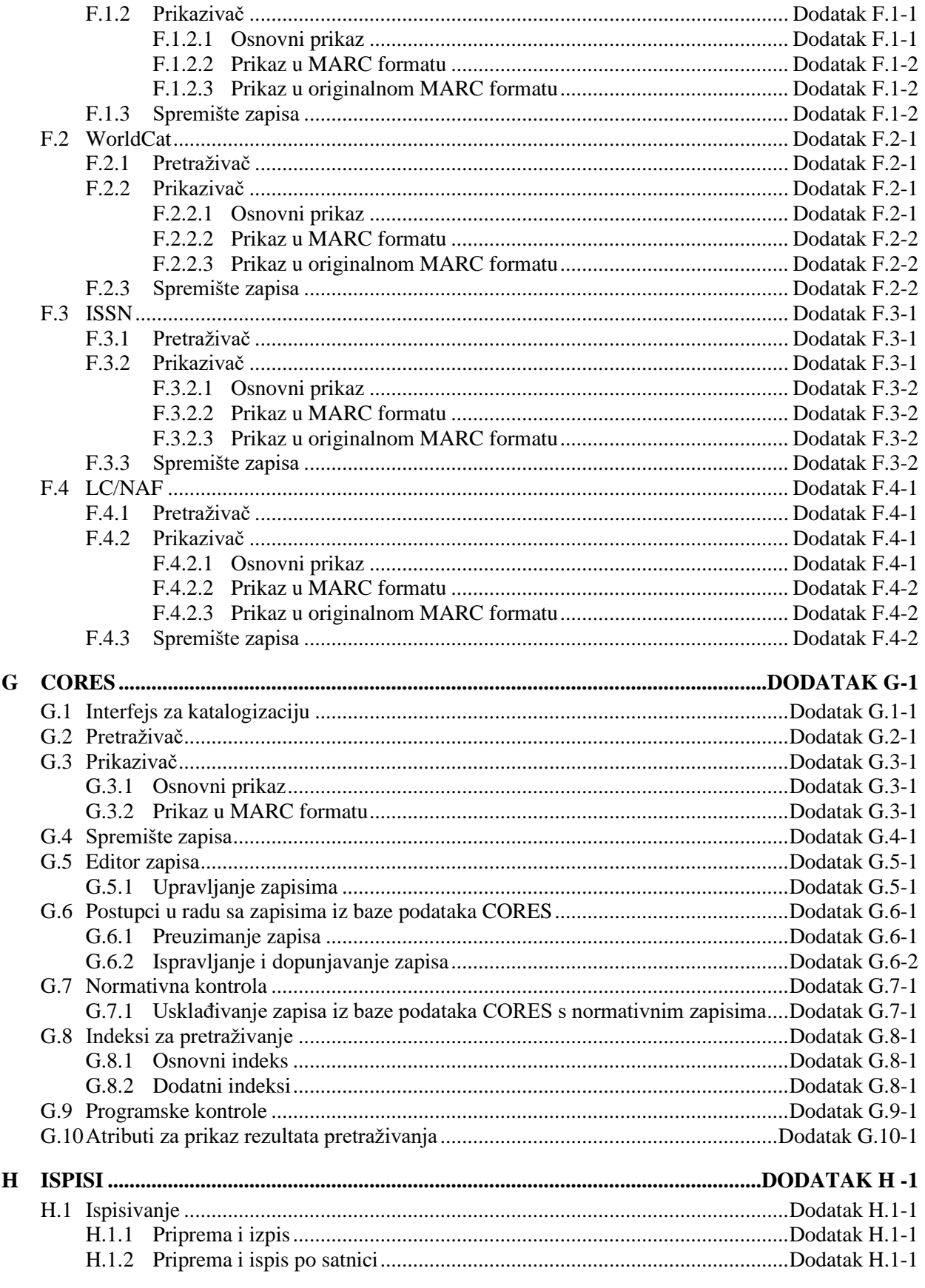

© IZUM, novembar 2021, prevod: februar 2022.

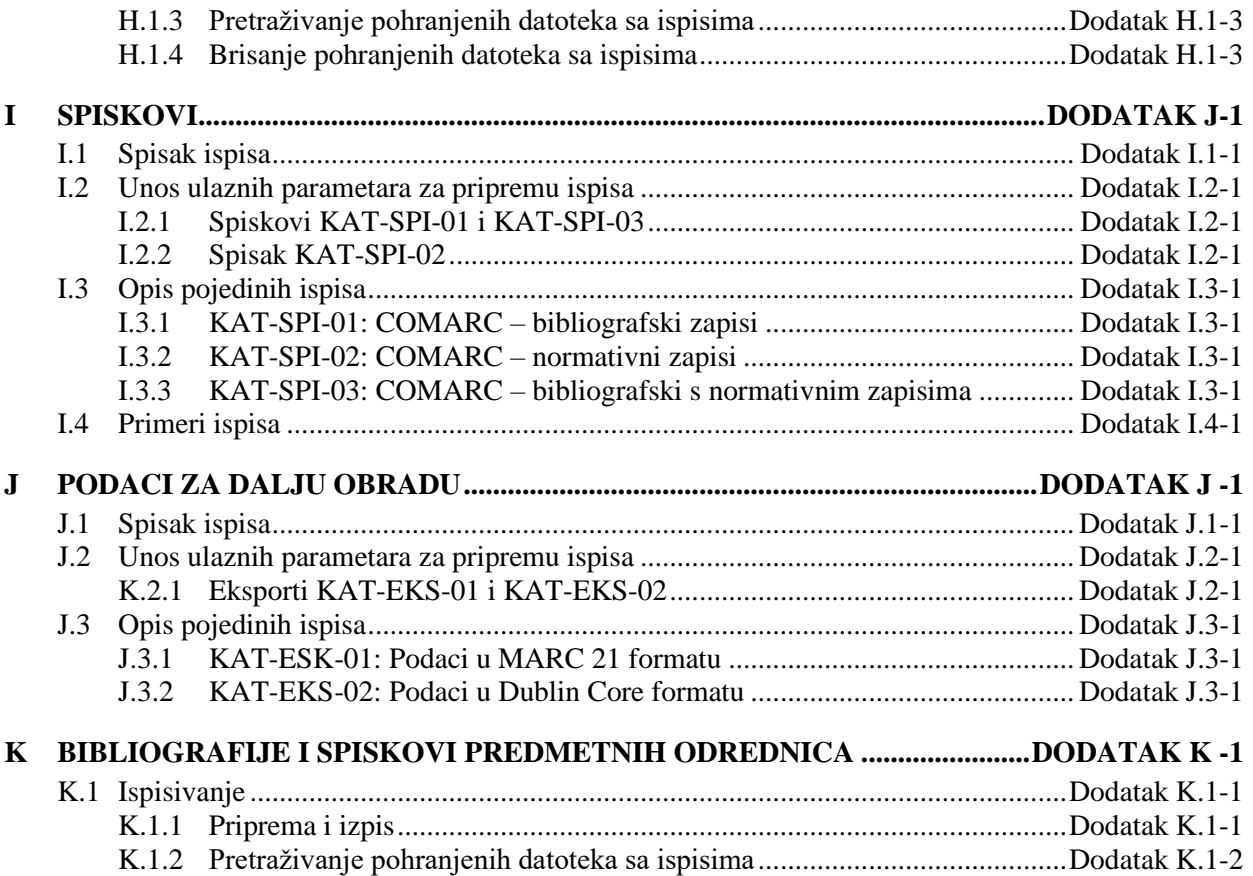

### **SLIKE**

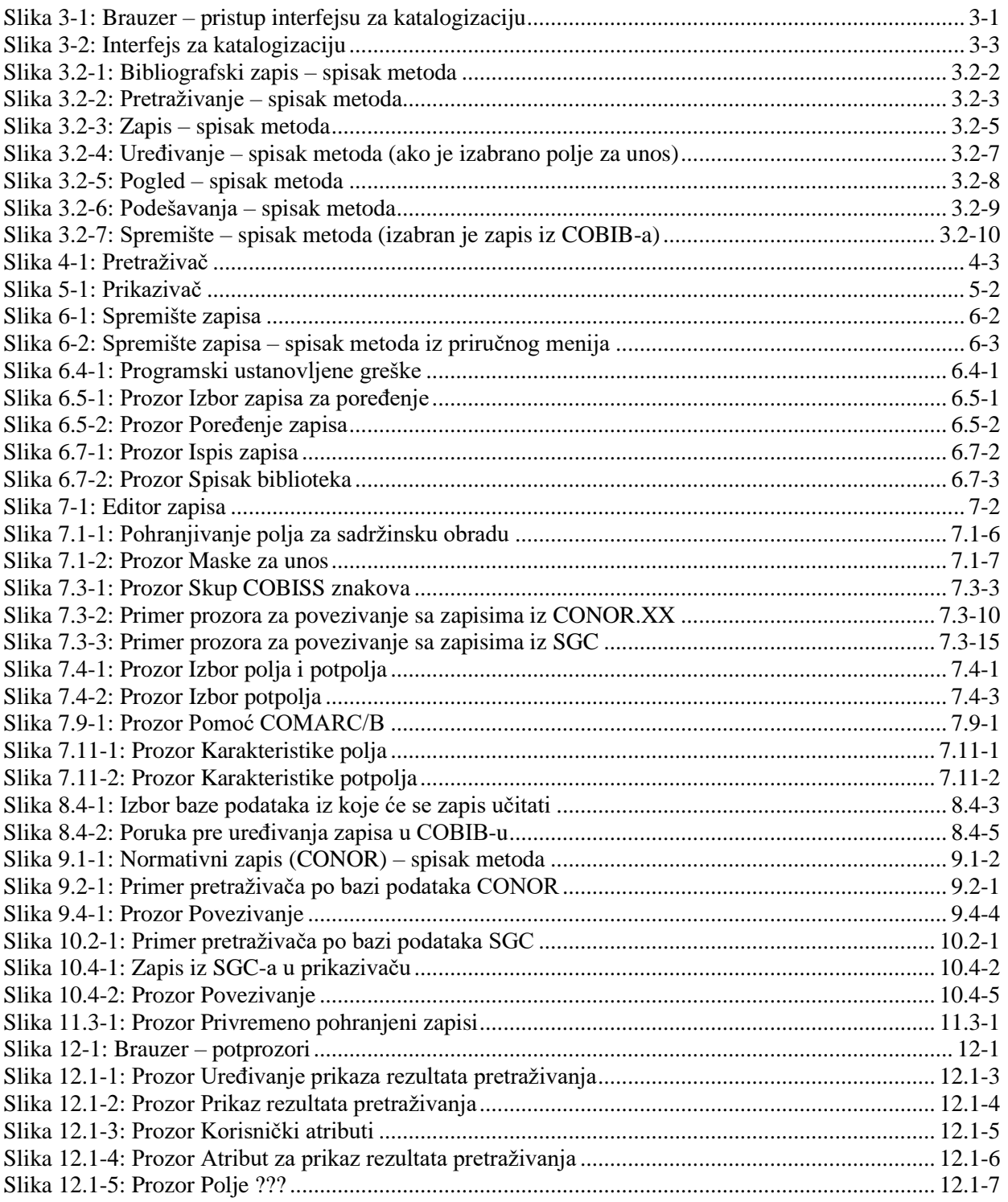

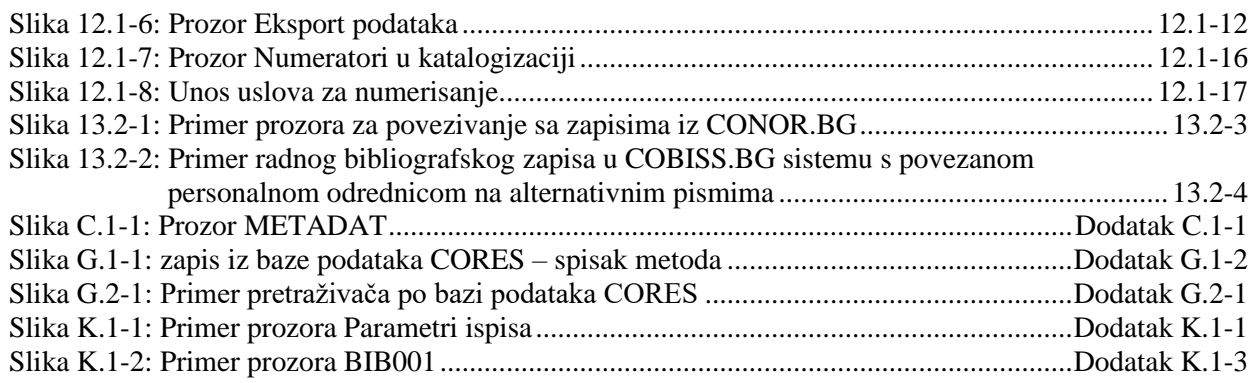

### **TABELE**

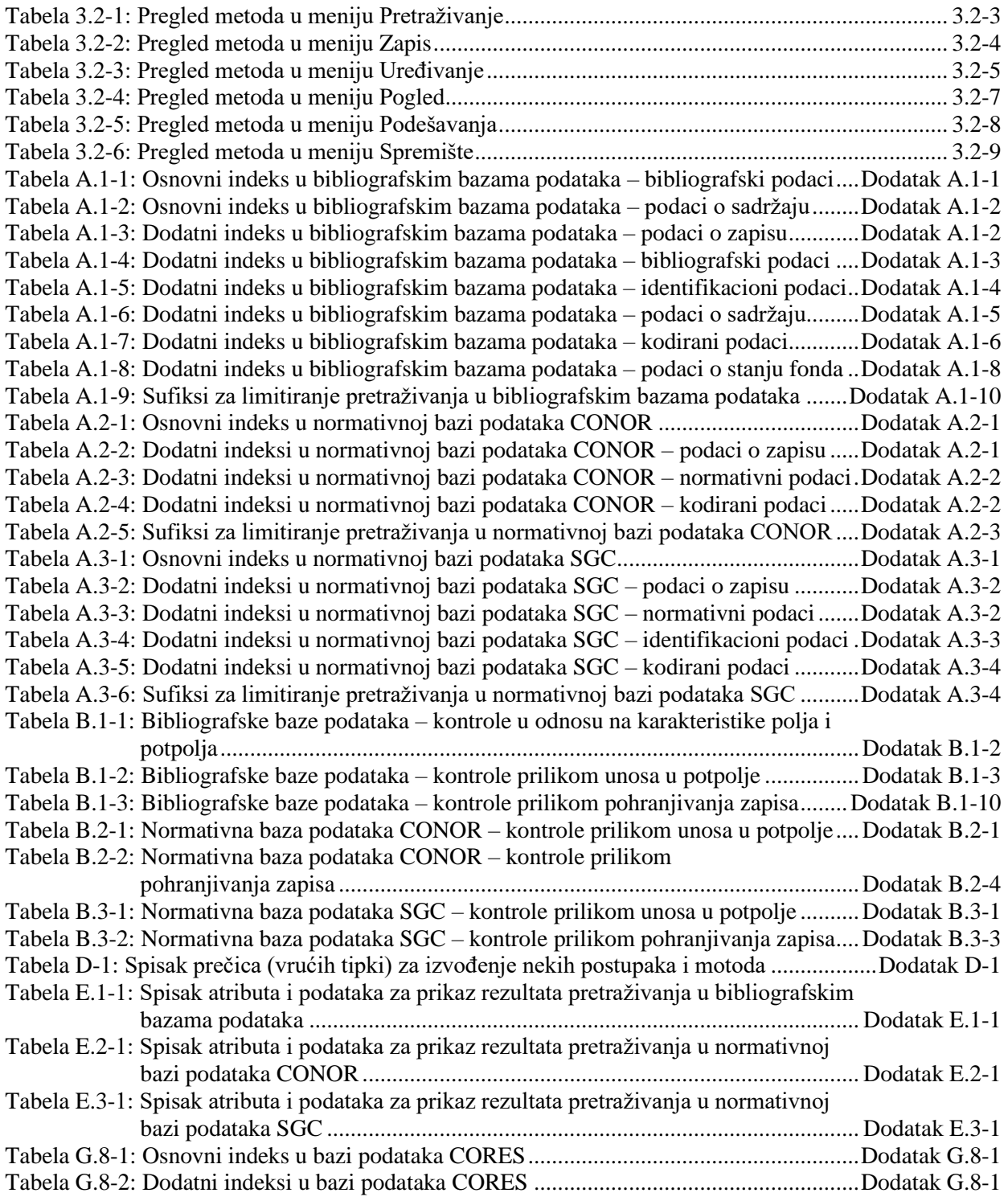

© IZUM, novembar 2021, prevod: februar 2022. SADRŽAJ-13

Tabela G.10-1: Spisak atributa za prikaz rezultata pretraživanja u bazi podataka CORES .Dodatak G.10-1

### **1 UVOD**

COBISS/Katalogizacija je centralni segment programske opreme COBISS koji podržava uzajamnu katalogizaciju u okviru sistema COBISS (Kooperativni online bibliografski sistem i servisi). Segment COBISS/Katalogizacija povezan je s drugim programskim segmentima što omogućuje da se isti podaci koriste u različite svrhe.

Pored poznavanja programske opreme za katalogizaciju, za saradnju u sistemu uzajamne katalogizacije neophodno je i poznavanje formata COMARC i UNIMARC, standarda ISBD te kataloških pravila i pravila za sadržinsku obradu.

U priručniku su data detaljna uputstva za upotrebu programske opreme COBISS3/Katalogizacija. Priručnik je namenjen katalogizatorima koji rade s programskom opremom COBISS.

Sadržaj je podeljen na 15 poglavlja i 11 dodataka.

Nakon uvoda, u drugom poglavlju je opisan sistem uzajamne katalogizacije.

U sledeća tri poglavlja opisane su komponente programske opreme COBISS3: interfejs za katalogizaciju, pretraživač i prikazivač. U poglavljima šest i sedam opisani su spremište zapisa i editor zapisa koji čine interfejs za katalogizaciju.

U osmom poglavlju data su opšta uputstva u vezi s katalogizacijom u sistemu COBISS. Posebno su opisani i postupci u radu s bibliografskim zapisima.

U devetom poglavlju opisani su princip katalogizacije s normativnom kontrolom, specifičnosti u funkcionisanju komponenti programskog segmenta COBISS3/Katalogizacija u klasi **Normativni zapis (CONOR)** te postupci u radu s normativnim zapisima.

U desetom poglavlju opisane su specifičnosti koje su povezane s normativnom kontrolom predmetnih oznaka i specifičnosti u funkcionisanju komponenti programskog segmenta COBISS3/Katalogizacija u klasi **Normativni zapis (SGC)**.

U jedanaestom poglavlju opisani su privremeno pohranjeni zapisi.

U dvanaestom poglavlju opisan je rad s bibliografskim i normativnim zapisima te zapisi iz CORES baze u brauzeru.

Trinaesto poglavlje sadrži opis zapisa na više pisama.

Korisnička podešavanja slede u četrnaestom poglavlju, a veza segmenta COBISS3/Katalogizacija s drugim segmentima programske opreme COBISS u poslednjem poglavlju priručnika.

Slede dodaci od A do K:

- indeksi za pretraživanje
- programske kontrole
- METADAT
- spisak prečica za izvođenje nekih postupaka i metoda
- atributi za prikaz rezultata pretraživanja
- zapisi preuzeti iz drugih baza podataka
- CORES
- ispisi
- spiskovi
- podaci za dalju obradu
- bibliografije i spiskovi predmetnih odrednica

### **2.6 PRIVILEGIJE**

Privilegije za rad u segmentu COBISS3/Katalogizacija omogućuju:

- pristup segmentu COBISS3/Katalogizacija te pregled i ispis podataka (**CAT**)
- uzajamnu katalogizaciju monografskih publikacija (knjige) te kreiranje zbirnih zapisa i zapisa za izvedena dela (**CAT\_A\_MON**)
- uzajamnu katalogizaciju sastavnih delova (**CAT\_B1\_ART**)
- uzajamnu katalogizaciju kontinuiranih izvora (**CAT\_B2\_CON**)
- uzajamnu katalogizaciju serijskih publikacija (**CAT\_NEWSER**)
- uzajamnu katalogizaciju neknjižne građe (**CAT\_C\_NBM**)
- uzajamnu katalogizaciju antikvarne građe (**CAT\_D\_ANT**)
- preuzimanje zapisa iz Online kataloga Kongresne biblioteke i baze podataka WorldCat (**CAT\_NEWMARC21**)
- kreiranje i uređivanje kompletnih normativnih zapisa za lična imena te preuzimanje zapisa iz baze podataka LC/NAF (**CAT\_NEWPN**)
- kreiranje i uređivanje kompletnih normativnih zapisa za korporacije (**CAT\_NEWCB**)
- uređivanje svih normativnih zapisa, takođe onih za koje je odgovornost preuzela druga biblioteka (**CAT\_CONOR**)
- paketno povezivanje bibliografskih zapisa s normativnim zapisima CONOR ili SGC (**CAT\_LINKAU**)
- preuzimanje i uređivanje zapisa u bazi podataka CORES (**CAT\_NEWCORES**)
- menjanje karakteristika polja i potpolja, određivanje i uređivanje numeratora (**CAT\_EDITTYPE**)
- eksport bibliografskih zapisa (**CAT\_EXPORT)**
- verifikaciju tipologije dokumenata/dela (**CAT\_LOCKTD**)
- pristup bazi podataka METADAT (**CAT\_METADAT**)
- kreiranje, uređivanje i potvrđivanje zapisa za predmetne oznake privilegija za urednike (**CAT\_COSUB**)
- kreiranje i uređivanje zapisa za predmetne oznake privilegija za redaktore (**CAT\_SUBRED**)
- unos linkova sa normativnim zapisima SGC u bibliografske zapise (**CAT\_SUBLINK**)

U segmentu COBISS3/Fond, u ograničenom obimu može se raditi s bibliografskim zapisima:

- preuzimanje zapisa iz COBIB-a u lokalnu bazu podataka (**CAT\_RCT**)
- uređivanje ograničenog skupa bibliografskih podataka u lokalnoj bazi podataka (potpolja 100e, 330az, 539a, 610az, 675bs, 992by, 9930 do 9939) (**CAT\_610**)

### **3.2 RED MENIJA**

Red menija leži ispod naslovnog reda. Sadrži šest menija, a svaki od njih sadrži više metoda kojima izvodimo određene postupke u katalogizaciji. Metode su pregledno prikazane na slici 3.2-1.

Metode u redu menija zavise od toga da li je u interfejsu za katalogizaciju izabran bibliografski ili normativni zapis.

Ako je pored naziva metode upisana i tipka ili kombinacija tipki, tu metodu možemo izvesti i pritiskom na odgovarajuće tipke na tastaturi. Spisak tipki i njihovih kombinacija, koje nazivamo i prečice (vruće tipke), nalazi se u dodatku *D* (v. tabelu D-1).

Sadržaj reda menija po pravilu se ne menja.

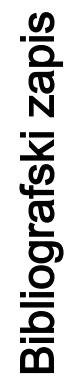

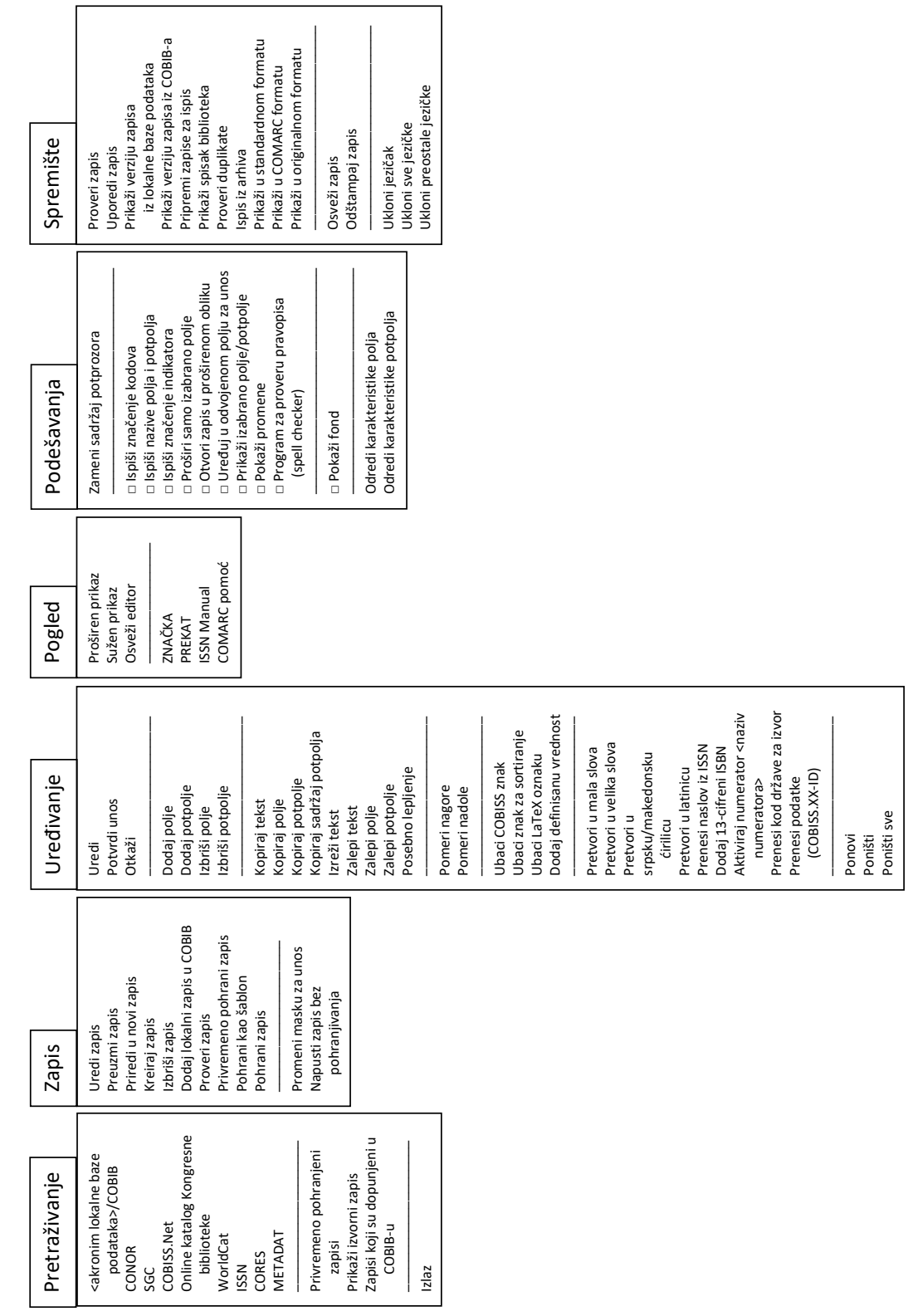

| Uredivanje                |          |
|---------------------------|----------|
| Potyrdi unos              |          |
| Otkaži                    | Escape   |
| Kopiraj tekst             | $Ctrl+C$ |
| Izreži tekst              | $Ctrl+X$ |
| Zalepi tekst              | Ctrl+V   |
| Posebno lepljenje         |          |
| Ubaci COBISS znak         |          |
| Ubaci znak za sortiranje  |          |
| Ubaci LaTeX oznaku        |          |
| Dodaj definisanu vrednost |          |
| Pretvori u mala slova     |          |
| Pretvori u velika slova   |          |
| Ponovi                    | Ctrl+Y   |
| Poništi                   | $Ctr1+7$ |
| Ponište sve               |          |

**Slika 3.2-4: Uređivanje – spisak metoda (izabrano je polje za unos)**

Skup metoda, koje se nalaze u meniju **Uređivanje**, zavisi od toga gde smo ga u editoru otvorili (npr. izabrano je polje za unos). Iste metode možemo izabrati i iz priručnog menija koji otvaramo klikom na desno dugme miša.

### **3.2.4 Meni Pogled**

Meni **Pogled** sadrži metode kojima na ekranu menjamo način prikaza polja i potpolja zajedno s pripadajućim indikatorima, te metode kojima pristupamo priručnicima u elektronskom obliku.

**Tabela 3.2-4: Pregled metoda u meniju Pogled**

| <b>Naziv</b> metode | Namena metode                                                    |
|---------------------|------------------------------------------------------------------|
| Proširen prikaz     | Otvaranje svih polja u editoru                                   |
| Sužen prikaz        | Zatvaranje svih polja u editoru                                  |
| Osveži editor       | Osvežavanje prikaza u editoru                                    |
| ZNAČKA <sup>1</sup> | Uspostavljanje veze sa elektronskim oblikom<br>priručnika Značka |

<sup>&</sup>lt;sup>1</sup> Metode su prikazane kao primeri i na raspolaganju su samo u sistemu COBISS.SI. Za omogućavanje pristupa priručnicima za katalogizaciju, koji važe u drugim sistemima COBISS i koji su na raspolaganju i u elektronskom obliku, slične metode se mogu definisati za svaki sistem posebno.

<sup>©</sup> IZUM, novembar 2021, prevod: februar 2022. 3.2-7

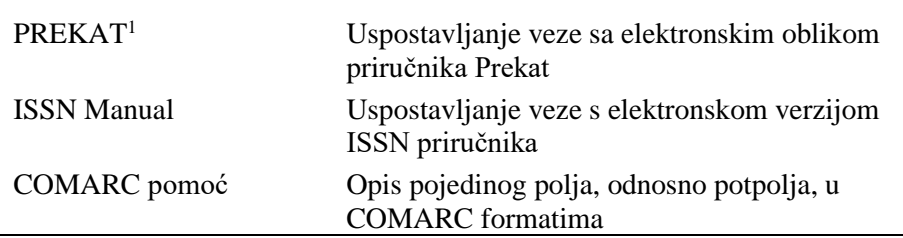

| Pogled          |       |
|-----------------|-------|
| Proširen prikaz | Alt+E |
| Sužen prikaz    | Alt+C |
| Osveži editor   | F5    |
| ISSN Manual     |       |
| COMARC pomoć    | F1    |

**Slika 3.2-5: Pogled – spisak metoda**

Metodu **COMARC pomoć** možemo izabrati i iz priručnog menija koji otvaramo tako što se mišem postavimo na oznako ili naziv polja, odnosno potpolja, i kliknemo desno dugme miša.

### **3.2.5 Meni Podešavanja**

U meni **Podešavanja** uključene su metode koje omogućuju menjanje podešavanja prikaza zapisa u editoru i spremištu zapisa. Podešavanja se pohranjuju i ostaju ista i prilikom ponovnog prijavljivanja u COBISS3.

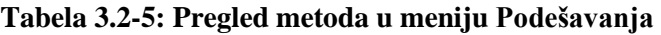

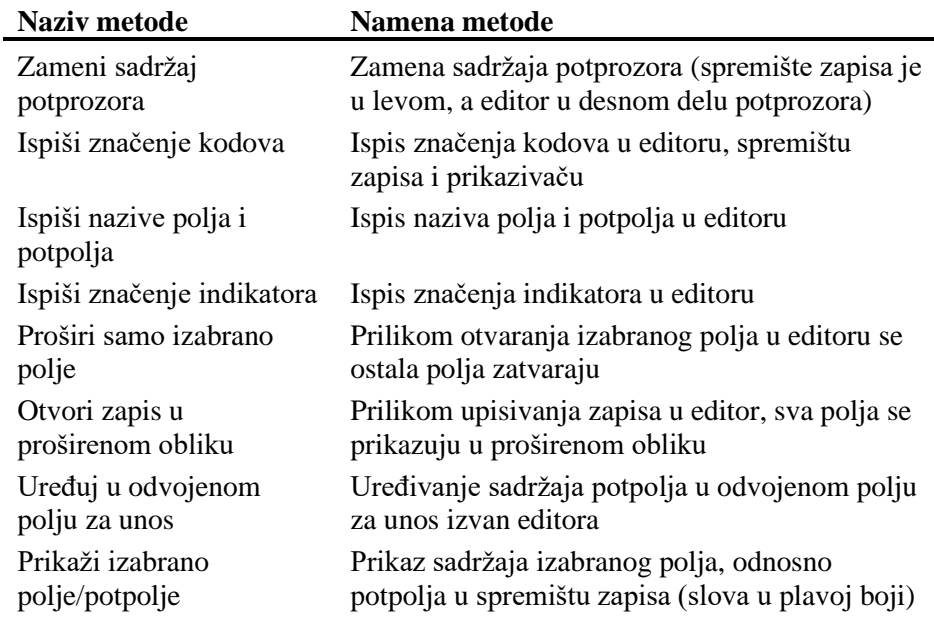

3.2-8 © IZUM, novembar 2021, prevod: februar 2022.

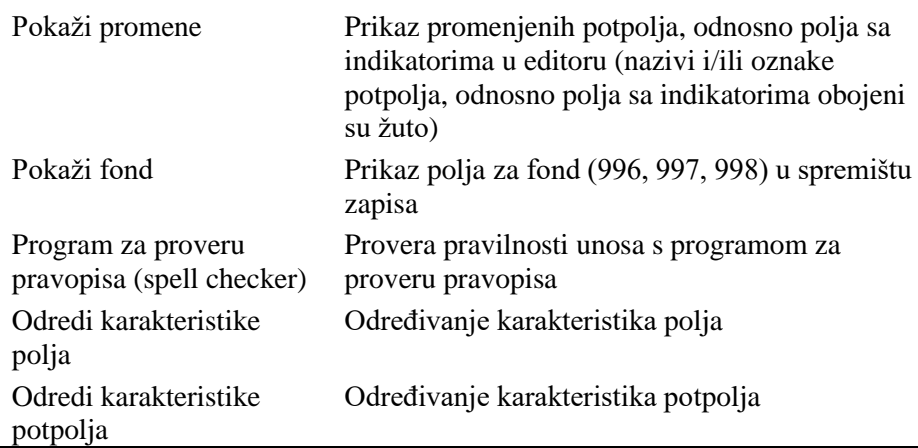

| Podešavanja                                    |
|------------------------------------------------|
| Zameni sadržaj potprozora                      |
| √ Ispiši značenje kodova                       |
| √ Ispiši nazive polja i potpolja               |
| √ Ispiši značenje indikatora                   |
| Proširi samo izabrano polje                    |
| Otvori zapis u proširenom obliku               |
| Uređuj u odvojenom polju za unos               |
| √ Prikaži izabrano polje/potpolje              |
| Pokaži promene                                 |
| √ Program za proveru pravopisa (spell checker) |
| $\sqrt{P}$ okaži fond                          |
| Odredi karakteristike polja                    |
| Odredi karakteristike potpolja                 |

**Slika 3.2-6: Podešavanja – spisak metoda**

### **3.2.6 Meni Spremište**

Metode u meniju **Spremište** omogućuju različite aktivnosti povezane sa zapisom koji je upisan u spremište zapisa.

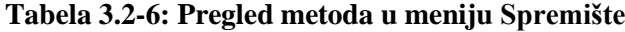

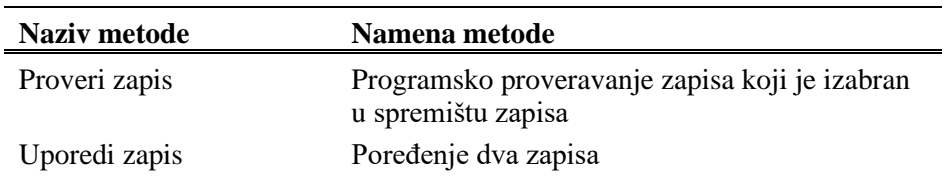

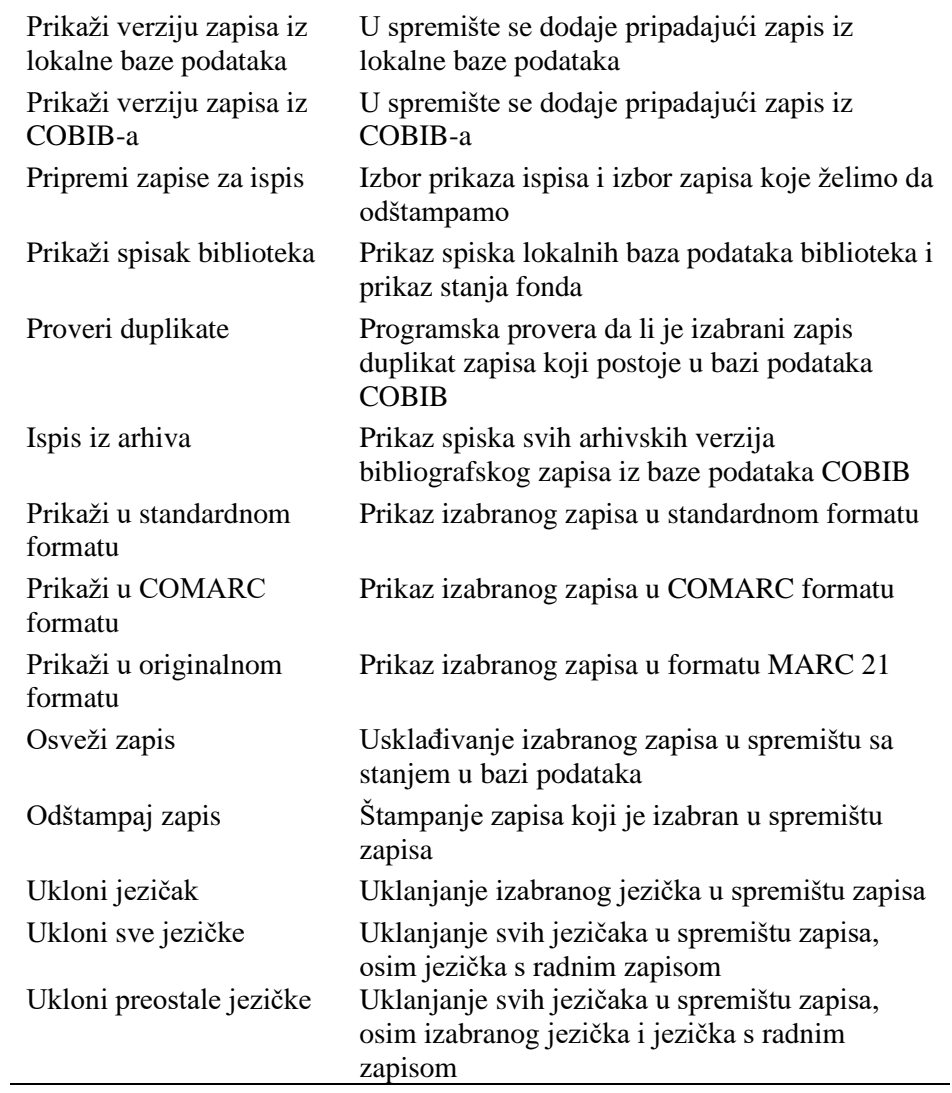

| Spremište                                       |        |
|-------------------------------------------------|--------|
| Proveri zapis                                   |        |
| Uporedi zapis                                   |        |
| Prikaži verziju zapisa iz lokalne baze podataka |        |
| Prikaži verziju zapisa iz COBIB-a               |        |
| Pripremi zapise za ispis                        |        |
| Prikaži spisak biblioteka                       |        |
| Proveri duplikate                               |        |
| Ispis iz arhiva                                 |        |
| Prikaži u standardnom formatu                   |        |
| Osveži zapis                                    |        |
| Odštampaj zapis                                 | Ctrl+P |
| Ukloni jezičak                                  |        |
| Ukloni sve jezičke                              |        |
| Ukloni preostale jezičke                        |        |
|                                                 |        |

**Slika 3.2-7: Spremište – spisak metoda (izabran je zapis iz COBIB-a)**

Određene metode iz menija **Spremište** možemo izabrati i iz priručnog menija (v. pogl. *6*).

## **4 PRETRAŽIVAČ**

Pretraživač je komponenta korisničkog interfejsa koja omogućuje:

- pretraživanje bibliografskih zapisa po različitim bazama podataka,
- izbor bibliografskih zapisa za dalju obradu,
- pregledanje bibliografskih zapisa,
- pohranjivanje upita.

Pretraživač je sastavljen iz dva dela. Gornji deo namenjen je upisu upita, a donji deo prikazu rezultata pretraživanja.

Elementi pretraživača u lokalnoj bazi podataka i COBIB-u su:

- naslovni red
- dugme za izbor baze podataka:
	- − **COBIB.XX** pretraživanje zapisa u uzajamnoj bibliografskoj bazi podataka
	- − **<Akronim lokalne baze podataka>**  pretraživanje bibliografskih zapisa u lokalnoj bazi podataka
- dugme za izbor načina pretraživanja:
	- − **Komandno pretraživanje** pretraživanje s prefiksima i sufiksima za pretraživanje te logičkim i kontekstnim operatorima
	- − **Izborno pretraživanje** pretraživanje po poljima za pretraživanje
- polje za izbor atributa po kojem će biti sortirani rezultati pretraživanja i okvir za aktiviranje za padajući način sortiranja
- polja za pretraživanje (na raspolaganju samo u izbornom načinu pretraživanja)
- dugmad za izbor dodatnih operatora EMPTY, NOT ili NOTEMPTY (na raspolaganju samo u izbornom načinu pretraživanja)
- polja za unos zahteva za pretraživanje
- dugmad za pregled pojmova
- padajući spiskovi za izbor operatora AND ili OR (na raspolaganju samo u izbornom načinu pretraživanja)
- polja za dodatno limitiranje pretraživanja; "Limitiranje" (na raspolaganju samo u izbornom načinu pretraživanja) i "Skeniranje"
- dugmad za dodavanje i brisanje spiska identifikacionih brojeva (dostupno samo u komandnom načinu pretraživanja)
- dugmad za ispis spiska prefiksa i sufiksa za pretraživanje te sufiksa za
- limitiranje (na raspolaganju samo u komandnom načinu pretraživanja)
- dugme za konvertovanje zahteva za pretraživanje unetom u izbornom načinu pretraživanja
- dugme za ispis uputstava za skeniranje
- dugmad za izvršavanje pretraživanja
	- − **Pretraži** pretraživanje bibliografskih zapisa nakon unosa zahteva za pretraživanje
	- − **Novo pretraživanje** brisanje zahteva za pretraživanje i rezultata pretraživanja
	- − **Poslednje pretraživanje** ponavljanje poslednjeg upita
	- − **Pohrani upit**  pohranjivanje upisanih kriterijuma za pretraživanje
- okvir za potvrdu i prelom reda
- polje za promenu prikaza rezultata pretraživanja
- polje za izbor prethodno pohranjenog upita
- broj pogodaka
- rezultati pretraživanja
- dugmad:
	- − **Izaberi** izbor jednog ili više bibliografskih zapisa za dalji rad; obično u spremište zapisa, odnosno na radni prostor
	- − **Pokaži** detaljni pregled jednog ili više bibliografskih zapisa
	- − **Sledećih 200** prenos sledećih 200 bibliografskih zapisa u rezultate pretraživanja
	- − **Zatvori** izlaz iz pretraživača
- poruka o mogućnosti daljeg ispisa pogodaka (npr. Dalje, Kraj)

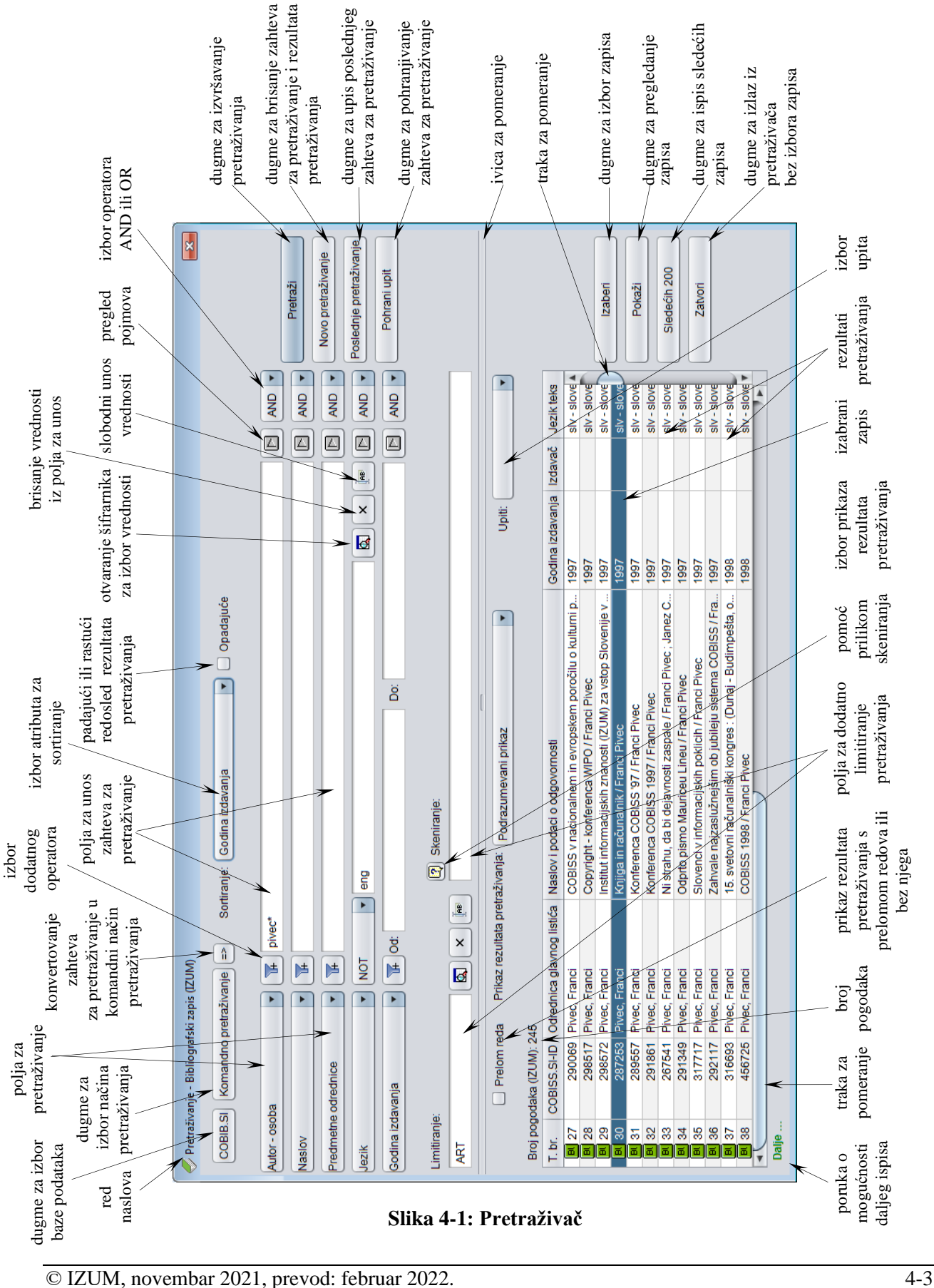

Pretraživač možemo otvoriti u brauzeru, interfejsu za katalogizaciji ili drugde, ako postupak koji izvodimo zahteva pretraživanje bibliografskih zapisa.

Pomoću zahteva za pretraživanje u pretraživaču možemo potražiti bibliografske zapise koji postoje u lokalnoj bazi podataka ili COBIB-u.

*Postupak* 

Polazimo iz interfejsa za katalogizaciju (v. pogl. *3*).

1. Izaberemo metodu **Pretraživanje / <akronim lokalne baze podataka>/COBIB**.

Otvara se prozor **Pretraživanje – Bibliografski zapis (<akronim lokalne baze podataka>)**.

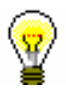

#### Savet:

Pretraživač najbrže otvaramo ako pritisnemo tipku <F3> ili ako kliknemo  $ikonu$ <sup> $\mathbf{Q}$ </sup>

- 2. Po potrebi, promenimo način pretraživanja klikom na dugme **Komandno pretraživanje** ili **Izborno pretraživanje**.
- 3. Možemo dodati i prethodno pripremljen spisak identifikacionih brojeva klikom na dugme **Spisak ID** (v. pogl. *4.7*).

#### Upozorenje:

*Dugme* **Spisak ID** *na raspolaganju je samo u komandnom načinu pretraživanja.*

4. Odredimo zahtev za pretraživanje (v. pogl. *4.1–4.3*).

Zahtev za pretraživanje možemo odrediti i tako što u polju "Upiti" iz padajućeg spiska izaberemo odgovarajući upit koji smo pre toga pohranili (v. pogl. *4.5*). Pri tom se zahtev za pretraživanje, koji čini izabrani upit, prenosi u polja za pretraživanje.

#### Savet:

Prilikom oblikovanja zahteva za pretraživanje, možemo skratiti postupak tako što zahtev za pretraživanje najpre sastavimo pomoću polja za

pretraživanje u izbornom načinu pretraživanja i zatim kliknemo dugme Nakon klika na to dugme program zamenjuje način pretraživanja iz izbornog u komandno, te pretvara uneti zahtev za pretraživanje u odgovarajuću strukturu za pretraživanje (pojmovima za pretraživanje dodati su prefiksi i sufiksi koji su povezani logičkim i kontekstnim operatorima). Zatim, zahtev za pretraživanje, po potrebi, dopunimo ili ga na neki drugi način preoblikujemo, pre nego što izvedemo pretraživanje.

- 5. Možemo da izaberemo način sortiranja rezultata pretraživanja po određenom atributu. Ako označimo okvir za aktiviranje kod "Opadajuće", svi rezultati pretraživanja biće sortirani opadajuće po izabranom atributu.
- 6. Kliknemo dugme **Pretraži**.

### **4.1 IZBORNO PRETRAŽIVANJE**

U gornjem delu prozora pretraživača ispisana su polja za pretraživanje po kojima možemo da pretražujemo bibliografske zapise. Vide se pet polja za pretraživanje i dva polja za dodatno limitiranje pretraživanja.

Podrazumevana polja za pretraživanje možemo promeniti tako što iz padajućeg spiska izaberemo druga polja. Možemo promeniti jedno polje ili sva polja za pretraživanje u prozoru.

Možemo promeniti i redosled polja za pretraživanje (ako u njih nisu upisani zahtevi za pretraživanje). Ako kliknemo dugme **Pohrani upit**, redosled polja za pretraživanje se nakon zatvaranja pretraživača pohranjuje i važi dok ga ponovo ne promenimo i pohranimo. Preuređivanje redosleda polja povezano je s korisničkim imenom.

#### **Skraćivanje zahteva za pretraživanje**

Veći broj polja za pretraživanje indeksiran je *frazno*, te stoga moramo da upišemo ceo zahtev za pretraživanje ili da ga skratimo na kraju znakom "\*". Pojedine reči možemo skratiti na početku, u sredini ili na kraju znacima "%" ili "\*". Znak "%" zamenjuje jedan znak (u nizu može da bude više znakova "%"), a znak "\*" zamenjuje proizvoljan niz znakova.

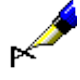

#### Primer:

Kod "Naslov" upišemo npr. *Slovenske ba\**.

Rezultat pretraživanja su zapisi koji u naslovu sadrže reči koje počinju sa *Slovenske ba* (npr. *Slovenske bajke in pripovedke*, *Slovenske banke* itd.).

#### **Dijakritički i drugi znaci**

Prilikom unosa zahteva za pretraživanje, koji sadrže najčešće dijakritičke i druge znake, može nam pomoći upotreba prozora **Skup znakova COBISS** (v. pogl. 7.3.1.1). Prozor otvaramo kombinacijom tipki  $\langle \text{Ctrl} \rangle + \langle \text{S} \rangle$ .

Zapisi, koji sadrže znake č, š, ž, ć i đ, mogu se pronaći na dva načina. Zahtev za pretraživanje možemo upisati sa svim nabrojanim znacima ili samo sa osnovnim znacima. Važno je samo da budemo dosledni prilikom upotrebe znakova č, š, ž, ć i đ, odnosno prilikom njihovog izostavljanja. Svi ostali dijakritički znaci nisu indeksirani (u zahtev za pretraživanje možemo ih upisati u celini, delimično ili ih uopšte ne upisujemo).

Ako su podaci koji su uneti u zapise na nekom stranom pismu i zahtev za pretraživanje oblikujemo na tom pismu<sup>1</sup>.

<sup>1</sup> U sistemima COBISS.SR, COBISS.BH, COBISS.RS, COBISS.CG i COBISS.MK (u ovim država se koriste dva pisma) zahtevom za pretraživanje na latinici mogu se pronaći i podaci na ćirilici i obratno.

<sup>©</sup> IZUM, novembar 2021, prevod: februar 2022. 4.1-1

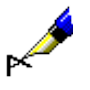

#### Primer:

Ako kod "Autor – osoba" upišemo *Muller\*,* u spisku pogodaka, osim autora s prezimenom *Muller* dobijamo i autore s prezimenom *Müller*.

### **4.1.1 Polja za pretraživanje**

#### **Pretraživanje po "Autor – osoba"**

• Lična imena u poljima za autorstvo obično su u bibliografskim bazama podataka zabeležena invertovano, što znači da je prezime na prvom mestu, slede zarez i razmak i zatim i ime ili više imena. To moramo uzeti u obzir prilikom pretraživanja.

### Primer:

Kod "Autor – osoba" upišemo npr. *Bartol, Vladimir*.

Rezultat pretraživanja su zapisi koji u polju za autorstvo imaju oblik imena i prezimena autora *Vladimira Bartola*.

• Da bi se međusobno razlikovala, kod nekih ličnih imena su dodate i godine rođenja, smrti i drugi dodaci koji jednoznačno identifikuju autora. Zato se preporučuje da upisivanje u polje za unos zaključimo znakom "\*" (npr. *Prezime, Ime\**).

#### Primer:

Kod "Autor – osoba" upišemo npr. *Newton, Isaac\**.

U rezultatima pretraživanja su zapisi koji u polju za autorstvo imaju oblike imena *Newton, Isaac* ili *Newton, Isaac, sir* ili *Newton, Isaac, sir, 1642- 1727*.

• Lična imena se nalaze i u poljima za predmetne odrednice gde važe ista pravila za pretraživanje.

#### Primer:

Kod "Predmetne odrednice" upišemo npr. *Gandhi, Mahatma\**.

U rezultatima pretraživanja su zapisi koji u polju za lično ime, koje je predmetna odrednica, imaju oblike imena *Gandhi, Mahatma* ili *Gandhi, Mahatma*, *1869-1948*.

#### **Pretraživanje po "Naslov"**

Kod pretraživanja po naslovu, postoji specifičnost prilikom unosa određenih ili neodređenih članova. Određene ili neodređene članove (ili druge reči po kojima se ne obavlja sortiranje), koje se u zapisima nalaze unutar znakova NSB/NSE, možemo izostaviti prilikom pretraživanja.

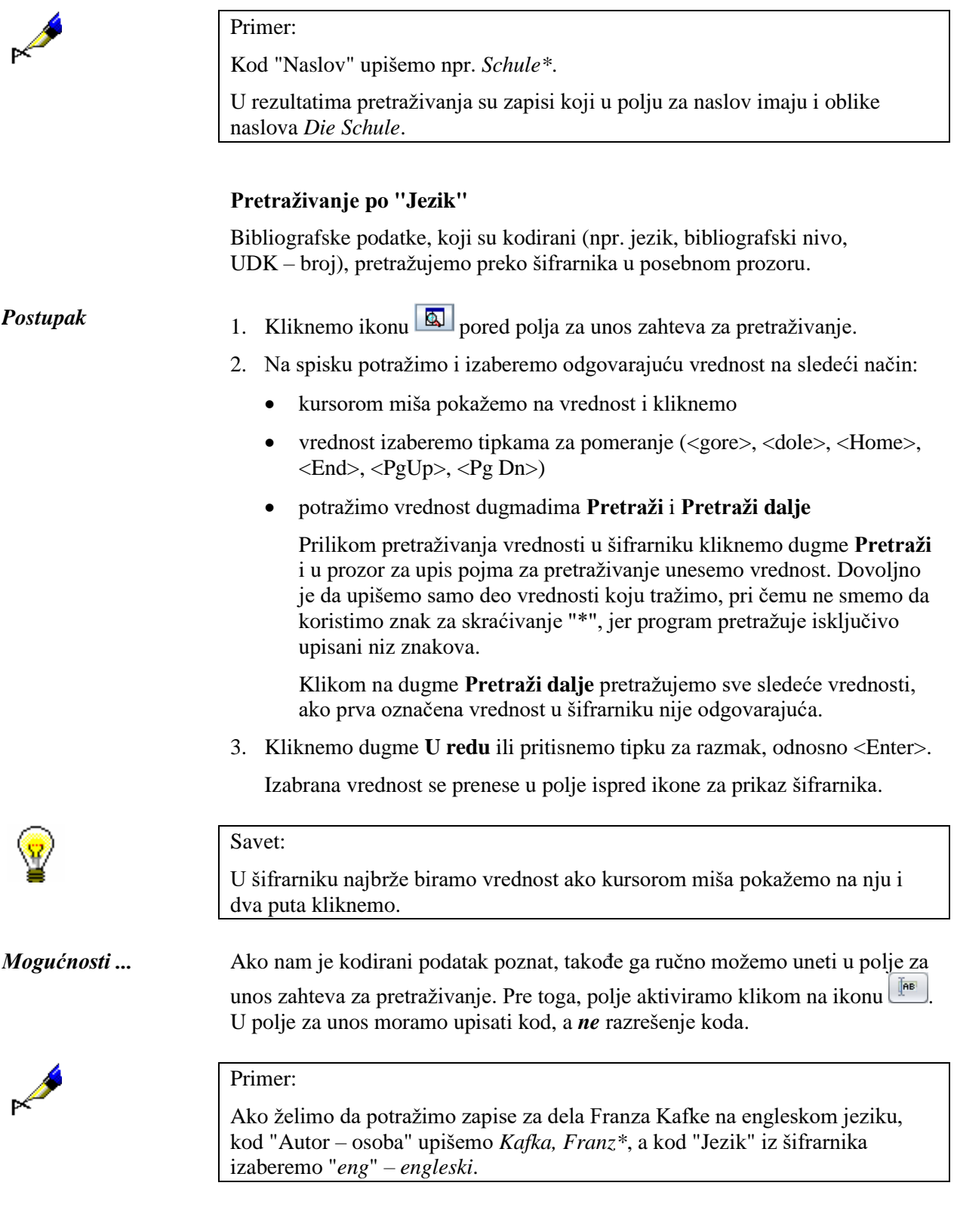

#### **Pretraživanje po "Godina izdavanja"**

U polju za pretraživanje "Godina izdavanja" moguće je pretraživanje po jednoj godini izdavanja ili po višegodišnjem periodu. Prilikom pretraživanja po jednoj godini izdavanja godinu unosimo kod "Od" ili kod "Do". Nakon klika na dugme **Pretraži** ili klika na bilo koje drugo polje za unos, upisani zahtev za pretraživanje programski se prepisuje i u drugo polje za unos kod "Do" ili kod "Od". Prilikom pretraživanja po periodu prvu godinu upisujemo kod "Od", a drugu kod "Do".

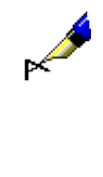

#### Primer:

Kod "Godina izdavanja" npr. kod "Od" upišemo *2008*, a kod "Do" *2010*. Rezultat pretraživanja su zapisi za dela koja su izašla između *2008.* i *2010*.

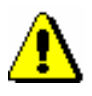

Upozorenje:

*Prilikom pretraživanja po periodu ne koristimo znake za skraćivanje "\*" ili "%". Za željeni period upišemo obe godine u celini.*

#### **Pretraživanje po "ISBN"**

Prilikom pretraživanja po ISBN broju nije potrebno unositi crtice.

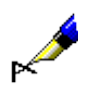

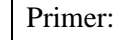

Kod "ISBN" upišemo npr. *9616162861*.

Rezultat pretraživanja su zapisi koji imaju upisan ISBN broj 961-6162-86-1.

#### **Pretraživanje po "Predmetne odrednice SGC " 2**

Prilikom pretraživanja po predmetnim odrednicama SGC uvažavaju se polja 60X kod kojih je u potpolje 2 upisan kod "SGC". U zahtev za pretraživanje moramo da upišemo kompletnu predmetnu odrednicu, a možemo da upišemo i njen varijantni oblik ili oblik na engleskom jeziku, i sve propisane znake interpunkcije između potpolja. Možemo da koristimo znake za skraćivanje.

Prilikom oblikovanja zahteva za pretraživanje možemo da konsultujemo predmetni indeks.

*Postupak*

- 1. Kod "Predmetne odrednice SGC" upišemo reči po želji ili početak reči iz predmetne odrednice.
- 2. Kliknemo na ikonu  $\boxed{2}$  pored polja za unos zahteva za pretraživanje.

Dobijamo spisak onih pristupnih tačaka iz SGC u kojima se nalaze upisane reči, odnosno početak reči. Na spisku su predmetne odrednice SGC na

<sup>2</sup> Pretraživanje pomoću "Predmetne odrednice SGC" daje rezultate samo ako u bibliografskoj bazi imamo

zapise sa predmetnim odrednicama SGC. Bez obzira na rezultate, klikom na ikonu  $\boxed{\Box}$  na tom mestu može se pregledati predmetni indeks.
slovenačkom i engleskom jeziku, neizabrani izrazi, a mogu da budu i predmetne odrednice iz drugih predmetnih indeksa. Na desnoj polovini prozora vidimo normativni zapis koji pripada trenutno izabranoj pristupnoj tački.

- 3. Na spisku potražimo i izaberemo odgovarajuću pristupnu tačku na sledeće načine:
	- postavimo se na nju pokazivačem miša i kliknemo
	- izaberemo je tipkama za pomeranje (<gore>, <dole>, <Home>, <End>,  $\langle PgUp \rangle$ ,  $\langle PgDn \rangle$
	- dugmetom **Prikaži relacije** možemo proveriti povezane normativne zapise
- 4. Klikom na **Izaberi** za izabranu pristupnu tačku u polje za unos pretraživača prenosi se pripadajući normativni oblik (predmetna oznaka). Dugme **Izaberi** nije aktivno kada izaberemo uputni ili opšti tumačni zapis. U tom slučaju zahtev za pretraživanje moramo da preoblikujemo u skladu sa uputstvom u uputnici.

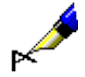

#### Primer:

Ako želimo da potražimo publikacije koje govore o zagađenju, kod "Predmetne odrednice SGC" upisujemo pojam *zagađenje.* U predmetnom indeksu vidimo da je *zagađenje* u normativnom zapisu neizabrani izraz. U pretraživač možemo da prenesemo odrednicu *zagađivanje* ili da ostavimo u zahtevu za pretraživanje neizabrani izraz *zagađenje.*

### **Pretraživanje po "Ključne reči"**

U polju za pretraživanje "Ključne reči" moguće je pretraživanje *rečima* po svim poljima i potpoljima koja su indeksirana kao osnovni indeks (v. dodatak *A.1*). Kao zahtev za pretraživanje možemo uneti jednu ili više reči, između kojih se, prilikom pretraživanja, programski uvažava operator AND.

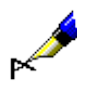

#### Primer:

Ako želimo da potražimo publikacije koje govore o bibliotekarstvu i nauci, kod "Ključne reči" upišemo oba pojma za pretraživanje *bibliotekarstvo nauka*.

### **4.1.2 Pretraživanje po većem broju polja za pretraživanje**

Zahteve za pretraživanje možemo međusobno da kombinujemo tako što ih upišemo u pojedina polja za pretraživanje. U poljima za pretraživanje podrazumevano je podešen logički operator AND.

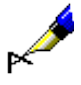

### Primer:

Kod "Autor – osoba" upišemo npr. *Eco, Umberto\**, a kod "Naslov" npr. *Ime ruže*. Između oba polja za pretraživanje podešen je logički operator AND.

Rezultat pretraživanja su zapisi za dela čiji je autor *Umberto Eco* i koja imaju naslov *Ime ruže*.

#### Primer:

Kod "Mesto izdavanja" upišemo npr. *New York*, a kod ponovljenog polja za pretraživanje "Mesto izdavanja" npr. *Berlin*. U padajućem spisku izaberemo logički operator OR.

Rezultat pretraživanja su zapisi za dela koja su izdata u *New Yorku* ili *Berlinu*.

### **4.1.3 Dodatni operatori**

Zahteve za pretraživanje dodatno možemo da limitiramo upotrebom dodatnih operatora.

• EMPTY

Operator EMPTY određuje da u rezultatima pretraživanja nema zapisa koji sadrže atribut po kojem smo limitirali izabrano polje za pretraživanje.

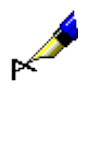

Primer:

Kod "Autor – osoba" izaberemo operator EMPTY.

Rezultat pretraživanja su zapisi koji ne sadrže polja 700, 701 i 702.

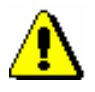

### Upozorenje:

*Ako kod polja za pretraživanje izaberemo operator EMPTY, onemogućen je unos zahteva za pretraživanje u polje za unos.* 

• NOT

Operator NOT određuje da u rezultatima pretraživanja postoje zapisi koji ne sadrže vrednost koju upisujemo u polje za unos kod izabranog polja za pretraživanje.

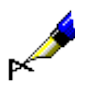

#### Primer:

Kod "Jezik" izaberemo operator NOT i upišemo *slv*.

Rezultat pretraživanja su zapisi koji u potpolju 101a ne sadrže kod za slovenački jezik.

• NOTEMPTY

Operator NOTEMPTY određuje da su u rezultatima pretraživanja zapisi koji sigurno sadrže atribut po kojem smo limitirali izabrano polje za pretraživanje.

### Primer:

Kod "Zbirka" izaberemo operator NOTEMPTY.

Rezultat pretraživanja su zapisi koji sadrže podatak o knjižnoj zbirci.

### Upozorenje:

*Ako kod polja za pretraživanje izaberemo operator NOTEMPTY, onemogućen je unos zahteva za pretraživanje u polje za unos.* 

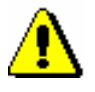

### Upozorenje:

*Prilikom izvođenja pretraživanja, prednost imaju operatori NOT, EMPTY i NOTEMPTY, a zatim operatori AND i OR. Ako kombinujemo poslednja dva operatora, pretraživanje se izvodi po redosledu kojim su operatori upisani (ako se operator OR nalazi ispred operatora AND, prednosti ima OR).*

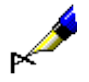

### Primer:

Kod "Zbirka" izaberemo operator EMPTY, a kod "Izdavač" upišemo *Beletrina*. Između jednog i drugog polja za pretraživanje upotrebimo operator AND.

Rezultat pretraživanja su zapisi za publikacije Beletrine bez podatka o knjižnoj zbirci.

### **4.1.4 Limitiranje**

Limitiranje je postupak kojim ograničavamo pretraživanje po vrsti bibliografskog izvora ili po pismu. Oba podatka su kodirana.

U polje za unos zahteva za pretraživanje kod "Limitiranje" možemo da upišemo i jedan ili više sufiksa po kojima želimo da limitiramo pretraživanje.

*Postupak*

1. Kod "Limitiranje" kliknemo ikonu

Sufikse odvajamo zarezom (razmak ne unosimo).

Otvara se prozor **Limitiranje** u kojem iz spiska izaberemo odgovarajuću vrednost po kojoj želimo da ograničimo pretraživanje.

*Mogućnosti ...* 

### Primer:

Ako želimo da potražimo sve članke koje je 2005. godine napisao Mitja Novak, kod "Autor – osoba" upišemo *Novak, Mitja\**, kod "Godina izdavanja" *2005* i zahteve za pretraživanje povežemo operatorom AND, a kod "Limitiranje" iz šifrarnika izaberemo vrstu bibliografskog izvora *ART* koja važi za članke*.*

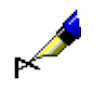

### Primer:

Kod "Limitiranje" upišemo npr. *BMA,MON.*

U rezultatima pretraživanja su zapisi za knjige koji u potpolju 001b sadrže kod *"a" – tekstualna građa, štampana*, koji ne sadrže potpolje 130a i u potpolju 001c sadrže kod *"m" – monografska publikacija*.

# **4.2 KOMANDNO PRETRAŽIVANJE**

S komandnim pretraživanjem možemo pretraživati po svim indeksiranim poljima i potpoljima u bibliografskim zapisima.

Nakon klika na dugme **Komandno pretraživanje**, zahtev za pretraživanje unosimo u polje za unos kod "Zahtev za pretraživanje". Sačinimo ga pomoću:

- pojmova za pretraživanje kojima dodajemo prefikse ili sufikse,
- logičkih operatora OR, AND i NOT te kontekstnog operatora NEAR koji povezuju pojmove za pretraživanje.

Imamo mogućnost da promenimo podrazumevani način pretraživanja. Ako odmah nakon klika na dugme **Komandno pretraživanje** kliknemo dugme **Pohrani upit**, komandno pretraživanje se pohranjuje kao podrazumevani način pretraživanja i važi dok ga ponovo ne promenimo i pohranimo. Podrazumevani način pretraživanja povezan je s korisničkim imenom.

#### 1. Zahtev za pretraživanje s prefiksom formiramo tako što upišemo prefiks, zatim znak jednakosti<sup>1</sup> i pojam za pretraživanje. *Postupak*

Zahtev za pretraživanje unosimo u obliku:

*<prefiks>=<pojam za pretraživanje>* 

ili

*<prefiks>=<pojam za pretraživanje> <operator> <prefiks>=<pojam za pretraživanje>...*

2. Zahtev za pretraživanje sa sufiksom formiramo tako što upišemo najpre pojam za pretraživanje, zatim kosu crtu<sup>2</sup> i sufiks.

Zahtev za pretraživanje unosimo u obliku:

*<pojam za pretraživanje>/<sufiks>*

ili

*<pojam za pretraživanje>/<sufiks> <operator> <pojam za pretraživanje>/<sufiks>...*

3. Zahtev za pretraživanje samo po određenom potpolju formiramo tako što upišemo oznaku polja i potpolja, a iza toga znak jednakosti i pojam za pretraživanje:

<sup>2</sup> U sistemima COBISS.SR, COBISS.BH, COBISS.RS, COBISS.CG i COBISS.MK (u ovim državama koristimo dva pisma) omogućeno je i komandno pretraživanje samo po rečima na ćirilici. Kod takvog pretraživanja između prefiksa i pojma za pretraživanje upisujemo dve kose crte umesto jedne.

<sup>&</sup>lt;sup>1</sup> U sistemima COBISS.SR, COBISS.BH, COBISS.RS, COBISS.CG i COBISS.MK (u ovim državama koristimo dva pisma) omogućeno je i komandno pretraživanje samo po frazama na ćirilici. Kod takvog pretraživanja između prefiksa i pojma za pretraživanje upisujemo dva znaka jednakosti umesto jednog.

*<oznaka polja i potpolja>=<pojam za pretraživanje>*

ili

*<oznaka polja i potpolja>=<pojam za pretraživanje> <operator> <oznaka polja i potpolja>=<pojam za pretraživanje>…*

4. Zahtev za pretraživanje po vrednosti indikatora formiramo tako što upišemo oznaku polja, skraćenicu "ind", oznaku indikatora, potom znak jednakosti i pojam za pretraživanje:

*<oznaka polja>ind<oznaka indikatora>=<pojam za pretraživanje>* 

ili

*<oznaka polja>ind<oznaka indikatora>=<pojam za pretraživanje> <operator> <oznaka polja>ind<oznaka indikatora>=<pojam za pretraživanje>...*

- 5. Prilikom oblikovanja zahteva za pretraživanje može nam pomoći funkcija *pregled pojmova* (v. pogl. *4.4*).
- 6. Ako želimo da pogledamo spisak svih prefiksa i sufiksa za pretraživanje te

spisak sufiksa za limitiranje, kliknemo dugme kod "Zahtev za pretraživanje".

Otvara se prozor **Pomoć u pretraživanju** u kojem se ispisuje spisak prefiksa i sufiksa, njihovo značenje i primeri pretraživanja.

Spisak svih indeksa za pretraživanje koji se koriste u bibliografskim bazama podataka, nalazi se u dodatku *A.1*.

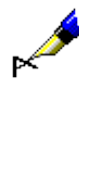

### Primer:

Kod "Zahtev za pretraživanje" upišemo npr. *CL=Lastavica AND AU=Tolstoj\**

Na taj način potražimo zapise za dela koja su izdata u zbirci *Lastavica* i čiji je autor *Tolstoj*.

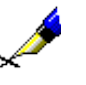

### Primer:

Kod "Zahtev za pretraživanje" upisujemo npr. *CC=v1 AND CO=svn AND 200ind1=1 AND 300a=Tekst na slov., engl. i nem.*

Na ovaj način u zahtevu za pretraživanje kombinujemo pretraživanje po indeksiranim i neindeksiranim poljima/potpoljima/vrednostima indikatora u bibliografskim zapisima.

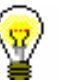

#### Savet:

Kada pretražujemo po ključnim rečima, možemo izostaviti prefiks za pretraživanje (KW=), odnosno sufiks (/KW).

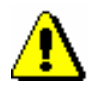

### Upozorenje:

*Ako pretražujemo po više ključnih reči istovremeno, između pojedinih pojmova se programski uvažava operator AND. Ostale logičke, odnosno kontekstne operatore, sami moramo da upišemo.*

- Redosled izvođenja logičkih operacija:
	- − zagrada
	- − kontekstni operatori
	- − NOT
	- − AND
	- − OR
- Upotreba zagrada

Postavljanjem zagrada na odgovarajućim mestima možemo promeniti redosled izvođenja pojedinih operacija pretraživanja.

#### Primer:

Kod "Zahtev za pretraživanje" upišemo npr. *((more OR zrak) AND zagađ\*) NOT rijeke*

Na taj način potražimo zapise koji sadrže pojmove za pretraživanje *more* ili *zrak* i *zagađ\**, ali ne i *rijeke*. Program najpre pretražuje pojmove za pretraživanje koji su navedeni u zagradama.

• Upotreba znakova navoda

Ako u pojmu za pretraživanje upotrebimo znak "(", ")", "=", "/" , ":", "%" ili logičke operatore AND, OR, NOT, pojam za pretraživanje moramo napisati u znacima navoda.

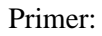

Kod "Zahtev za pretraživanje" upišemo npr. *TI="science and technology\*" AND PP=oxford\**

Na taj način potražimo zapise kod kojih naslov počinje sa *science and technology*, a mesto izdavanja sa *oxford*. Prvi pojam za pretraživanje moramo napisati u okviru znakova navoda, jer sadrži rezervisanu reč "and".

• Skraćivanje zahteva za pretraživanje

Zahtev za pretraživanje možemo skratiti na početku, u sredini ili na kraju znacima "%" ili "\*". Znak "%" zamenjuje jedan znak (u nizu može biti više znakova "%"), a znak "\*" zamenjuje proizvoljan niz znakova. Ako pretražujemo frazu koja sadrži znak "\*", umesto "\*" možemo da unesemo razmak.

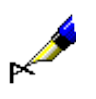

# **4.2.1 Logički operatori**

Zahtevi za pretraživanje mogu se dodatno ograničiti ili proširiti logičkim operatorima. Moramo koristiti logičke operatore na engleskom.

• AND – logički I

Rezultat pretraživanja su zapisi koji sadrže prvi *i* drugi pojam, odnosno *sve* pojmove koje smo povezali sa operatorom AND.

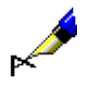

#### Primer:

Kod "Zahtev za pretraživanje" upišemo npr. *planinarstvo AND udžbenik*

Na taj način po ključnim rečima pretražimo zapise sa obe ključne reči, *planinarstvo* i *udžbenik*. Iste rezultate bismo dobili, ako bismo ključne reči upisali odvojeno s razmakom i bez operatora, tj. *planinarstvo udžbenik.*

• OR – logički ILI

Rezultat pretraživanja su zapisi koji sadrže *bar jedan* od navedenih pojmova za pretraživanje.

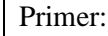

Kod "Zahtev za pretraživanje" upišemo npr. *CO=(cze OR svk)*

Na taj način pretražimo zapise za publikacije koje su izdate u *Češkoj* ili *Slovačkoj*.

• NOT – logička negacija

Rezultat pretraživanja su zapisi koji sadrže prvi pojam, a *ne sadrže* pojam koji sledi nakon operatora NOT.

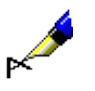

### Primer:

Kod "Zahtev za pretraživanje" upišemo npr. *novinarstvo NOT televizij\**

Na taj način pretražimo zapise koji sadrže reč *novinarstvo*, a ne i *televizij\**.

### **4.2.2 Kontekstni operatori**

Kontekstni operatori koji određuju relativnu blizinu između pojmova za pretraživanje i koji su dati na engleskom jeziku. Koristimo ih za pretraživanje po podacima iz osnovnog indeksa (v. dodatak *A.1.1*).

 $(N)$  – NEAR

Operator NEAR iziskuje da oba pojma za pretraživanje nastupaju zajedno, s tim što mogu biti u proizvoljnom redosledu.

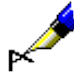

Primer:

Kod "Zahtev za pretraživanje" upišemo npr. *rudolf (N) maister*

Rezultat pretraživanja su zapisi koji sadrže sintagmu *Rudolf Maister* ili *Maister Rudolf*.

Operator (nN) određuje da oba pojma za pretraživanje nastupaju u proizvoljnom redosledu, a između njih se može pojaviti najviše "n" reči.

### Primer:

Kod "Zahtev za pretraživanje" upišemo npr. *cost (1N) benefit*

U rezultatima pretraživanja su zapisi koji sadrže *cost to benefit, benefit to cost, cost-benefit, cost/benefit* itd.

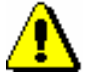

Upozorenje:

*Operator NEAR ne može se koristiti u kombinaciji sa skraćivanjem s leve strane.* 

# **4.2.3 Pretraživanje po periodu**

Ovaj način se najčešće koristi za pretraživanje po periodu koji je limitiran godinama ili drugim numeričkim podacima.

1. Po periodu pretražujemo tako što najpre upišemo nižu vrednost, zatim dvotačku i na kraju višu vrednost.

### Primer:

Kod "Zahtev za pretraživanje" upišemo npr. *PY=2000:2005*

Rezultat pretraživanja su zapisi za publikacije s godinama izdavanja od *2000.* do *2005*.

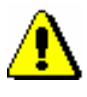

### Upozorenje:

*Prilikom pretraživanja po periodu ne koristimo znake za skraćivanje "\*" ili "%". Umesto toga, upišemo željeni period u celini.*

### Primer:

Kod "Zahtev za pretraživanje" upišemo npr. *DA=20080105:20080505*

Rezultat pretraživanja su zapisi za publikacije s datumom inventarisanja od *5. 1. 2008.* do *5. 5. 2008*. Sa indeksom DA= možemo pretraživati samo u lokalnoj bazi podataka.

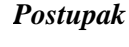

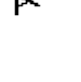

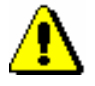

Upozorenje:

*Pretraživanje može da traje duže vremena, ako je reč o širokom rasponu.*

# **4.2.4 Limitiranje kod komandnog pretraživanja**

1. Po godini izdavanja limitiramo rezultate pretraživanja tako što nakon pojma za pretraživanje napišemo kosu crtu i nakon nje navedemo i godinu ili

U komandnom načinu pretraživanja može se limitirati po:

• godini izdavanja

Limitiranje po godini izdavanja

period od godine do godine.

- vrsti bibliografskog izvora
- pismu

*Postupak*

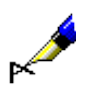

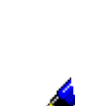

Primer:

Primer:

izdavanja *2002*.

Kod "Zahtev za pretraživanje" upišemo npr. *bibliotekarstvo /1994:2003*

Kod "Zahtev za pretraživanje" upišemo npr. *bibliotekarstvo/2002*

Rezultat pretraživanja su zapisi koji sadrže ključnu reč *bibliotekarstvo* i godinu izdavanja od *1994.* do *2003*.

Rezultat pretraživanja su zapisi koji sadrže ključnu reč *bibliotekarstvo* i godinu

*Postupak*

Limitiranje po vrsti bibliografskog izvora ili pismu

1. Po vrsti izvora ili pismu rezultat pretraživanja limitiramo tako što nakon pojma za pretraživanje upišemo kosu crtu i nakon nje navedemo sufiks za limitiranje.

Sufiksi za limitiranje po vrsti bibliografskog izvora su:

- /MON monografske publikacije Rezultati pretraživanja su limitirani na zapise za monografske publikacije (001 $c = "m"$ ).
- /SER serijske publikacije Rezultati pretraživanja su limitirani na zapise za serijske publikacije  $(001c = "s").$
- /ART članci i drugi sastavni delovi Rezultati pretraživanja su limitirani na zapise za članke i druge sastavne delove  $(001c = "a")$ .
- /BMA knjižna građa

Rezultati pretraživanja su limitirani na zapise za knjižnu građu (001b = "a" i 130a ne postoji).

- /NOMON U rezultatima pretraživanja nema zapisa za monografske publikacije.
- /NOSER U rezultatima pretraživanja nema zapisa za serijske publikacije.
- /NOART U rezultatima pretraživanja nema zapisa za članke i druge sastavne delove.
- /NBM U rezultatima pretraživanja nema zapisa za knjižnu građu.

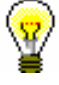

### Savet:

Spisak sufiksa za limitiranje ispisujemo klikom na dugme kod "Zahtev za pretraživanje".

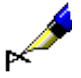

### Primer:

Kod "Zahtev za pretraživanje" možemo npr. da upišemo *FR=ltd/MON* ili *FR=ltd/SER*

Rezultat pretraživanja su zapisi za tekstualne elektronske monografske publikacije, odnosno serijske publikacije.

### Primer:

Kod "Zahtev za pretraživanje" upišemo npr. *(vinogradarstvo OR vino\*)/SER*

Rezultat pretraživanja su zapisi za serijske publikacije koji sadrže ključnu reč *vinogradarstvo* ili ključnu reč *vino*.

Sufiksi za limitiranje po pismu:

- /LAT Rezultat pretraživanja su samo zapisi za dokumenta u latinici (100l = "ba").
- /CIR

Rezultat pretraživanja su samo zapisi za dokumenta u ćirilici (100l = "c\*" ili  $100l = "oc"$ ).

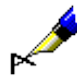

### Primer:

Kod "Zahtev za pretraživanje" upišemo npr. *biblija/CIR*

Rezultat pretraživanja su zapisi koji sadrže ključnu reč *biblija* i odnose se na publikaciju u *ćirilici*.

Rezultate pretraživanja možemo da limitiramo i tako što sufikse kombinujemo i odvojimo ih zarezom (razmak ne unosimo).

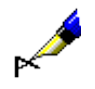

Primer:

Kod "Zahtev za pretraživanje" možemo npr. da upišemo *biblija/ART,CIR,1991*

Rezultat pretraživanja su zapisi za *članke i druge sastavne delove* u *ćirilici* koji su objavljeni *1991*. godine i sadrže ključnu reč *biblija*.

# **4.3 SKENIRANJE**

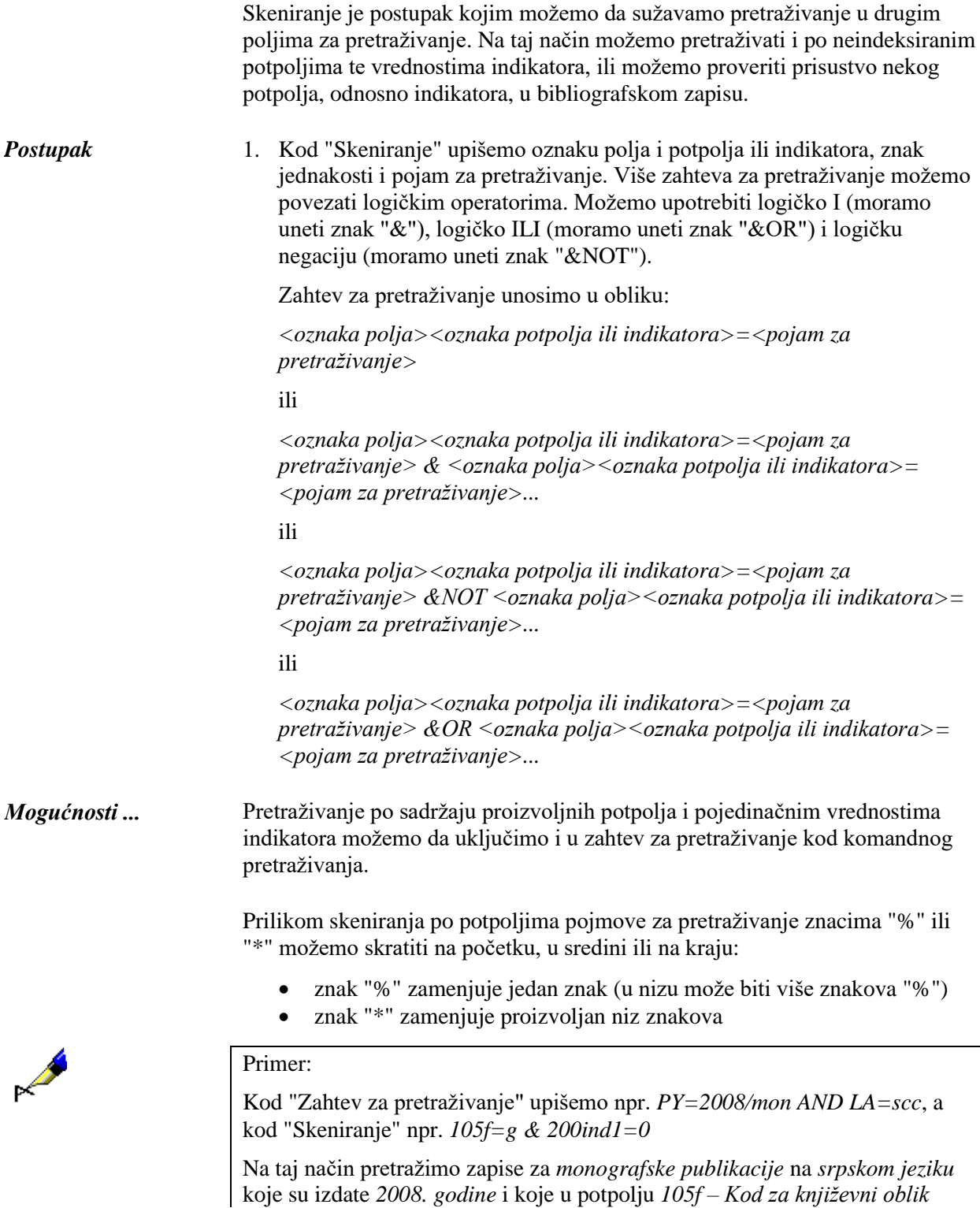

sadrže kod *"g" – poezija* te u polju *200 – Naslov i podaci o odgovornosti* imaju vrednost prvog indikatora *0 – Naslov nije značajan*.

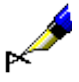

#### Primer:

Kod "Zahtev za pretraživanje" upišemo npr. *TD=2.30:2.32 AND PY=2007*, a kod "Skeniranje" npr. *101d=\* &NOT 101d=eng*

Na taj način pretražimo zapise za *zbornike* koji su izdati u *2007. godini* i koji u potpolju *001t – Tipologija dokumenata/dela* imaju upisane kodove za tipologiju dela *"2.30"*, *"2.31"* ili *"2.32"* te sadrže sažetak u bilo kojem jeziku (*101d – Jezik sažetka*), a ne sadrže sažetak na engleskom jeziku.

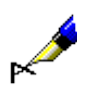

#### Primer:

Kod "Skeniranje" upišemo npr. *215a=%%%% str.*

Izaberemo zapise koji u potpolju *215a – Posebna oznaka građe i opseg* na petom mestu imaju razmak i za njim reč "str.", tj. zapise koji sadrže podatak o broju strana koji je viši od 1000, odnosno u potpolju 215a imaju ispunjena sva četiri mesta (npr. [24] str.).

U zahtev za pretraživanje kod "Skeniranje" ne unosimo znake za uključivanje, odnosno isključivanje komandi LaTeX i znak NSB/NSE.

Možemo da koristimo zagrade i njima na odgovarajućim mestima promenimo redosled izvođenja pojedinačnih operacija pretraživanja.

Redosled izvođenja operacija pretraživanja:

- zagrada
- "&NOT"
- "&"
- "&OR"

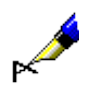

### Primer:

Kod "Skeniranje" upišemo npr. *105f=a\* &NOT (205a=\*reprin\* &OR 100c=19\*)*

Tako tražimo zapise za romane proizvoljnog žanra (105f=a\*) koji nisu reprint (205a=\*reprin\*) i koji nisu izašli u periodu od 1900 do 1999 (100c=19\*). Program najpre potraži pojmove za pretraživanje koji su navedeni u zagradama.

# **4.7 PRETRAŽIVANJE UZ SPISAK IDENTIFIKACIONIH BROJEVA ZAPISA**

U komandnom načinu pretraživanja možemo da koristimo prethodno pohranjene spiskove identifikacionih oznaka za dalje pretraživanje.

1. Kliknemo dugme **Spisak ID**.

Otvara se prozor **Spisak ID**.

2. Upišemo identifikacione brojeve koje međusobno odvajamo novim redom, zarezom, razmakom ili tabulatorom.

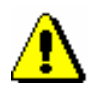

*Postupak*

### Upozorenje:

*Na spisak možemo dodati najviše 25.000 ID brojeva. Ako ih dodamo više, prilikom pretraživanja uvažava se samo prvih 25.000.*

3. Kliknemo dugme **U redu**.

Na dugmetu se ispisuje broj dodatih ID brojeva.

- 4. Možemo uneti dodatne zahteve za pretraživanje (v. pogl. *4.2–4.3*).
- 5. Kliknemo dugme **Pretraži**.

Pokreće se pretraživanje u izabranoj bazi podataka, ali samo u zapisima čiji su identifikacioni brojevi dodati na spisak. Ispisuju se rezultati pretraživanja koji odgovaraju zahtevima za pretraživanje.

6. Spisak identifikacionih brojeva brišemo klikom na dugme  $\lfloor x \rfloor$ ili na dugme **Novo pretraživanje**.

# **6.7 DRUGE MOGUĆNOSTI ZA RAD U SPREMIŠTU**

U spremištu zapisa imamo mogućnost da zapis i osvežimo, da ga prikažemo u standardnom formatu, da ga odštampamo, proverimo u kojim se lokalnim bazama podataka nalazi i kakvo je stanje fonda u COBISS+. Takođe možemo da proverimo da li je zapis eventualni duplikat postojećeg zapisa. Kada izaberemo zapis iz COBIB-a, možemo da proverimo i ispišemo i njegove arhivske verzije.

### **6.7.1 Osvežavanje zapisa**

Zapis u spremištu možemo uskladiti sa stanjem u bazi podataka. Stanje se razlikuje ako je zapis, koji smo upisali u spremište, neko naknadno dopunio i ponovo pohranio u bazu podataka.

#### 1. Označimo zapis koji želimo da osvežimo. *Postupak*

2. Izaberemo metodu **Spremište / Osveži zapis**.

Radni zapis ne možemo da prekrijemo s trenutnim stanjem u bazi podataka.

### **6.7.2 Promena prikaza**

U spremištu zapisa možemo prikazati zapis u standardnom ili u COMARC formatu.

### *Postupak*

- 1. Potražimo i izaberemo zapis.
- 2. Izaberemo metodu **Spremište / Prikaži u standardnom formatu**.

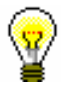

#### Savet:

Zapis u standardnom formatu može da se otvori i u podrazumevanom brauzeru tako što iz priručnog menija izaberemo metodu **Prikaži u internet brauzeru**.

Sa standardnog na COMARC format prelazimo tako što izaberemo metodu **Spremište / Prikaži u COMARC formatu**. Radni zapis se pokazuje u COMARC formatu odmah kada u zapisu iz editora izaberemo neko polje.

# **6.7.3 Štampanje zapisa**

Zapis, koji se nalazi u spremištu zapisa, možemo da odštampamo u COMARC ili u standardnom formatu.

```
1. Potražimo i označimo zapis.
Postupak
```
2. Izaberemo metodu **Spremište / Odštampaj zapis**.

Zapis možemo da odštampamo u standardnom formatu ako smo izabrali metodu **Spremište / Prikaži u standardnom formatu**.

### **6.7.4 Štampanje više zapisa istovremeno**

Ako se u spremištu nalazi više zapisa, možemo ih odštampati istovremeno.

- 1. Potražimo i označimo zapis. *Postupak*
	- 2. Izaberemo metodu **Spremište / Pripremi zapise za ispis**.

Otvara se prozor **Ispis zapisa**.

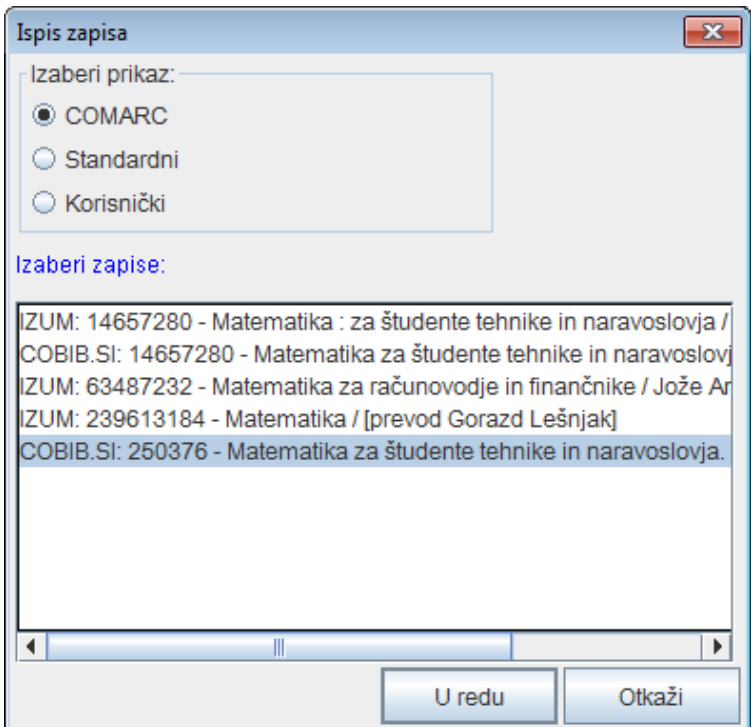

**Slika 6.7-1: Prozor Ispis zapisa**

- 3. Kod "Izaberi prikaz" izaberemo prikaz u kojem ćemo ispisati zapise:
	- *MARC* za ispis u COMARC formatu
	- *Standardni* za ispis u standardnom formatu

• *Korisnički* za ispis u obliku spiska atributa

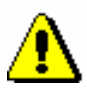

#### Upozorenje:

*Pojedine biblioteke mogu da imaju uključen i dodatni prikaz, npr. prikaz CIP*.

- 4. Kod "Izaberi zapise" označimo jedan ili više zapisa (v. korak 10 kod postupka u pogl. *4*).
- 5. Kliknemo dugme **U redu**.

Otvara se prozor **Ispis zapisa** u kojem su prikazani izabrani zapisi u izabranom prikazu ispisa.

6. Kliknemo dugme **Ispis**.

## **6.7.5 Prikaz spiska biblioteka**

Za svaki bibliografski zapis u spremištu se može proveriti u kojim se lokalnim bazama podataka nalazi i kakvo je stanje fonda po bibliotekama (podatak u COBISS+).

1. Potražimo i označimo zapis. *Postupak*

2. Izaberemo metodu **Spremište / Prikaži spisak biblioteka**.

Otvara se prozor **Spisak biblioteka** u kojem se ispisuju sve lokalne baze podataka u kojima se nalazi izabrani zapis.

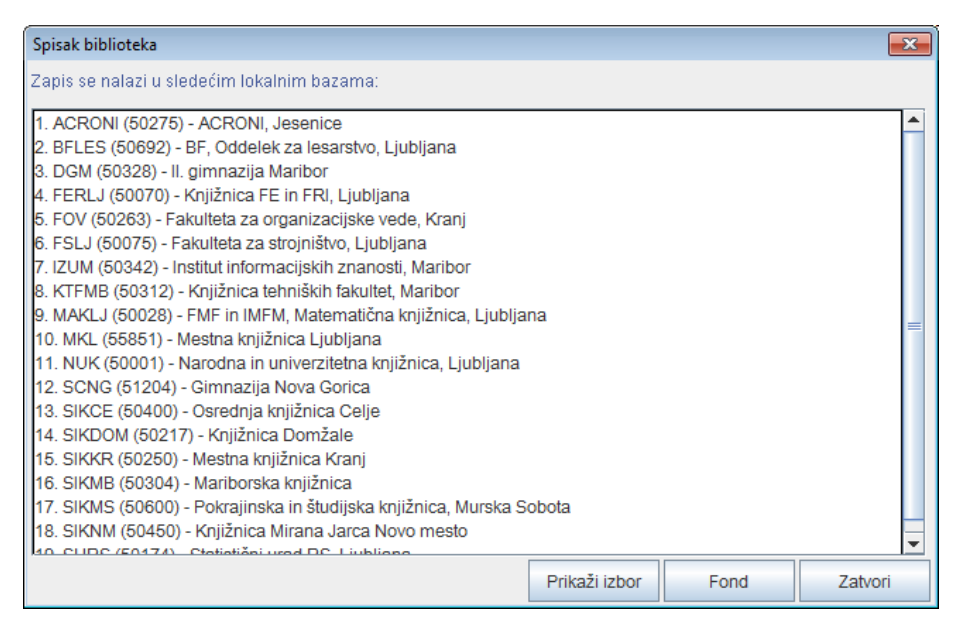

**Slika 6.7-2: Prozor Spisak biblioteka**

3. Ako spisak želimo da ograničimo na užu grupu biblioteka, kliknemo dugme **Prikaži izbor**.

U sistemu COBISS.SI biblioteke su raspoređene po istim grupama kao na pristupnoj strani COBISS+. Spisak je ograničen samo na grupu biblioteka u koju spada naša biblioteka. Npr. katalogizator iz Univerzitetne knjižnice Maribor dobiće samo spisak biblioteka Univerziteta u Mariboru.

Ako ponovo želimo da ispišemo spisak svih biblioteka, kliknemo dugme **Prikaži sve**.

4. Ako želimo da proverimo kakvo je stanje fonda u pojedinoj biblioteci, kliknemo dugme **Fond**.

Otvara se prozor web brauzera u kojem se u COBISS+ prikazuje izabrani zapis zajedno sa fondom u bibliotekama.

# **6.7.6 Proveravanje duplikata**

Za svaki bibliografski zapis iz lokalne baze podataka, COBIB-a, stranih baza podataka, COBISS.Net-a i baze METADAT, u spremištu može da se proveri da li je zapis potencijalni duplikat nekog zapisa u COBIB-u.

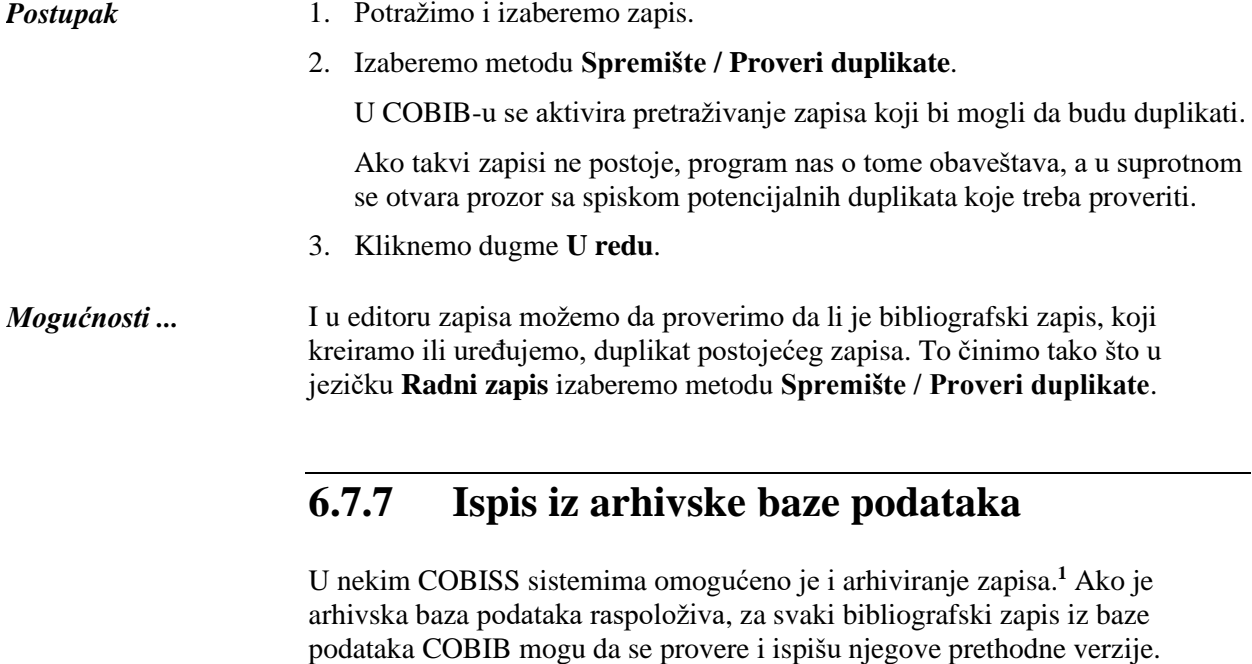

1. Potražimo i izaberemo zapis iz COBIB-a. *Postupak*

2. Izaberemo metodu **Spremište / Ispis iz arhiva**.

<sup>1</sup> Arhivska baza bibliografskih zapisa na raspolaganju je u sistemu COBISS.SI. Arhivirane su sve verzije zapisa iz COBIB-a od 2007. godine nadalje.

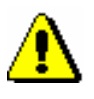

### Upozorenje:

*Metoda* **Spremište / Ispis iz arhiva** *ne vidi se kada je u spremištu izabran zapis iz lokalne baze podataka*.

Otvara se prozor **Ispis zapisa**.

- 3. Kod "Izaberi prikaz" izaberemo prikaz u kojem ćemo ispisati arhivske verzije izabranog zapisa.
- 4. Kliknemo dugme **U redu**.

Otvara se prozor **Ispis zapisa** sa spiskom arhivskih zapisa u izabranom prikazu ispisa.

5. Kliknemo dugme **Ispis**.

Ako smo prethodno izabrali *MARC* prikaz, na ispisu vidimo strukturu arhivskih zapisa. Svaka verzija zapisa iz COBIB-a u arhivskoj bazi podataka dobija novi identifikacioni broj i dodatno polje 999 s potpoljima c, t i x. U potpolje c upisan je identifikacioni broj iz COBIB-a, u potpolje t datum i čas upisa zapisa u arhivsku bazu podataka, u potpolje x podatak o tome da li je zapis iz COBIB-a u arhivsku bazu upisan prilikom kreiranja, ažuriranja ili brisanja zapisa.

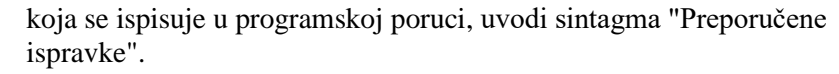

• da li je reč o nekom drugom (eventualnom) nedostatku, odnosno neusklađenosti u zapisu (zapis, uprkos tome, možemo da pohranimo)

Postoji mogućnost da je u zapisu neki drugi (eventualni) nedostatak, odnosno neusklađenost (u dodatku B ta vrsta nedostatka, odnosno neusklađenosti označena je kao "I" – Info), na koju nas program upozorava; istovremeno nas i pita da li želimo da se vratimo u zapis. Nedostatak, odnosno neusklađenost, ispravljamo tako što se vratimo u editor. Ako je zapis ispravan, pohranimo ga bez ispravke. Nedostatak, odnosno neusklađenost, koja se ispisuje u programskoj poruci, uvodi reč "Upozorenja".

• da li u zapisu postoje nepovezane odrednice koje se pojavljuju i kao normativne pristupne tačke u normativnim zapisima (zapis, uprkos tome, možemo da pohranimo)

Nakon upozorenja ispisuje se spisak s tim normativnim zapisima. Ako ustanovimo da je kod nepovezane odrednice reč o istom entitetu kao u normativnom zapisu, odrednicu povežemo (v. pogl. *7.3.4.1.2).*

• da li je zapis eventualno duplikat (zapis, uprkos tome, možemo da pohranimo)

Postoji mogućnost da je zapis duplikat. Nakon upozorenja ispisuje se spisak svih mogućnih duplikata. Ako to nismo prethodno uradili, ponovo moramo da proverimo sve podatke koji identifikuju bibliografski izvor.

Prilikom pohranjivanja zapisa u bazu podataka zapis se indeksira. Nakon završenog indeksiranja taj zapis možemo da potražimo po podacima iz svih indeksiranih polja. Zapise koji sadrže predmetne odrednice SGC možemo da pronađemo i ako pretražujemo po neizabranim izrazima koji su u normativnim zapisima SGC upisani u polja 4XX i 7XX, a nisu uključeni u bibliografske zapise.

Zapis mora biti u editoru. *Uslov*

#### 1. Izaberemo metodo **Zapis / Pohrani zapis**. *Postupak*

Ako se u zapisu nalaze greške, odnosno nedostaci koji su se programski mogli ustanoviti, otvara se prozor **Upozorenje** sa spiskom grešaka.

- 1. Prozor zatvaramo klikom na dugme **U redu**.
- 2. Ako su u zapisu ustanovljene nedvosmislene greške, program nas vraća u editor. Podatke u zapisu adekvatno ispravimo, odnosno dopunimo, i zapis ponovo pohranimo.
- 3. Ako je u zapisu ustanovljena neusklađenost, koja može predstavljati greške, program nas pita da li želimo da se vratimo na uređivanje zapisa.
- 1. Za ponovno uređivanje kliknemo dugme **Da**, a zatim podatke u zapisu adekvatno ispravimo, odnosno dopunimo, i zapis ponovo pohranimo.
- 2. Ako kliknemo dugme **Ne**, zapis se pohranjuje bez ispravki.

Ako bi se, prilikom pohranjivanja u COBIB, polja za sadržinsku obradu promenila, program nas na to upozorava pitanjem:

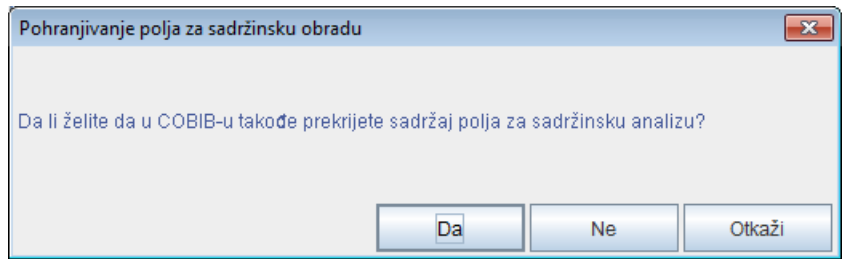

**Slika 7.1-1: Pohranjivanje polja za sadržinsku obradu**

- 1. Klikom na dugme **Da** u COBIB i u lokalnu bazu podataka pohranimo polja za sadržinsku obradu. Na taj način prekrijemo polja za sadržinsku obradu koja su postojala u zapisu pre uređivanja.
- 2. Klikom na dugme **Ne** pohranimo polja za sadržinsku obradu samo u lokalnu bazu podataka, dok u COBIB-u ta polja ostaju nepromenjena.
- 3. Takođe se možemo vratiti u uređivanje zapisa, ako kliknemo dugme **Otkaži**. Zapis dopunimo i ponovo ga pohranimo.

Kada je zapis pohranjen, dobijamo poruku o tome u koje je baze podataka pohranjen.

4. Prozor **Poruka** zatvaramo klikom na dugme **U redu.**

Zapis se uklanja iz editora i iz jezička **Radni zapis** u spremištu zapisa. Istovremeno se u spremištu zapisa prikazuje najnovije stanje zapisa.

### **7.1.11 Metoda Promeni masku za unos**

Metodom **Zapis / Promeni masku za unos** izaberemo ili promenimo masku za unos, a možemo i da je podesimo kao podrazumevanu masku za unos.

Maske za unos obuhvataju izbor najčešće upotrebljenih polja i potpolja prilikom unosa određene vrste bibliografskog izvora i služe kao pomoć prilikom unosa i uređivanja bibliografskih zapisa. U njih možemo dodati i druga polja i potpolja koja su predviđena za određenu vrstu izvora.

Za bibliografske zapise pripremljene su sledeće maske za unos:

- M monografske publikacije
- K kontinuirani izvori
- Z zbirni zapisi
- A članci i drugi sastavni delovi
- N neknjižna građa

Određena maska za unos prilagođena je bibliografskom opisu određene vrste izvora.

Odgovarajuću masku za unos biramo pre kreiranja zapisa. Možemo definisati i podrazumevanu masku za unos koja važi do opoziva (takođe i nakon ponovnog prijavljivanja u sistem).

- 1. Izaberemo metodu **Zapis / Promeni masku za unos**. *Postupak*
	- 2. U prozoru **Maske za unos** iz spiska izaberemo odgovarajuću masku za unos.
	- 3. Kod "Podesi kao podrazumevano" masku za unos možemo unapred da definišemo kao podrazumevanu, tako što je izaberemo iz padajućeg spiska.

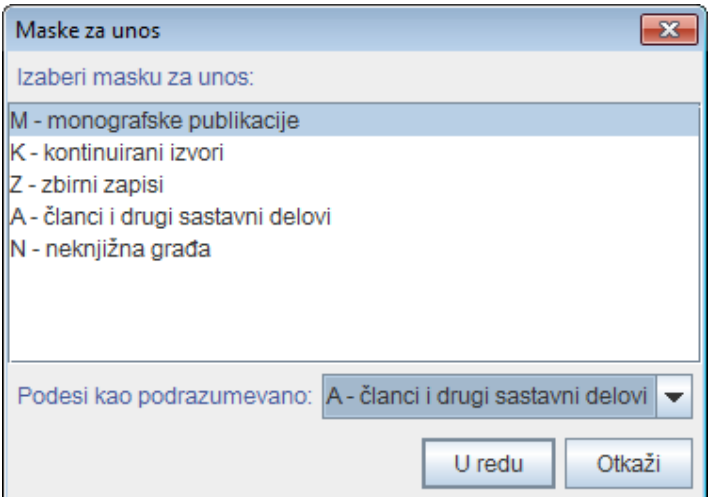

**Slika 7.1-2: Prozor Maske za unos**

4. Kliknemo dugme **U redu**.

Ako nismo izabrali podrazumevanu masku za unos, prilikom kreiranja novog zapisa automatski se otvara prozor **Maske za unos** u kojem izaberemo odgovarajuću masku za unos.

U statusnom redu interfejsa za katalogizaciju vidljiva je trenutno izabrana maska za unos.

Kada uređujemo postojeći zapis za određenu vrstu bibliografskog izvora, prilikom učitavanja zapisa u editor automatski se uključuje odgovarajuća maska za unos. Izuzetno, masku za unos možemo i da promenimo, i to po istom postupku kao što masku biramo pre kreiranja novog zapisa. Moguća je samo promena maske za unos *M – monografske publikacije* u masku *N – neknjižna građa* i obratno.

# **7.1.12 Metoda Napusti zapis bez pohranjivanja**

Metodu **Zapis / Napusti zapis bez pohranjivanja** koristimo onda kada zapis, koji kreiramo ili uređujemo, želimo da napustimo bez pohranjivanja.

Zapis mora biti u editoru. *Uslov*

1. Izaberemo metodu **Zapis / Napusti zapis bez pohranjivanja**. Program nas upozorava da zapis neće biti pohranjen. *Postupak*

2. Kliknemo dugme **U redu**.

Zapis se uklanja iz editora i jezička **Radni zapis** u spremištu zapisa. Zapis u spremištu zapisa ostaje nepromenjen.

# **7.3 UNOS PODATAKA**

Podatke unosimo ili menjamo upisivanjem u polje za unos, izborom iz šifrarnika ili padajućeg spiska.

# **7.3.1 Unos sadržaja potpolja**

Sadržaj potpolja unosimo u polja za unos. Potpolja imaju ograničenu ili neograničenu dužinu unosa. Određena potpolja imaju fiksnu dužinu unosa koju ne možemo menjati (npr. u potpolje *100c – Godina izdavanja 1* moramo uneti tačno četiri znaka).

- 1. Otvorimo potpolje (v. pogl. *7.2*). *Postupak* 
	- 2. U polje za unos unesemo tekst ili postojeći sadržaj ispravimo ili promenimo.

Prilikom unosa može nam pomoći tabela COBISS znakova koju možemo pozvati metodom **Uređivanje / Ubaci COBISS znak**. Postupak unosa znakova pomoću tabele opisan je u pogl. *7.3.1.1.*

Programom za proveru pravopisa, u polju za unos možemo da proverimo pravilnost unetog teksta. Program za proveru pravopisa opisan je u pogl. *7.3.1.2*.

U polje za unos možemo ubaciti i:

znak za sortiranje NSB/NSE (npr.  $\neq$ The  $\neq$ )

Izaberemo metodu **Uređivanje / Ubaci znak za sortiranje**.

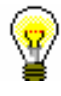

### Savet:

Znak za sortiranje možemo dodati i pritiskom na tipke <Ctrl> + <tipka za razmak>.

• oznaku LaTeX

Izaberemo metodu **Uređivanje / Ubaci LaTeX oznaku**.

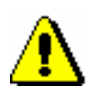

### Upozorenje:

*Potpolja kod poljâ u kojima je normativna kontrola uključena popunjavamo posredno preko normativnih baza podataka CONOR (v. pogl. 7.3.4.1) i SGC (v. pogl. 7.3.4.2).*

3. Po potrebi promenimo slova (npr. velika slova u mala ili obratno).

Ako slova u polju za unos želimo da promenimo u mala slova, označimo željeni sadržaj i izaberemo metodu **Uređivanje / Pretvori u mala slova**. Ako slova želimo da promenimo u velika slova, izaberemo metodu **Uređivanje / Pretvori u velika slova**.

4. Po potrebi promenimo pismo (npr. iz latinice u ćirilicu ili obratno).

Ako pismo u polju za unos želimo da promenimo u ćirilicu, označimo željeni sadržaj i izaberemo metodu **Uređivanje / Pretvori u srpsku/makedonsku ćirilicu**. Pri tom se kombinacije lj, nj, dž, dz promene u slova љ, њ, џ, ѕ. Ako pismo u polju za unos želimo da promenimo u latinicu, izaberemo metodu **Uređivanje / Pretvori u latinicu**. Metode su aktivne samo u COBISS sistemima u kojima se koristi ćirilica.

5. Zatvorimo potpolje (v. pogl. *7.2).*

Ako sadržaj potpolja nije kontrolisan, upisana vrednost se prenese iza oznake potpolja.

Ako je sadržaj potpolja kontrolisan, upisana vrednost se ne upisuje ako nije ispravna, a ispisuje se upozorenje o grešci. Pogrešnu vrednost tipkama  $\langle$ Ctrl $> + \langle V \rangle$  možemo ponovo uneti u polje za unos i zatim je ispraviti.

Unos sadržaja potpolja možemo zaključiti i tako što izaberemo metodu **Uređivanje / Otkaži**, s tim što tada sadržaj potpolja ostaje onakav kakav je bio pre promene. *Mogućnosti ...* 

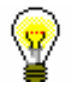

#### Savet:

Metode iz menija **Uređivanje** možemo izabrati i iz priručnog menija (v. pogl. *3.2.3*).

### **7.3.1.1 Prozor Skup COBISS znakova**

Programska oprema omogućava unos i pretraživanje podataka koji sadrže bilo koje znakove iz skupa UNICODE. U prozoru **Skup COBISS znakova**  možemo naći najčešće korišćena slova proširene latinice koja mogu da nam pomognu prilikom unosa.

*Postupak*

- 1. U editoru ili pretraživaču aktiviramo polje za unos i postavimo se na mesto na kojem želimo da upišemo znak ili niz znakova.
- 2. Pritisnemo tipke  $\langle \text{Ctrl} \rangle + \langle \text{S} \rangle$ .

Otvara se prozor **Skup COBISS znakova**. U centralnom delu prozora nalazi se spisak u kojem su prikazani COBISS znaci.

Ako polje za unos u pretraživaču ili editoru već sadrži tekst, taj se tekst programski prenosi i u polje za unos "Za kopiranje".

3. Ako kliknemo bilo koji znak, u vrhu spiska, kod "Vrednost COBISS" prikazuje se kod COBISS, a kod "Unicode", Unicode kôd izabranog znaka.

|                                                          | $\mathbf{x}$<br>Skup COBISS znakova |        |   |             |   |   |   |   |   |   |   |        |                          |  |
|----------------------------------------------------------|-------------------------------------|--------|---|-------------|---|---|---|---|---|---|---|--------|--------------------------|--|
| Vrednost COBISS: 197                                     |                                     |        |   | Unicode: E4 |   |   |   |   |   |   |   |        |                          |  |
| А                                                        | a                                   | Â      | â | Ă           | ă | À | à | Á | á | Ã | ã | Ä      |                          |  |
| ä                                                        | Å                                   | å      | Æ | æ           | A | ą | в | b | С | С | Ç | ç      |                          |  |
| Č                                                        | č                                   | Ć      | ć | D           | d | Ď | ď | Đ | đ | Е | e | Ê      |                          |  |
| ê                                                        | Ě                                   | ě      | È | è           | É | é | Ë | ë | Ę | ę | F | f      |                          |  |
| G                                                        | g                                   | Ğ      | ğ | Ġ           | ģ | н | h | I | I | Î | î |        |                          |  |
|                                                          | ì                                   | Í      | í | Ï           | ï | J | i | κ | k | Ŕ | ƙ |        |                          |  |
|                                                          |                                     | I      | Ł | ł           | М | m | N | n | N | ň | Ń | ń      |                          |  |
| N                                                        | ñ                                   | $\cap$ | O | Ô           | ô | Ò | ò | Ó | ó | Õ | õ | ∩      | $\overline{\phantom{a}}$ |  |
| Za kopiranje:                                            |                                     |        |   |             |   |   |   |   |   |   |   |        |                          |  |
| ä                                                        |                                     |        |   |             |   |   |   |   |   |   |   |        |                          |  |
| Arial Unicode MS<br>$V$ Unicode<br>Pisma:<br>U redu<br>▼ |                                     |        |   |             |   |   |   |   |   |   |   | Otkaži |                          |  |
|                                                          |                                     |        |   |             |   |   |   |   |   |   |   |        |                          |  |

**Slika 7.3-1: Prozor Skup COBISS znakova**

- 4. Kod "Pisma" izaberemo vrstu pisma za prikaz COBISS znakova. Podrazumevana vrednost je *Arial Unicode MS*. Možemo izabrati bilo koje od pisama instaliranih na našem računaru, s tim što u nekim pismima nisu definisani svi znaci iz skupa COBISS znakova. Znake, koji nedostaju u izabranom pismu, zamenjuje znak "?".
- 5. Ako označimo okvir za aktiviranje "Unicode", spisak kod "Pisma" ograničen je samo na pisma po Unicode standardu.
- 6. Iz spiska znake biramo tako što svaki znak kliknemo dva puta. Izabrani znaci prenose se na odgovarajuće mesto u polju za unos "Za kopiranje". Znake, koji postoje na tastaturi, možemo ukucati i neposredno u polje za unos "Za kopiranje".
- 7. Kliknemo dugme **U redu.**

Sadržaj iz polja za unos "Za kopiranje" dodaje se u polje za unos u editoru ili pretraživaču, i to u veličini i pismu koje smo izabrali za prikaz teksta u korisničkom interfejsu, a ne u pismu koje smo podesili u prozoru **Skup COBISS znakova**.

Ako pismo, izabrano za prikaz teksta u korisničkom interfejsu, ne uključuje znak COBISS koji smo izabrali u prozoru **Skup COBISS znakova**, izabrani znak će u editoru ili pretraživaču u polju za unos biti prikazan kao "D".

Neka slova s dijakritičkim znakom možemo uneti i tako što najpre istovremeno pritisnemo tipke <Alt Gr> + <dijakritički znak>, a potom još i tipku za osnovni znak. *Mogućnosti ...* 

### **7.3.1.2 Program za proveru pravopisa (spell checker) 1**

Programska oprema omogućuje upotrebu programa za proveru pravopisa za slovenački jezik koji usput proverava štamparske greške i pogrešno upisane reči. U rečnik su uključene i često korišćene skraćenice koje se pojavljuju u katalogizaciji.

Program za proveru pravopisa uključen je u potpolja u koja unosimo:

- podatke na jeziku katalogizacije
- podatke koji su prepisani s publikacije, mada samo u slučaju kada je publikacija na slovenačkom jeziku
- predmetne odrednice

#### Upozorenje:

*Za proveru naslova i drugih podataka, koji su prepisani s publikacije, u potpolje 101a prethodno treba uneti kod za slovenački jezik.*

U meniju **Podešavanja** mora biti označen okvir za aktiviranje "Program za proveru pravopisa (spell checker)".

1. U editoru aktiviramo polje za unos i upišemo tekst.

Pogrešno napisanu, odnosno nepoznatu reč, program oboji crveno odmah nakon unosa, kada pritisnemo tipku za razmak, odnosno kada dodamo interpunkciju.

2. Ako želimo da proverimo slične reči, koje su na raspolaganju u rečniku, kliknemo na crveno obojenu reč i istovremeno pritisnemo tipku <Ctrl> i desnu tipku miša.

Otvara se meni s predlozima od kojih izaberemo odgovarajuću reč, odnosno oblik reči.

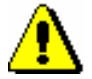

*Postupak*

*Uslov*

#### Upozorenje:

*Program za proveru pravopisa funkcioniše kod pogrešno upisanih reči u slovenačkom jeziku. Kada tekst na slovenačkom jeziku sadrži citate iz drugih jezika, strane reči, simbole i slično, program za proveru pravopisa će ih označiti kao neodgovarajući tekst. Slično je s naslovima koji su na stranom jeziku i koji se nalaze u zapisu za izvor na slovenačkom jeziku.*

*Dodavanje reči u lični rečnik nije moguće.*

3. Izabrani tekst potvrdimo i zaključimo unos.

<sup>1</sup> Program za proveru pravopisa za slovenački jezik na raspolaganju je samo u sistemu COBISS.SI.

# **7.6 KOPIRANJE I LEPLJENJE**

Možemo kopirati iz zapisa u spremištu zapisa (v. pogl. *6.6*) i iz zapisa koji uređujemo u editoru.

# **7.6.1 Kopiranje**

Iz zapisa u editoru kopiramo kada postojeći tekst, polje ili potpolje ponovo želimo da upotrebimo.

### **7.6.1.1 Kopiranje teksta**

Možemo kopirati tekst ili deo teksta iz određenog potpolja.

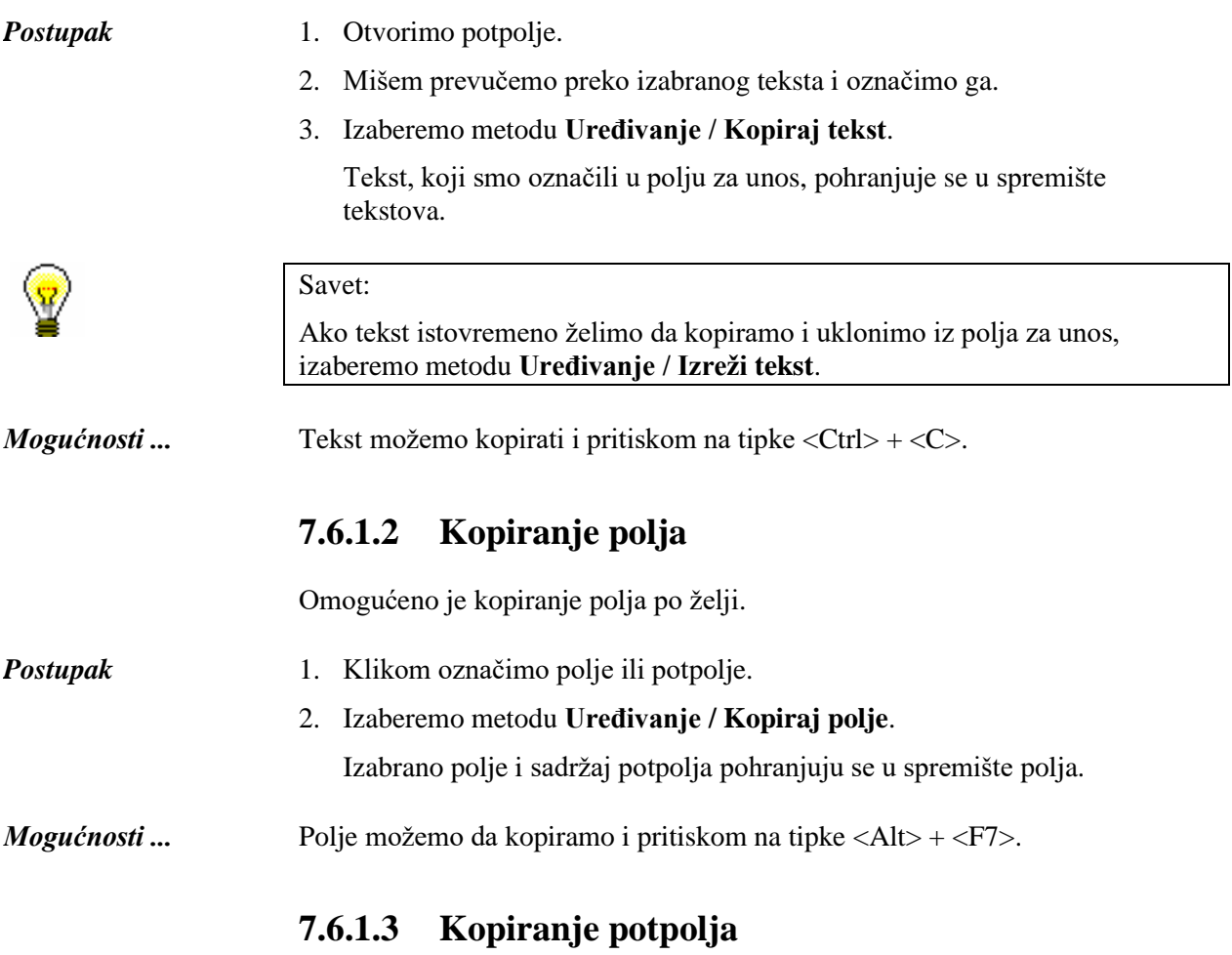

Možemo kopirati određeno potpolje.

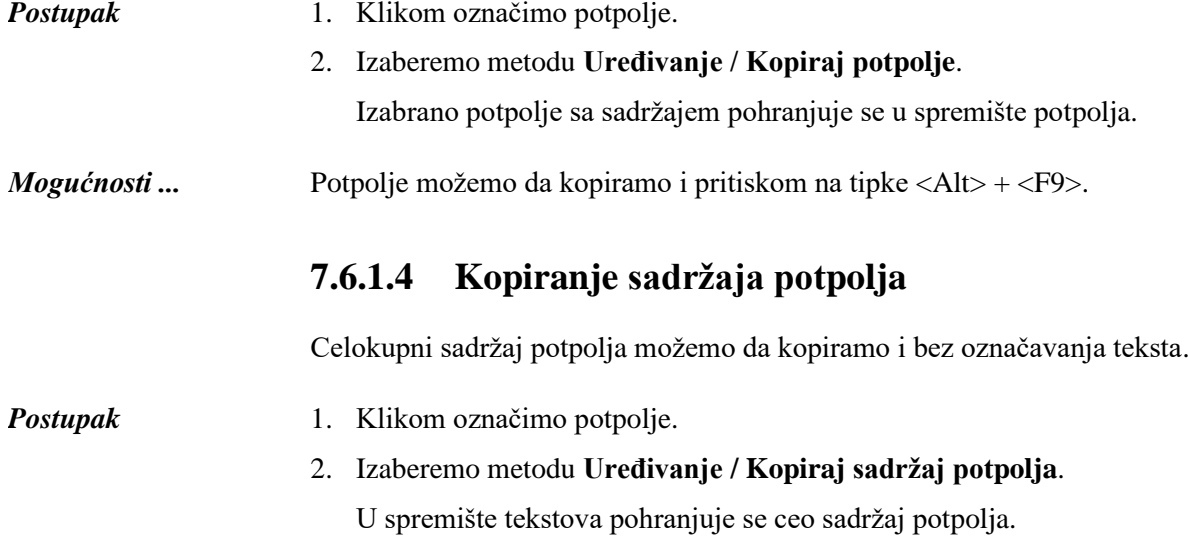

# **7.6.2 Lepljenje**

Izbrisani ili kopirani tekstovi, polja ili potpolja možemo zalepiti u zapis.

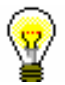

### Savet:

Sadržaj iz spremišta možemo da upotrebimo više puta, jer ostaje nepromenjen do sledećeg brisanja ili kopiranja.

### **7.6.2.1 Dodavanje teksta lepljenjem**

Lepljenjem možemo dodati kopirani ili izbrisani tekst koji je pohranjen u spremištu zapisa.

### *Postupak*

- 1. Otvorimo potpolje.
- 2. Izaberemo metodu **Uređivanje / Zalepi tekst**.

U polje za unos dodaje se tekst koji smo poslednji kopirali ili izbrisali.

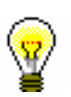

### Savet:

Posebnim lepljenjem možemo zalepiti sve tekstove koje smo kopirali u okviru jedne prijave u programsku opremu COBISS3 (v. pogl. *7.6.3*).

*Mogućnosti ...* 

Tekst možemo zalepiti i pritiskom na tipke <Ctrl> + <V>.

### **7.6.2.2 Dodavanje polja lepljenjem**

Lepljenjem možemo dodati kopirano ili izbrisano polje koje je pohranjeno u spremištu polja.

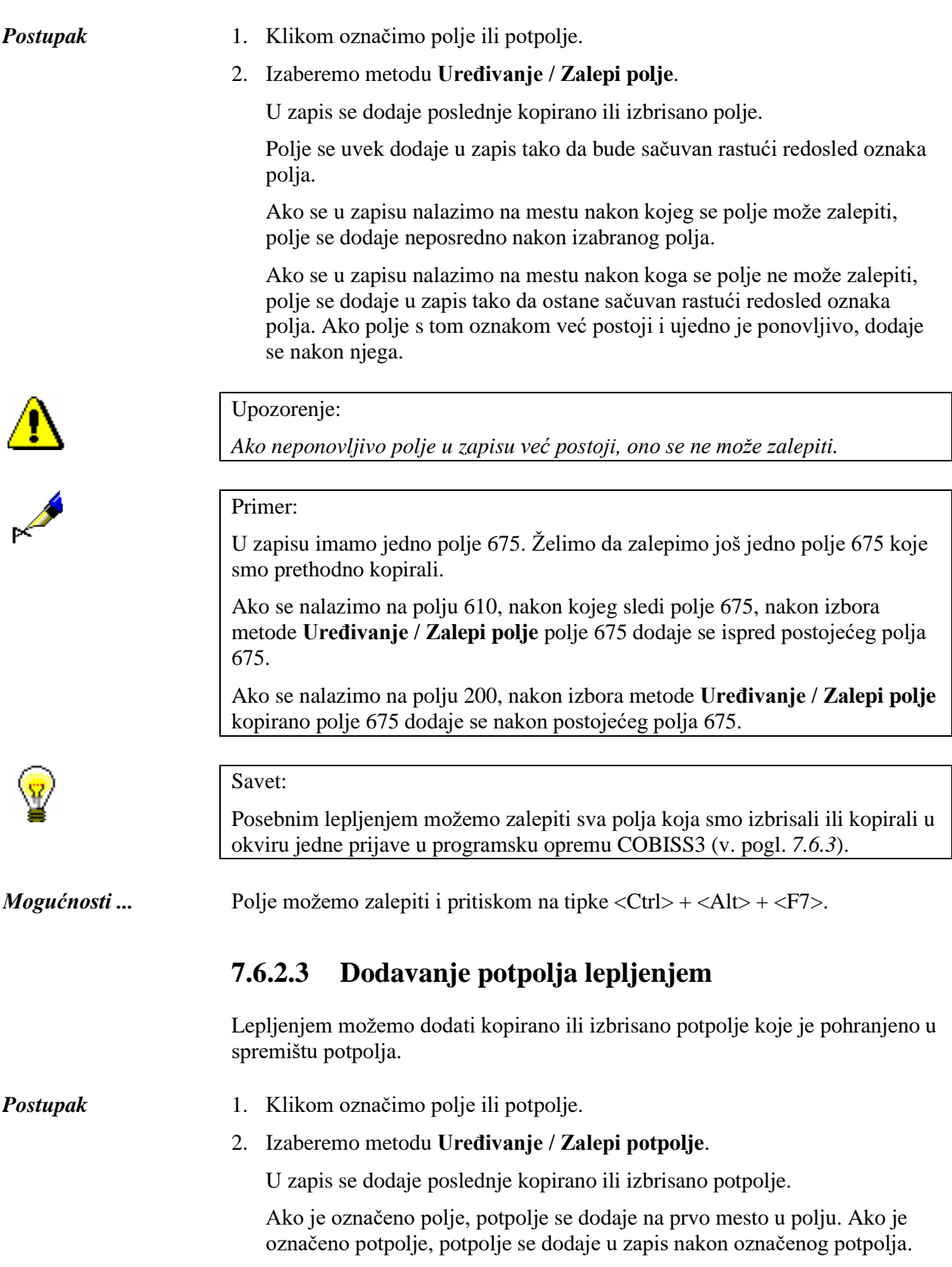

<span id="page-69-0"></span>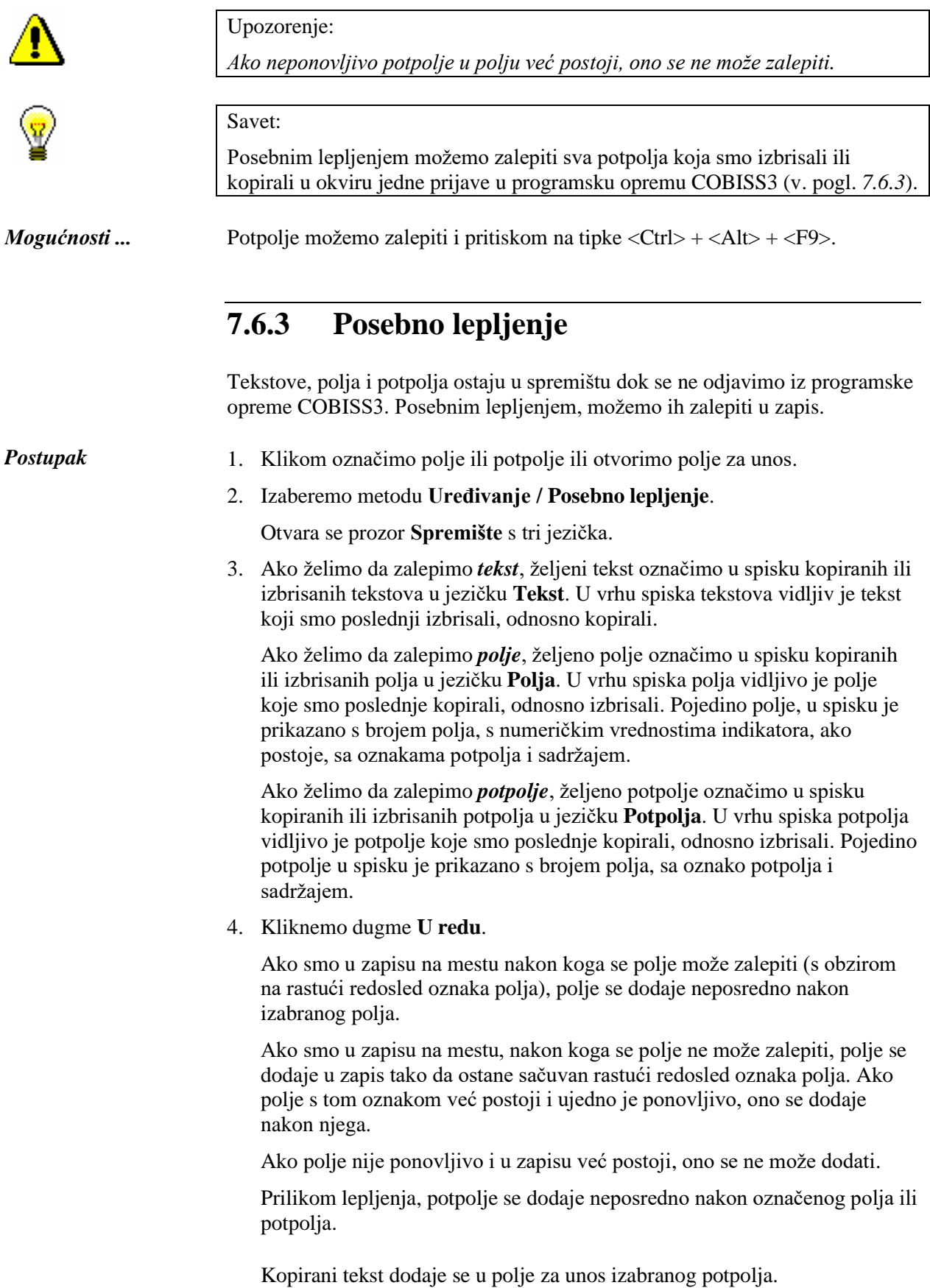

 $\begin{array}{c} \hline \end{array}$ 

# **7.9 UVID U PRIRUČNIKE**

U određenom COBISS sistemu u radu možemo koristiti različite priručnike, ako su na raspolaganju u elektronskom obliku.

Metode za otvaranje priručnika nalaze se u **Pogled**.

### **7.9.1 Priručnici COMARC**

Priručnici COMARC dostupni su i u elektronskom obliku što nam u radu omogućuje brz uvid u pojedino polje, odnosno potpolje. U zavisnosti od toga u kojoj klasi segmenta Katalogizacija se nalazimo, ispisuju se priručnici COMARC/B ili COMARC/A.

Polazimo iz interfejsa za katalogizaciju u kojem izaberemo metodu **Pogled / COMARC pomoć**. Otvara se prozor u kojem je u levom delu prikazan sadržaj svih poglavlja koja čine priručnik o COMARC formatu. U desnom delu prikazan je opis izabranog polja. Poslednje dopune priručnika ispisane su zelenom bojom.

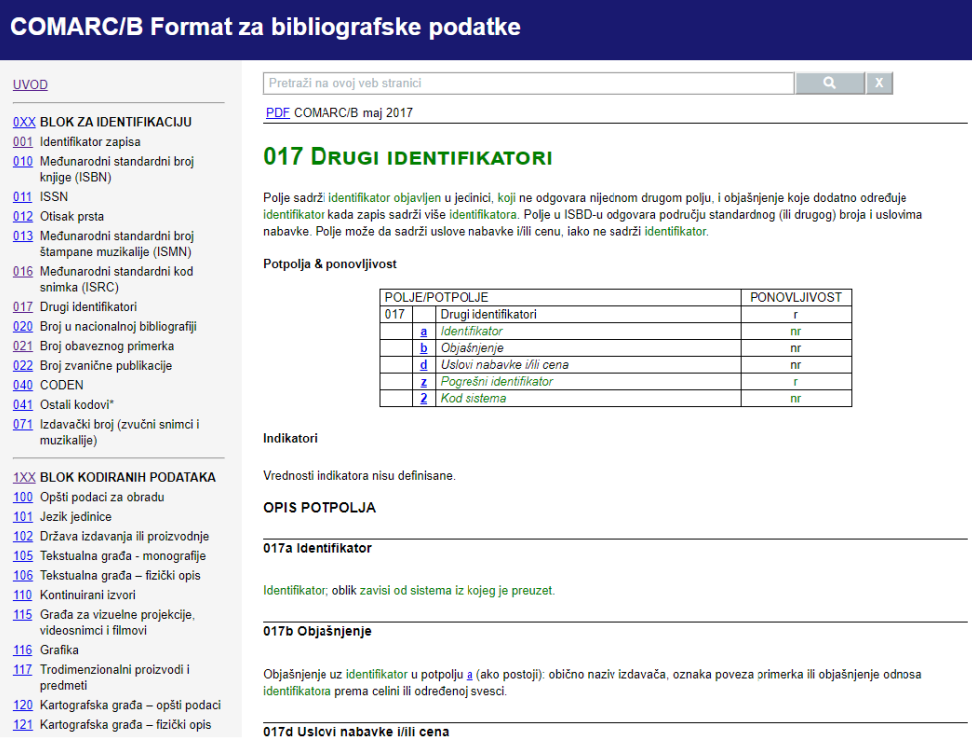

#### **Slika 7.9-1: Prozor Pomoć COMARC/B**

Za online pregledanje priručnika predviđen je *html* format, a za ispisivanje *pdf* format.

Za pristup *pdf* formatu kliknemo skraćenicu "pdf" koja je navedena na vrhu desnog dela prozora.

Omogućeno je i pretraživanje po sadržaju COMARC/A i COMARC/B priručnika. U polje za pretraživanje, koje se nalazi u gornjem desnom delu prozora, upišemo zahtev za pretraživanje i aktiviramo pretraživanje po oba priručnika istovremeno.

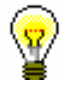

Savet:

Priručnik COMARC možemo otvoriti i ako pritisnemo tipku <F1> ili kliknemo ikonu $\boxed{2}$ 

# **7.9.2 Drugi priručnici**

Prilikom uređivanja zapisa mogu nam pomoći i referensni priručnici koji su na raspolaganju u određenom COBISS sistemu.

Metode u meniju **Pogled** mogu se razlikovati u pojedinim COBISS sistemima, te se mogu definisati za svaki sistem ponaosob. Nazivi metoda za otvaranje priručnika podudaraju se s naslovima priručnika (moguće i u skraćenom obliku).

U meniju **Pogled,** u sistemu COBISS.SI na raspolaganju su metode koje omogućuju uspostavljanje veze sa elektronskim oblikom priručnika *ZNAČKA* i *PREKAT.*

Nakon izbora metode **Pogled / ZNAČKA**, otvara se web stranica koja omogućuje pristup priručniku *ZNAČKA*.

Nakon izbora metode **Pogled / PREKAT**, otvara se web stranica koja omogućuje pristup priručniku *PREKAT.*

U meniju **Pogled** u svim COBISS sistemima dostupna je i metoda **ISSN Manual** kojom pristupamo priručniku za ISSN Međunarodnog centra ISSN (*ISSN Manual*).
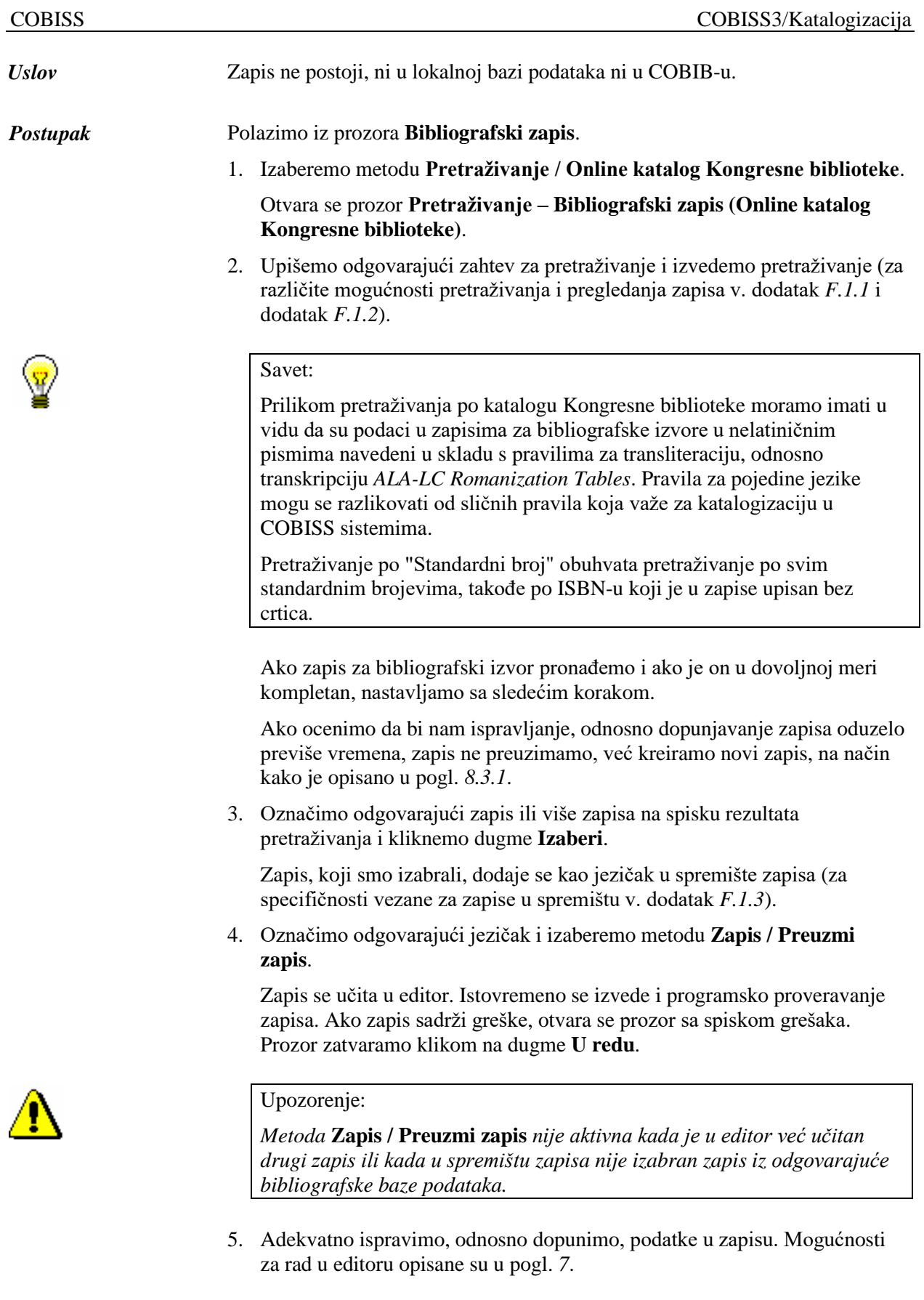

 $\overline{\phantom{a}}$ 

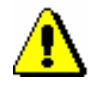

#### Upozorenje:

*Izvorni zapis je u MARC 21 formatu i katalogizovan je na engleskom jeziku u skladu sa anglo-američkim kataloškim pravilima (AACR2, RDA) ili drugim pravilima. Prilikom preuzimanja zapis se programski može pretvoriti u COMARC/B format samo do izvesne mere, te ga zato moramo proveriti i po potrebi uskladiti s pravilima koja važe za katalogizaciju u COBISS sistemu.*

*U COBISS sistemima, u kojima je uspostavljena normativna kontrola, polja pod normativnom kontrolom treba povezati sa odgovarajućim normativnim zapisima.*

#### 6. Zapis pohranimo metodom **Zapis / Pohrani zapis**.

Ako u zapisu postoje greške koje se programski mogu ustanoviti, program na to upozorava, a takođe nas upozorava na zapise u COBIB-u koji bi mogli da budu duplikat zapisa koji smo upravo uređivali (v. pogl. *7.1.10*).

Zapis se pohranjuje u COBIB i lokalnu bazu podataka.

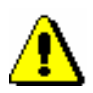

#### Upozorenje:

*Greške, na koje nas program upozorava, treba proveriti i po mogućnosti ispraviti.* 

*Mogućnosti …*

Po istom postupku preuzimamo zapise i iz baze podataka WorldCat, s tim što za pretraživanje izaberemo metodu **Pretraživanje / WorldCat** (za različite mogućnosti pretraživanja i pregledanja zapisa v. dodatak *F.2.1* i dodatak *F.2.2*, a za specifičnosti kod zapisa u spremištu dodatak *F.2.3*).

#### Savet:

Pretraživanje po "OCLC ID" obuhvata pretraživanje po identifikacionim brojevima OCLC-a. U zapisima iz WorldCat-a OCLC broj je upisan u polje 001, a ispred broja su upisana i slova "ocm" koja izostavljamo prilikom pretraživanja. Takođe izostavljamo i eventualne preliminarne nule (npr. ocm00697326 pretražujemo na sledeći način: 697326).

Ako moramo preneti više sličnih zapisa, koje možemo pretražiti jednim zahtevom za pretraživanje, u spisku pogodaka ih izaberemo sve zajedno. Tako, nije potrebno ponavljati pretraživanje, već samo treba preuzeti zapise koje smo dodali u spremište zapisa.

### **8.2.4 Zapis postoji u ISSN bazi podataka**

Ako prilikom pretraživanja ustanovimo da zapis za kontinuirani izvor u lokalnoj bazi podataka i COBIB-u ne postoji, ali zato postoji u ISSN bazi podataka, odande ga možemo istovremeno preuzeti u COBIB i lokalnu bazu podataka.

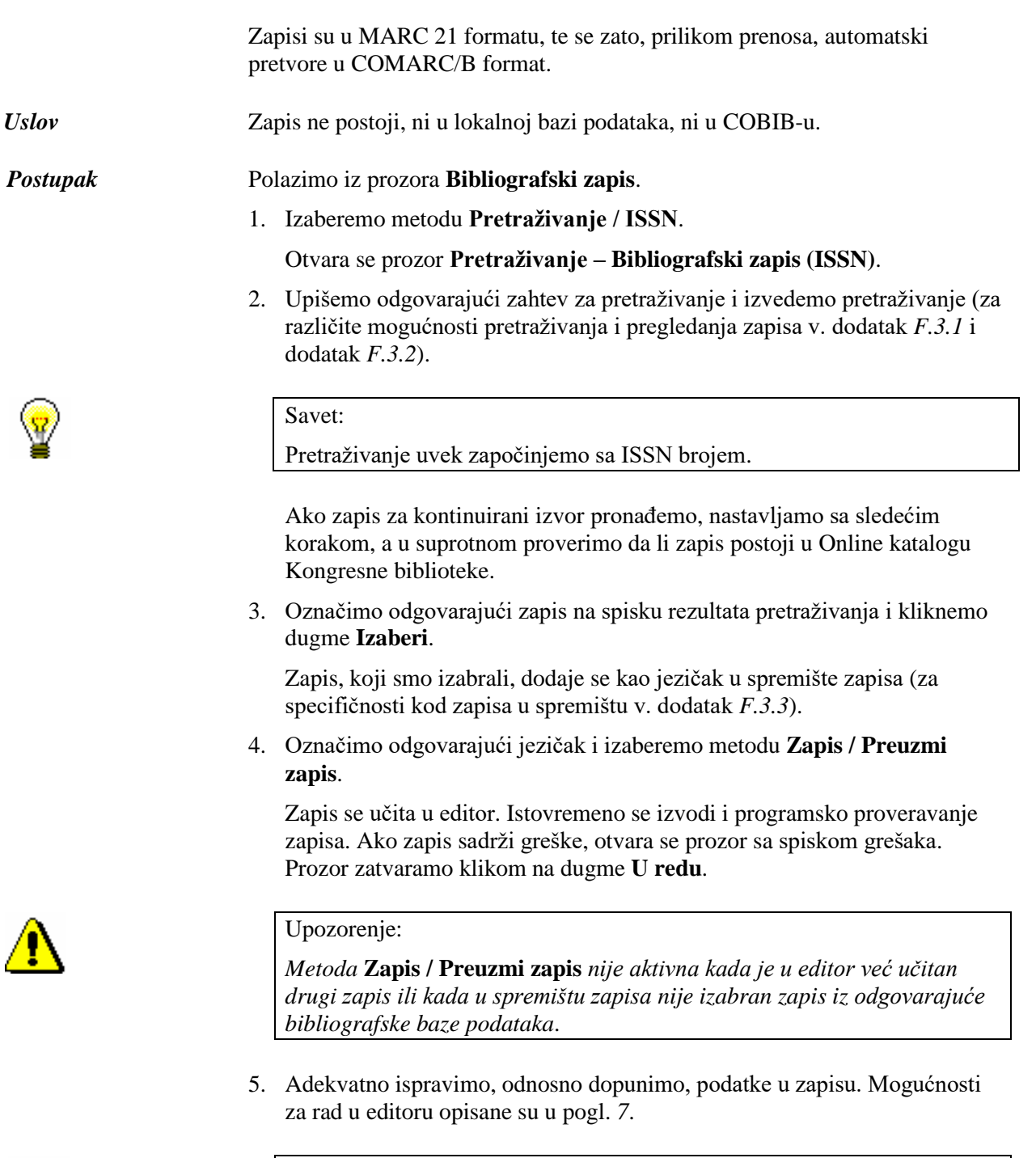

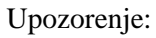

*Izvorni zapis je u MARC 21 formatu i katalogizovan je u skladu s pravilima koja važe u ISSN mreži. Prilikom preuzimanja, podaci iz ISSN zapisa programski se pretvore u odgovarajuća polja u COMARC/B formatu. Zapis obavezno moramo da proverimo i po potrebi uskladimo s pravilima koja važe za katalogizaciju u COBISS sistemu.* 

6. Zapis pohranimo metodom **Zapis / Pohrani zapis**.

Ako u zapisu postoje greške, koje se programski mogu ustanoviti, program nas na to upozorava, a takođe nas upozorava i na zapise u COBIB-u koji bi mogli da budu duplikat zapisa koji smo upravo uređivali (v. pogl. *7.1.10*).

Zapis se pohranjuje u COBIB i lokalnu bazu podataka.

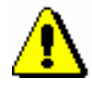

Upozorenje:

*Greške, na koje nas program upozorava, treba proveriti i po mogućnosti ispraviti.* 

### **9.1 INTERFEJS ZA KATALOGIZACIJU**

Postupke u radu s normativnim zapisima izvodimo u editoru i spremištu interfejsa za katalogizaciju, tj. u prozoru **Normativni zapis (CONOR)**.

*Postupak*

Polazimo iz brauzera.

1. Označimo klasu **Normativni zapis (CONOR)** i zatim izaberemo metodu **Klasa / Interfejs za katalogizaciju**.

Otvara se prozor **Normativni zapis (CONOR)**.

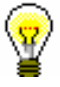

Savet:

Prozor **Normativni zapis (CONOR)** najbrže otvaramo ako kliknemo ikonu  $\mathbf{A}$ u redu alata, nakon što izaberemo klasu.

Meniji u redu menija imaju isto značenje kao u prozoru **Bibliografski zapis**. Pojedine metode u menijima prilagođene su za normativnu bazu podataka, neke su dodate, a isključene su neke koje kod normativnih zapisa ne dolaze u obzir.

**Normativni zapis (CONOR)**

Normativni zapis (CONOR)

| Pretraživanje                                                                                                    | Zapis                                 | Uredivanje                                                             | Pogled             | Podešavanja                                                   | Spremište                                                       |
|----------------------------------------------------------------------------------------------------|---------------------------------------|------------------------------------------------------------------------|--------------------|---------------------------------------------------------------|-----------------------------------------------------------------|
| <akronim baze<="" lokalne="" td=""><td>Uredi zapis</td><td>Uredi</td><td>Proširen prikaz</td><td>Zameni sadržaj potprozora</td><td>Proveri zapis</td></akronim> | Uredi zapis                           | Uredi                                                                  | Proširen prikaz    | Zameni sadržaj potprozora                                     | Proveri zapis                                                   |
| podataka>/COBIB                                                                                                    | Kreiraj zapis                         | Potvrdi unos                                                           | Sužen prikaz       |                                                               | Uporedi zapis                                                   |
| CONOR<br>SGC                                                                                                    | Priredi u novi zapis<br>Preuzmi zapis | Otkaži                                                                 | Osveži editor      | □ Ispiši nazive polja i potpolja<br>□ Ispiši značenje kodova  | Preuzmi odgovornost za zapis                                    |
| LC/NAF                                                                                                    | Izbriši zapis                         | Dodaj polje                                                            | ZNAČKA             | □ Ispiši značenje indikatora                                  | Poveži s bibliografskim zapisima<br>Otkaži odgovornost za zapis |
| CORES                                                                                                    | Proveri zapis                         | Dodaj potpolje                                                         | PREKAT             | □ Proširi samo izabrano polje                                 | Povezani bibliografski zapisi                                   |
|                                                                                                    | Privremeno pohrani zapis              | Izbriši polje                                                          | <b>ISSN Manual</b> | Otvori zapis u proširenom obliku                              |                                                                 |
| Privremeno pohranjeni                                                                                                    | Pohrani kao šablon                    | Izbriši potpolje                                                       | COMARC pomoć       | □ Uređuj u odvojenom polju za unos                            | Pripremi zapise za ispis<br>Ispis iz arhiva                     |
|                                                                                                    | Pohrani zapis                         |                                                                        |                    |                                                               |                                                                 |
| zapisi                                                                                                    |                                       | Kopiraj tekst                                                          |                    | □ Prikaži izabrano polje/potpolje                             | Prikaži u standardnom formatu                                   |
| Prikaži izvorni zapis                                                                                                    |                                       |                                                                        |                    | □ Pokaži promene                                              | Prikaži u COMARC formatu                                        |
|                                                                                                    | Promeni masku za unos                 | Kopiraj polje                                                          |                    | □ Program za proveru pravopisa                                | Prikaži u originalnom formatu                                   |
| $lz$ laz                                                                                                    | Napusti zapis bez                     | Kopiraj potpolje                                                       |                    | (spell checker)                                               |                                                                 |
|                                                                                                    | pohranjivanja                         | Kopiraj sadržaj potpolja<br>Izreži tekst                               |                    | pokaži fond                                                   | Osveži zapis                                                    |
|                                                                                                    |                                       | Zalepi tekst                                                           |                    |                                                               | Odštampaj zapis                                                 |
|                                                                                                    |                                       | Zalepi polje                                                           |                    |                                                               |                                                                 |
|                                                                                                    |                                       | Zalepi potpolje                                                        |                    | Odredi karakteristike potpolja<br>Odredi karakteristike polja | Ukloni sve jezičke<br>Ukloni jezičak                            |
|                                                                                                    |                                       | Posebno lepljenje                                                      |                    |                                                               | Ukloni preostale jezičke                                        |
|                                                                                                    |                                       |                                                                        |                    |                                                               |                                                                 |
|                                                                                                    |                                       | Pomeri nagore                                                          |                    |                                                               |                                                                 |
|                                                                                                    |                                       | Pomeri nadole                                                          |                    |                                                               |                                                                 |
|                                                                                                    |                                       | Ubaci COBISS znak                                                      |                    |                                                               |                                                                 |
|                                                                                                    |                                       | Ubaci znak za sortiranje                                               |                    |                                                               |                                                                 |
|                                                                                                    |                                       | Ubaci LaTeX oznaku                                                     |                    |                                                               |                                                                 |
|                                                                                                    |                                       | Dodaj definisanu vrednost                                              |                    |                                                               |                                                                 |
|                                                                                                    |                                       |                                                                        |                    |                                                               |                                                                 |
|                                                                                                    |                                       |                                                                        |                    |                                                               |                                                                 |
|                                                                                                    |                                       | Pretvori u mala slova                                                  |                    |                                                               |                                                                 |
|                                                                                                    |                                       | Pretvori u velika slova                                                |                    |                                                               |                                                                 |
|                                                                                                    |                                       | Pretvori u                                                             |                    |                                                               |                                                                 |
|                                                                                                    |                                       | srpsku/makedonsku                                                      |                    |                                                               |                                                                 |
|                                                                                                    |                                       | <b>cirilicu</b>                                                        |                    |                                                               |                                                                 |
|                                                                                                    |                                       | Pretvori u latinicu                                                    |                    |                                                               |                                                                 |
|                                                                                                    |                                       | Aktiviraj numerator <naziv< td=""><td></td><td></td><td></td></naziv<> |                    |                                                               |                                                                 |
|                                                                                                    |                                       | numeratora>                                                            |                    |                                                               |                                                                 |
|                                                                                                    |                                       |                                                                        |                    |                                                               |                                                                 |
|                                                                                                    |                                       | Prenesi podatke                                                        |                    |                                                               |                                                                 |
|                                                                                                    |                                       | $(COBISS.XX-ID)$                                                       |                    |                                                               |                                                                 |
|                                                                                                    |                                       | Prenesi podatke iz zapisa                                              |                    |                                                               |                                                                 |
|                                                                                                    |                                       | u uređivanju                                                           |                    |                                                               |                                                                 |
|                                                                                                    |                                       |                                                                        |                    |                                                               |                                                                 |
|                                                                                                    |                                       | Ponovi                                                                 |                    |                                                               |                                                                 |
|                                                                                                    |                                       | Poništi                                                                |                    |                                                               |                                                                 |
|                                                                                                    |                                       | Poništi sve                                                            |                    |                                                               |                                                                 |
|                                                                                                    |                                       |                                                                        |                    |                                                               |                                                                 |

**Slika 9.1-1: Normativni zapis (CONOR) – spisak metoda**

### **9.4 SPREMIŠTE ZAPISA**

Normativne zapise iz baze podataka CONOR možemo dodati u spremište interfejsa za katalogizaciju bibliografskih ili normativnih zapisa. U meniju **Spremište**, za zapise iz baze podataka CONOR na raspolaganju su slične metode kao i za bibliografske zapise, a dodate su i metode: **Preuzmi odgovornost za zapis**, **Otkaži odgovornost za zapis**, **Poveži s bibliografskim zapisima** i **Povezani bibliografski zapisi**. Izostavljene su metode koje se ne uzimaju u obzir u radu s normativnim zapisima.

### **9.4.1 Preuzimanje odgovornosti za zapis**

Pojedina biblioteka može preuzeti odgovornost za određeni normativni zapis.

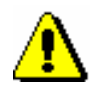

#### Upozorenje:

*Za postupak preuzimanja odgovornosti za zapis potrebna nam je privilegija CAT\_NEWPN ili CAT\_NEWCB.*

*Postupak*

Polazimo iz prozora **Normativni zapis (CONOR)**.

1. Izaberemo metodu **Pretraživanje / CONOR**.

Otvara se prozor **Pretraživanje – Normativni zapis (CONOR)**.

2. Upišemo odgovarajući zahtev za pretraživanje i izvedemo pretraživanje. Postupak pretraživanja detaljno je opisan u pogl. *4* i pogl. *9.2*.

Zapis za entitet, koji pretražujemo, nalazi se u rezultatima pretraživanja.

3. Označimo odgovarajući zapis na spisku rezultata pretraživanja i kliknemo dugme **Izaberi**.

Zapis, koji smo izabrali, dodaje se kao jezičak u spremište zapisa.

4. Izaberemo metodu **Spremište / Preuzmi odgovornost za zapis**.

Dobijamo poruku o tome da smo preuzeli odgovornost za zapis.

Od tog trenutka, katalogizatori iz drugih biblioteka ne mogu više da uređuju taj zapis, osim ako imaju privilegiju CAT\_CONOR. Svi ostali katalogizatori u zapis mogu dodavati samo podatke o varijantnim pristupnim tačkama.

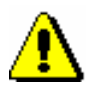

#### Upozorenje:

*Ako je odgovornost za zapis već preuzela neka druga biblioteka, naša biblioteka odgovornost ne može preuzeti.*

5. Kliknemo dugme **U redu**.

Odgovornost za normativni zapis možemo preuzeti i u prozoru **Bibliografski zapis**. *Mogućnosti…* 

### **9.4.2 Otkazivanje odgovornosti za zapis**

Biblioteka, koja je u normativnoj bazi podataka preuzela odgovornost za određeni normativni zapis, tu odgovornost može i da otkaže.

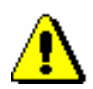

Upozorenje:

*Za postupak otkazivanja odgovornosti za zapis potrebna nam je privilegija CAT\_NEWPN ili CAT\_NEWCB.*

*Postupak*

Polazimo iz prozora **Normativni zapis (CONOR)**.

1. Izaberemo metodu **Pretraživanje / CONOR**.

Otvara se prozor **Pretraživanje – Normativni zapis (CONOR)**.

2. Upišemo odgovarajući zahtev za pretraživanje i izvedemo pretraživanje. Postupak pretraživanja detaljno je opisan u pogl. *4* i pogl. *9.2*.

Zapis, za koji je biblioteka preuzela odgovornost, nalazi se u rezultatima pretraživanja.

3. Označimo odgovarajući zapis na spisku rezultata pretraživanja i kliknemo dugme **Izaberi**.

Zapis koji smo izabrali dodaje se kao jezičak u spremište zapisa.

4. Izaberemo metodu **Spremište / Otkaži odgovornost za zapis**.

Dobijamo poruku o tome da je odgovornost za zapis otkazana.

Na taj način svim bibliotekama ponovo je omogućeno dopunjavanje zapisa.

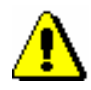

#### Upozorenje:

*Ako je za zapis već odgovorna neka druga biblioteka, odgovornosti ne možemo da otkažemo.*

5. Kliknemo dugme **U redu**.

Odgovornost za normativni zapis možemo otkazati i u prozoru **Bibliografski zapis**. *Mogućnosti…* 

### **9.4.3 Paketno povezivanje normativnih i bibliografskih zapisa**

Postupak povezivanja, odnosno prevezivanja polja 7XX za lična imena, odnosno nazive korporacija u više bibliografskih zapisa istovremeno možemo upotrebiti:

- kada polja 7XX u bibliografskim zapisima još nisu povezana s normativnim zapisima (tj. u polju nedostaje potpolje 3, v. pogl. *7.3.4.1.1*);
- kada su polja 7XX u bibliografskim zapisima povezana s pogrešnim normativnim zapisom;
- kada u bibliografskim zapisima nedostaju polja 7xx.

Polja u bibliografskim zapisima sa odgovarajućim normativnim zapisom možemo povezati i pojedinačno u prozoru **Bibliografski zapis** (v. pogl. *7.3.4.1.2)*. Polja se pojedinačno mogu i prevezati (v. pogl. *7.3.4.1.3)*.

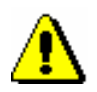

#### Upozorenje:

*Za postupak povezivanja, odnosno prevezivanja polja u više bibliografskih zapisa istovremeno, potrebna nam je privilegija CAT\_LINKAU.*

*Postupak*

- Polazimo iz prozora **Normativni zapis (CONOR)**.
- 1. Izaberemo metodu **Pretraživanje / CONOR**.

Otvara se prozor **Pretraživanje – Normativni zapis (CONOR)**.

2. Upišemo odgovarajući zahtev za pretraživanje i izvedemo pretraživanje. Postupak pretraživanja detaljno je opisan u pogl. *4* i pogl. *9.2*.

Zapis za entitet, koji tražimo, nalazi se u rezultatima pretraživanja.

3. Označimo odgovarajući zapis na spisku rezultata pretraživanja i kliknemo dugme **Izaberi**.

Zapis, koji smo izabrali, dodaje se kao jezičak u spremište zapisa.

4. Označimo odgovarajući jezičak u spremištu i izaberemo metodu **Spremište / Poveži s bibliografskim zapisima**.

Otvara se prozor **Pretraživanje – Bibliografski zapis (COBIB)**, u kojem se, kod "Komandno pretraživanje" u polje za unos automatski upiše zahtev za pretraživanje oblikovan na osnovu pristupne tačke iz normativnog zapisa u označenom jezičku.

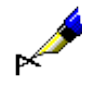

#### Primer:

Polje 70X povezujemo s normativnim zapisom za pisca Izidora Cankara.

Kod "Komandno pretraživanje" automatski se upisuje sledeći zahtev za pretraživanje: *AU=Cankar, Izidor not AR=5887587*.

5. Po potrebi adekvatno promenimo zahtev za pretraživanje i potražimo bibliografske zapise koje želimo da povežemo sa izabranim normativnim zapisom, odnosno da ih prevežemo na njega. Zatim kliknemo dugme **Pretraži**.

Na spisku rezultata pretraživanja nalaze se bibliografski zapisi koje želimo da povežemo ili prevežemo.

- 6. Pretraživanje možemo izvesti i u lokalnoj bazi podataka tako što kliknemo dugme <**akronim lokalne baze podataka**> i zatim dugme **Pretraži**.
- 7. Na spisku označimo bibliografske zapise koje želimo da povežemo s izabranim normativnim zapisom, odnosno da prevežemo na njega i kliknemo dugme **Izaberi**.

Otvara se prozor **Povezivanje: tekući br. nn**. U gornjem delu prozora je u formatu COMARC/B prikazan prvi od izabranih zapisa, pri čemu je u levom delu prozora prikazana verzija zapisa iz COBIB-a, a u desnom delu verzija iz lokalne baze podataka, ukoliko postoji. U donjem sivom delu nalazi se spisak polja za potvrđivanje s mogućnostima za povezivanje.

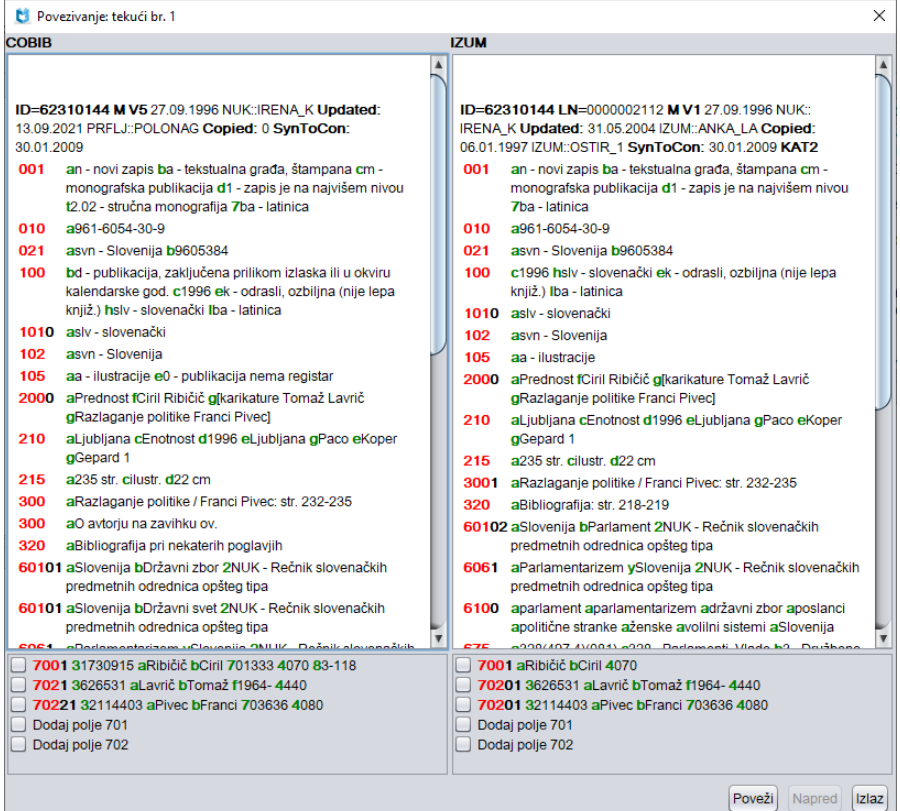

#### **Slika 9.4-1: Prozor Povezivanje**

- 8. Ako zapis ne povežemo, nastavljamo s korakom 10, inače prelazimo na sledeći korak
- 9. Klikom označimo odgovarajuće polje za potvrđivanje ili samo u zapisu iz lokalne baze podataka ili samo u zapisu iz COBIB-a ili u oba zapisa. Potom kliknemo dugme **Poveži**.

U jedan ili u oba bibliografska zapisa upisuju se podaci iz normativnog zapisa. U prozor se učitava nova verzija zapisa, a pritom se pokriva sivi deo prozora sa spiskom polja za povezivanje.

Prilikom povezivanja, u bibliografski zapis, u potpolje 7XX3 upisuje se identifikacioni broj normativnog zapisa. Prilikom prevezivanja, prethodni sadržaj potpolja 3 zamenjuje se novim sadržajem. Prilikom dodavanja u zapis se dodaje novo polje 7XX. Ujedno se iz normativnog zapisa u polje 7XX prenosi normativna pristupna tačka, kod ličnih imena autora i šifra istraživača, a u zapis se dodaju i eventualne varijantne i srodne pristupne tačke.

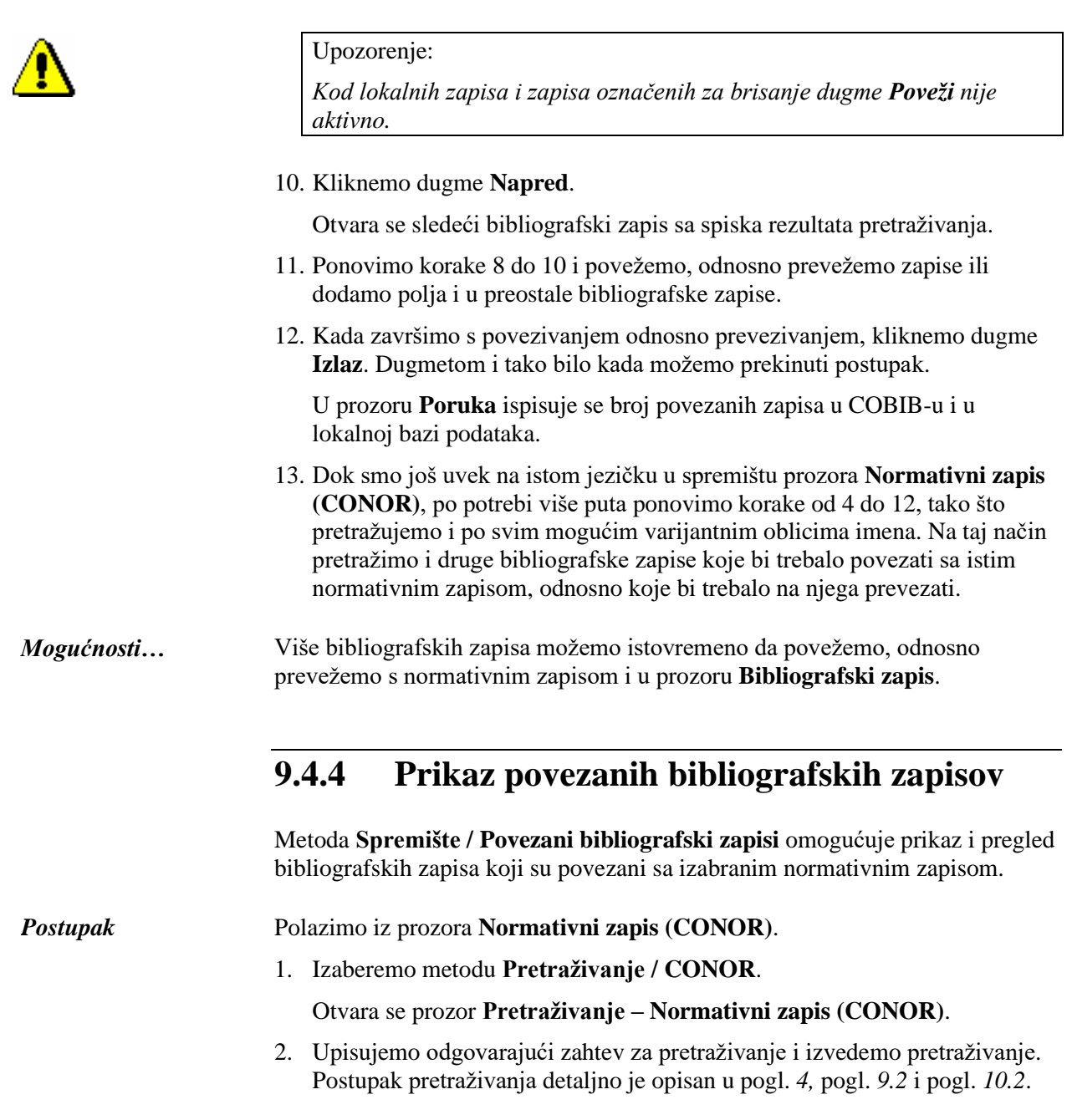

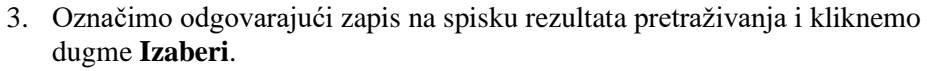

Zapis, koji smo izabrali, dodaje se kao jezičak u spremište zapisa.

4. Izaberemo metodu **Spremište / Povezani bibliografski zapisi**.

Otvara se prozor **Pretraživanje – Bibliografski zapis (COBIB)** u koji je već upisan broj normativnog zapisa iz baze podataka CONOR.

5. Kliknemo dugme **Pretraži** i izaberemo odgovarajući zapis (ili više zapisa) sa spiska rezultata pretraživanja.

Zapis, koji smo izabrali, dodaje se kao jezičak u spremište zapisa.

*Mogućnosti …* Povezane bibliografske zapise možemo da pretražimo i proverimo i u brauzeru.

### **9.7 PREUZIMANJE ZAPISA**

Kada prilikom pretraživanja ustanovimo da zapis za entitet ne postoji u bazi podataka CONOR.XX, možemo proveriti da li on postoji u normativnoj bazi podataka LC/NAF Kongresne biblioteke. Ako zapis postoji, možemo ga preuzeti u bazu CONOR.XX.

### **9.7.1 Zapis postoji u bazi podataka LC/NAF**

Ako prilikom pretraživanja ustanovimo da zapis za entitet (osobu ili korporaciju) ne postoji u bazi podataka CONOR, a da postoji u bazi podataka LC/NAF, možemo ga odande preuzeti.

Zapisi su u formatu MARC 21 i prilikom prenosa se promene u COMARC/A format.

Za preuzimanje zapisa za lična imena potrebna nam je privilegija CAT\_NEWPN. Ako tu privilegiju nemamo, po bazi podataka LC/NAF možemo samo da pretražujemo i da pronađene zapise prenesemo u spremište, a podatke iz njih u bazu podataka CONOR možemo da prenesemo samo tako što kopiramo pojedinačna polja.

Za preuzimanje zapisa za nazive korporacija potrebna nam je privilegija CAT\_NEWCB. Ako tu privilegiju nemamo, po bazi podataka LC/NAF možemo samo da pretražujemo i pronađene zapise prenesemo u spremište, a da zatim podatke iz njih prenosimo kopiranjem.

Zapis za entitet ne postoji u normativnoj bazi podataka CONOR.XX. *Uslov*

Polazimo iz prozora **Normativni zapis (CONOR)**.

1. Izaberemo metodu **Pretraživanje / LC/NAF**.

Otvara se prozor **Pretraživanje – Normativni zapis (LC/NAF)**.

2. Upišemo odgovarajući zahtev za pretraživanje i izvedemo pretraživanje (za različite mogućnosti pretraživanja i pregledanja zapisa v. dodatak *F.4.1* i dodatak *F.4.2*).

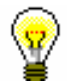

*Postupak*

#### Savet:

Prilikom pretraživanja po bazi podataka LC/NAF moramo imati u vidu da su podaci u zapisima transliterisani u skladu s pravilima *ALA-LC Romanization Tables*. Tako, pravila za pojedine jezike mogu da se razlikuju od sličnih pravila koja važe za katalogizaciju s normativnom kontrolom u COBISS sistemima.

Baza podataka LC/NAF je obimna baza različitih vrsta normativnih podataka (ime/naslov, jedinstveni naslov itd.). Iz te baze preuzimamo samo zapise za lična imena i nazive korporacija. Preporučuje se da u pretraživaču označimo okvir za aktiviranje "Prelom reda", jer se u suprotnom pristupne tačke ne vide u celini.

Ako zapis za entitet pronađemo i ako je on u dovoljnoj meri kompletan, nastavljamo sa sledećim korakom.

Ako procenimo da bi nam ispravljanje, odnosno dopunjavanje zapisa, oduzelo previše vremena, zapis ne preuzimamo, već kreiramo novi zapis, onako kako je opisano u pogl. *9.8.1*.

3. Označimo odgovarajući zapis ili više zapisa na spisku rezultata pretraživanja i kliknemo dugme **Izaberi**.

Zapis, koji smo izabrali, dodaje se kao jezičak u spremište zapisa (za specifičnosti kod zapisa u spremištu v. dodatak *F.4.3*).

4. Označimo odgovarajući jezičak i izaberemo metodu **Zapis / Preuzmi zapis**.

Zapis se učitava u editor. Istovremeno se izvodi i programska provera zapisa. Ako zapis sadrži greške, otvara se prozor sa spiskom grešaka. Prozor zatvaramo klikom na dugme **U redu**.

#### Upozorenje:

*Metoda* **Zapis / Preuzmi zapis** *nije aktivna kada je u editor već učitan drugi zapis ili kada je u spremištu zapisa izabran zapis koji nije normativni zapis.*

5. Adekvatno ispravimo, odnosno dopunimo, podatke u zapisu. Mogućnosti za rad u editoru opisane su u pogl. *7*.

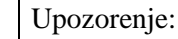

*Izvorni zapis je u MARC 21 formatu i kreiran u skladu sa anglo-američkim kataloškim pravilima (AACR2, RDA). Prilikom preuzimanja zapis se programski može pretvoriti u COMARC/B format samo do izvesne mere, te ga zato moramo proveriti i po potrebi uskladiti s pravilima koja važe za katalogizaciju u COBISS sistemu.*

6. Zapis pohranjujemo metodom **Zapis / Pohrani zapis**.

Ako u zapisu postoje greške, koje se programski mogu ustanoviti, program nas na to upozorava. Zapis se ne može pohraniti ako je normativna pristupna tačka ista kao bilo koja druga normativna pristupna tačka u istoj normativni bazi podataka ili ako su u zapisu dve iste pristupne tačke.

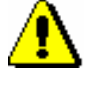

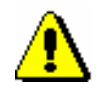

Upozorenje:

*Greške, na koje nas program upozorava, treba proveriti i po mogućnosti ispraviti.* 

Zapis iz baze podataka LC/NAF, u prozor **Normativni zapis (CONOR)** takođe možemo učitati prilikom uređivanja bibliografskog zapisa. Prelazimo iz potpolja 3 u polju za odrednicu, kada u prozoru **Povezivanje sa zapisima iz CONOR.XX** najpre kliknemo dugme **LC/NAF**, a zatim i dugme **Dodaj u spremište** (v. pogl. *7.3.4.1.1*). Zapis se dodaje u spremište zapisa u prozoru **Normativni zapis (CONOR)**. *Mogućnosti …* 

## **10.4 SPREMIŠTE ZAPISA**

Normativne zapise iz baze podataka SGC možemo dodati u spremište interfejsa za katalogizaciju bibliografskih ili normativnih zapisa. U meniju **Spremište**, za zapise iz baze podataka SGC, na raspolaganju su slične metode kao i za bibliografske zapise, a dodate su i metode: **Otkaži odgovornost za zapis**, **Povezani bibliografski zapisi**, **Poveži s bibliografskim zapisima, Postupci redakcije** i **Prikaži relacije**. Izostavljene su metode koje se ne uzimaju u obzir u radu sa zapisima iz SGC-a.

### **10.4.1 Otkazivanje odgovornosti za zapis**

Metoda **Spremište / Otkaži odgovornost za zapis**, na raspolaganju je samo urednicima SGC-a.

### **10.4.2 Prikaz povezanih bibliografskih zapisa**

Metoda **Spremište / Povezani bibliografski zapisi** omogućuje prikaz i pregled bibliografskih zapisa koji su povezani sa izabranim normativnim zapisom.

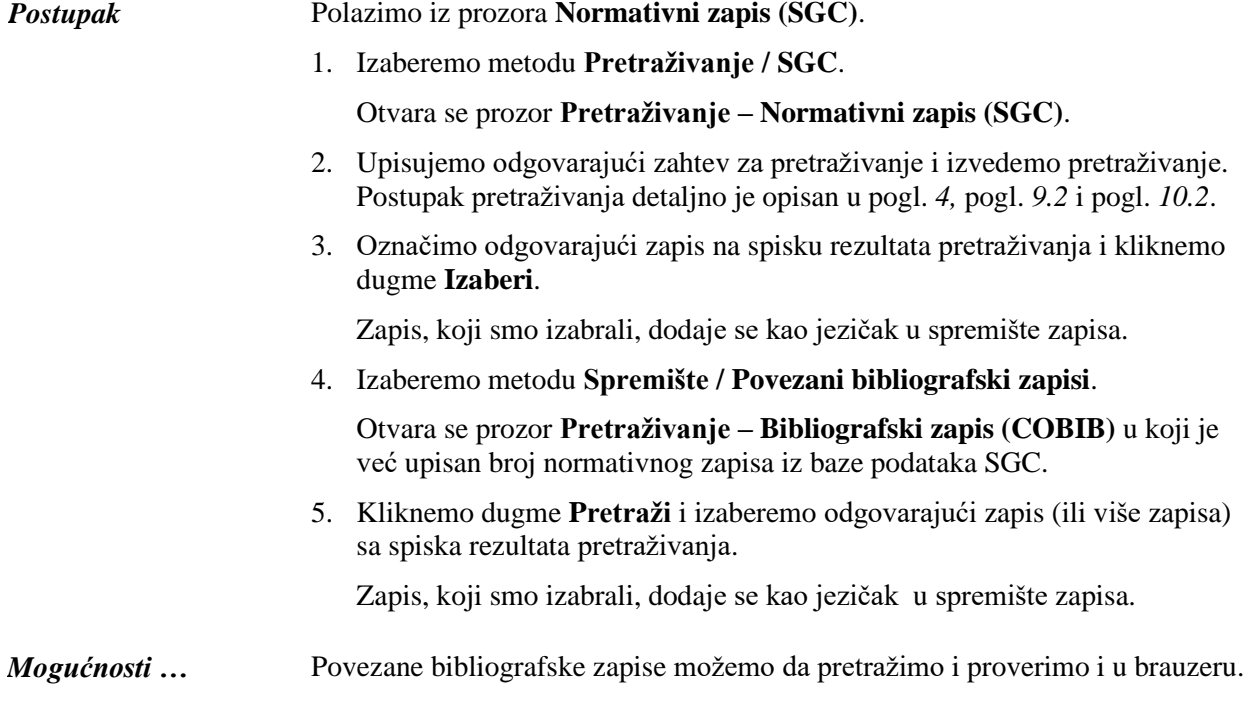

### **10.4.3 Postupci redakcije**

Metoda **Spremište / Postupci redakcije**, na raspolaganju je samo urednicima SGC-a.

### **10.4.4 Prikaz relacija**

Metoda **Spremište / Prikaži relacije** omogućuje navigaciju po zapisima iz SGC-a, jer njome možemo da pristupamo drugim zapisima, koji su prvobitno bili povezani sa izabranim zapisom, i dodajemo ih u spremište.

Polazimo iz prozora **Bibliografski zapis**. 1. Izaberemo metodu **Pretraživanje / SGC**. Otvara se prozor **Pretraživanje – Normativni zapis (SGC)**. 2. Upišemo odgovarajući zahtev za pretraživanje i izvedemo pretraživanje. Postupak pretraživanja detaljno je opisan u pogl. *4,* pogl. *9.2* i pogl. *10.2*. 3. Označimo odgovarajući zapis na spisku rezultata pretraživanja i kliknemo dugme **Izaberi**. Zapis, koji smo izabrali, dodaje se kao jezičak u spremište zapisa. 4. Izaberemo metodu **Spremište / Prikaži relacije**. Zapis, koji smo izabrali, otvara se u prikazivaču. 5. U donjem delu prozora **Relacije** kliknemo na odgovarajući direktorijum s relacijama. Otvara se spisak povezanih zapisa iz izabranog direktorijuma. 6. Izaberemo zapis. 7. Kliknemo dugme **Otvori**. Izabrani zapis prenosi se u gornji deo prozora. 8. Kliknemo dugme **Izaberi**. Zapis se dodaje u spremište. U spremištu se sada vide oba zapisa, prvobitni i onaj koji smo izabrali u relacijama. Zapis iz SGC-a možemo da otvorimo u prikazivaču, i onda kada smo ga prethodno dodali u spremište prozora **Bibliografski zapis**. *Postupak Mogućnosti …* 

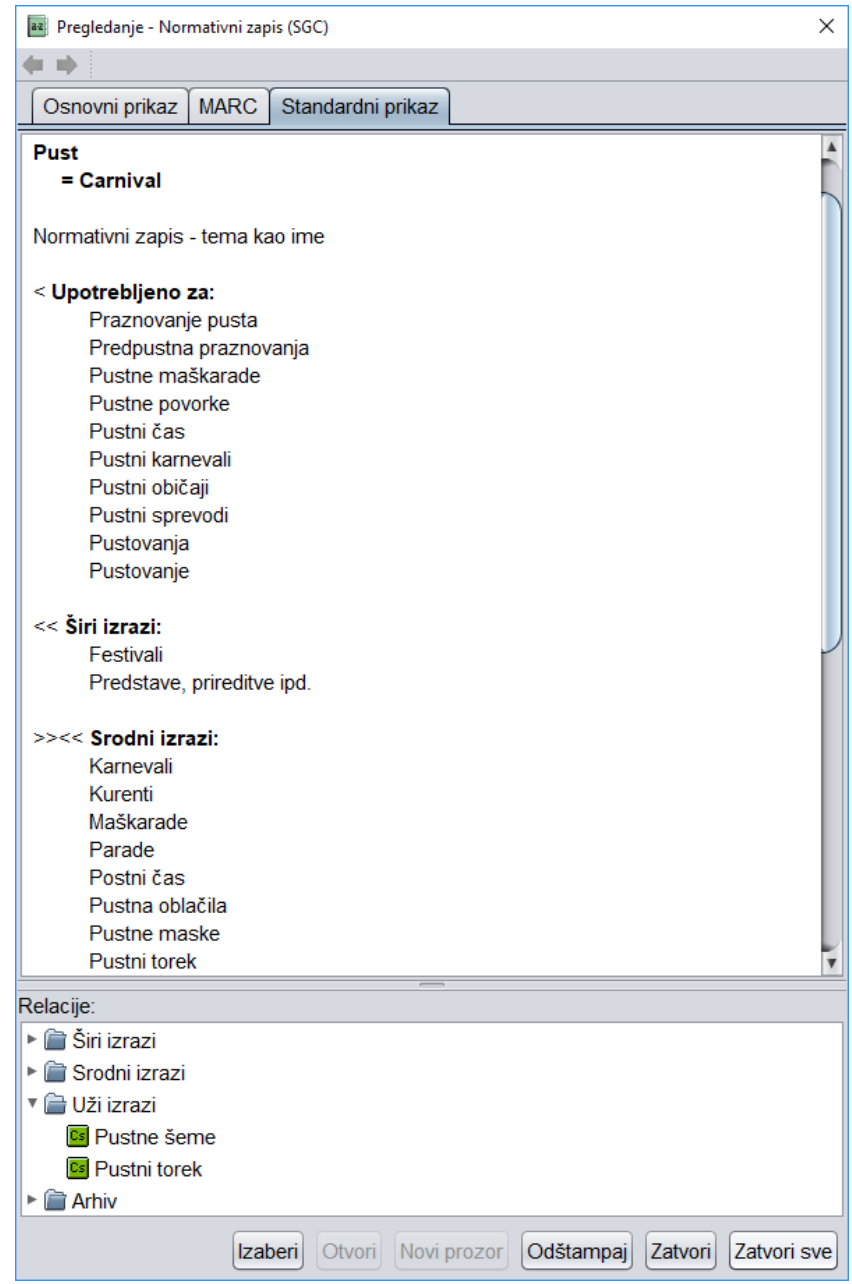

**Slika 10.4-1: Zapis iz SGC-a u prikazivaču**

### **10.4.5 Paketno povezivanje normativnih i bibliografskih zapisa**

Metoda **Spremište / Poveži s bibliografskim zapisima** omogućava povezivanje polja za predmetne odrednice (600–609) u više bibliografskih zapisa istovremeno.

Predmetne odrednice u bibliografskim zapisima možemo povezati s odgovarajućim normativnim zapisom i pojedinačno u prozoru **Bibliografski zapis** (v. pogl. *7.3.4.2.2)*.

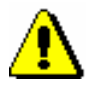

#### Upozorenje:

*Za postupak povezivanja predmetnih odrednica u više bibliografskih zapisa istovremeno potrebne su nam privilegije CAT\_LINKAU i CAT\_SUBLINK.*

*Postupak*

Polazimo iz prozora **Normativni zapis (SGC)**.

1. Izaberemo metodu **Pretraživanje / SGC**.

Otvara se prozor **Pretraživanje – Normativni zapis (SGC)**.

2. Upisujemo odgovarajući zahtev za pretraživanje i izvedemo pretraživanje. Postupak pretraživanja opisan je u pogl. *4,* pogl. *9.2* i pogl. *10.2*.

Zapis za entitet koji tražimo nalazi se u rezultatima pretraživanja.

3. Označimo odgovarajući zapis na spisku rezultata pretraživanja i kliknemo dugme **Izaberi**.

Zapis koji smo izabrali dodaje se kao jezičak u spremište zapisa.

4. Označimo odgovarajući jezičak u spremištu i izaberemo metodu **Spremište / Poveži s bibliografskim zapisima**.

Upozorenje:

*Metodu Poveži s bibliografskim zapisima možemo da koristimo samo za verifikovane normativne zapise.*

Otvara se prozor **Pretraživanje – Bibliografski zapis (COBIB)** u kojem se kod "Komandno pretraživanje" u polje za unos automatski upisuje zahtev za pretraživanje oblikovan na osnovu pristupne tačke iz normativnog zapisa na označenom jezičku.

5. Po potrebi možemo adekvatno da promenimo zahtev za pretraživanje i potražimo bibliografske zapise koje želimo da povežemo s izabranim normativnim zapisom. Potom kliknemo dugme **Pretraži**.

Na spisku rezultata pretraživanja nalaze se bibliografski zapisi koje želimo da povežemo.

- 6. Pretraživanje možemo da izvedemo i u lokalnoj bazi podataka, tako što kliknemo na dugme **<akronim lokalne baze podataka>** i potom na dugme **Pretraži**.
- 7. Na spisku označimo bibliografske zapise koje želimo da povežemo s izabranim normativnim zapisom i kliknemo na dugme **Izaberi**.

Otvara se prozor **Povezivanje: tekući br. nn**. U gornjem delu prozora u formatu COMARC/B prikazana je verzija zapisa iz COBIB-a, a u desnom delu prozora verzija iz lokalne baze podataka, ukoliko postoji. U donjem sivom delu nalazi se spisak polja za potvrđivanje s mogućnostima za povezivanje.

|              | Povezivanje: tekući br. 207                                                                                                    |                  |             |                                                                                                    | $\times$ |
|--------------|----------------------------------------------------------------------------------------------------|------------------|-------------|----------------------------------------------------------------------------------------------------|----------|
| <b>COBIB</b> |                                                                                                    |                  | <b>IZUM</b> |                                                                                                    |          |
|              |                                                                                                    | $\blacktriangle$ |             |                                                                                                    |          |
|              | ID=43696994 LN=0001300248 M V8 19.10.2010 FFLJ::<br>SOC ZABERL OCLC Updated: 14.06.2011 NUK::BRANKAB<br>Copied: 19.05.2011 NUK::TEREZA First Copied: 19.05.2011<br>COBISS3: 14.06.2011 NUK::SPOLOVINA TD Confirmed:<br>31.03.2011 OSICD:: VONCIN KAT2 |                  |             | ID=43696994 LN=0000012401 M V8 19.10.2010 FFLJ::<br>SOC ZABERL OCLC Updated: 19.06.2012 IZUM::IGORB<br>Copied: 19.06.2012 IZUM::IGORB First Copied: 19.06.2012<br>COBISS3: 02.07.2012 IZUM::ANDREJA TD Confirmed:<br>31.03.2011 OSICD::VONCIN |          |
| 001          | an - novi zapis ba - tekstualna građa, štampana cm -<br>monografska publikacija d0 - nema hijerarhijskog odnosa<br>eocn651903054 t2.01 - naučna monografija 7ba - latinica                                                                            |                  | 001         | an - novi zapis ba - tekstualna građa, štampana cm -<br>monografska publikacija d0 - nema hijerarhijskog odnosa<br>eocn651903054 t2.01 - naučna monografija 7ba - latinica                                                                    |          |
| 010          | a978-3-598-11793-0 bhbk                                                                                                    |                  | 010         | a978-3-598-11793-0 bhbk                                                                                                    |          |
| 010          | a978-3-598-44149-3 be-ISBN                                                                                                    |                  | 010         | a978-3-598-44149-3 be-ISBN                                                                                                    |          |
| 100          | bh - publikacija s godinom izdavanja i copyrighta c2010<br>ek - odrasli, ozbiljna (nije lepa knjiž.) hslv - slovenački Iba<br>- latinica                                                                                                    |                  | 100         | bh - publikacija s godinom izdavanja i copyrighta c2010<br>ek - odrasli, ozbiljna (nije lepa knjiž.) hslv - slovenački Iba<br>- latinica                                                                                                    |          |
|              | 1010 aeng - engleski                                                                                                    |                  |             | 1010 aeng - engleski                                                                                                    |          |
| 102          | adeu - Nemačka                                                                                                    |                  | 102         | adeu - Nemačka                                                                                                    |          |
| 105          | e1 - publikacija ima registar bz - zbornik ay - publikacija<br>nije ilustrovana                                                                                                    |                  | 105         | e1 - publikacija ima registar bz - zbornik ay - publikacija<br>nije ilustrovana                                                                                                    |          |
|              | 2001 aGrey literature in library and information studies fedited<br>by Dominic J. Farace and Joachim Schöpfel                                                                                                    |                  |             | 2001 aGrey literature in library and information studies fedited<br>by Dominic J. Farace and Joachim Schöpfel                                                                                                    |          |
| 210          | aBerlin aNew York cDe Gruyter Saur dcop. 2010                                                                                                    |                  | 210         | aBerlin aNew York cDe Gruyter Saur dcop. 2010                                                                                                    |          |
| 215          | aVI. 282 str. d24 cm                                                                                                    |                  | 215         | aVI. 282 str. d24 cm                                                                                                    |          |
| 320          | aBibliografija na koncu posameznega poglavja                                                                                                    |                  | 320         | aBibliografija na koncu posameznega poglavja                                                                                                    |          |
| 320          | aKazala                                                                                                    |                  | 320         | aKazala                                                                                                    |          |
|              | 6061 aSiva literatura 2NUK - Rečnik slovenačkih predmetnih<br>odrednica opšteg tipa                                                                                                    |                  |             | 6061 aSiva literatura 2NUK - Rečnik slovenačkih predmetnih<br>odrednica opšteg tipa                                                                                                    |          |
|              | 6061 aSiva literatura xBibliografski opis xMetodologija 2NUK -<br>Rečnik slovenačkih predmetnih odrednica opšteg tipa                                                                                                    |                  |             | 6061 aSiva literatura xBibliografski opis xMetodologija 2NUK -<br>Rečnik slovenačkih predmetnih odrednica opšteg tipa                                                                                                    |          |
|              | 6100 abibliotekarstvo aknjižnični fondi aknjižnično gradivo<br>akniižnice ainformaciiska znanost aposebne zbirke                                                                                                    | ▼                |             | 6100 abibliotekarstvo aknjižnični fondi aknjižnično gradivo<br>akniižnice ainformaciiska znanost aposebne zbirke                                                                                                    |          |
|              | 6061 aSiva literatura 2NUK<br>6061 aSiva literatura xBibliografski opis xMetodologija 2NUK<br>Dodaj polje 606                                                                                                    |                  |             | 6061 aSiva literatura 2NUK<br>6061 aSiva literatura xBibliografski opis xMetodologija 2NUK<br>Dodaj polje 606                                                                                                    |          |
|              |                                                                                                    |                  |             | Poveži<br>Napred                                                                                                    | Izlaz    |

**Slika 10.4-2: Prozor Povezivanje**

- 8. Ako zapis ne budemo povezali, nastavljamo s korakom 10, inače nastavljamo sa sledećim korakom.
- 9. Klikom označimo odgovarajuće polje za potvrđivanje ili samo u zapisu lokalne baze podataka ili samo u zapisu u COBIB-u ili u oba zapisa. Potom kliknemo dugme **Poveži**.

U jedan ili u oba bibliografska zapisa upisuju se odgovarajući podaci iz normativnog zapisa. U prozor se učitava nova verzija zapisa, a pritom nestaje sivi deo prozora sa spiskom polja za povezivanje.

Prilikom povezivanja, odnosno dodavanja novog polja, u bibliografski zapis, u potpolje 60X3 upisuje se identifikaciona oznaka normativnog zapisa, a u polje 60X prenosi se normativna pristupna tačka iz normativnog zapisa. Dodaje se i potpolje 2 s upisanim kodom sistema *"SGC" – Opšti predmetni indeks COBISS.SI.*

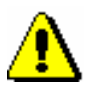

#### Upozorenje:

*Kod lokalnih zapisa i zapisa koji su označeni za brisanje dugme Poveži nije aktivno.*

10. Kliknemo dugme **Napred**.

Otvara se sledeći bibliografskih zapis koji smo izabrali na spisku rezultata pretraživanja.

- 11. Ponavljamo korake od 8 do 10 i povezujemo ili dodajemo polja 60X i u preostale bibliografske zapise.
- 12. Kada završimo s povezivanjem, kliknemo dugme **Izlaz**. Ovim dugmetom, inače, možemo bilo kada da prekinemo postupak.

U prozoru **Poruka** ispisuje se broj povezanih zapisa u COBIB-u i lokalnoj bazi podataka.

13. Kada smo još na istom jezičku u spremištu prozora **Normativni zapis (SGC)**, po potrebi više puta ponavljamo korake od 4 do 12 tako što pretražujemo i po svim mogućim varijantnim oblicima. Tako potražimo i druge bibliografske zapise koje bi trebalo da povežemo s istim normativnim zapisom.

#### Polja 60X u više bibliografskih zapisa možemo istovremeno da povežemo s normativnim zapisom i u prozoru **Bibliografski zapis**. *Mogućnosti…*

- *MARC 21* za eksport u formatu MARC 21<sup>1</sup> (struktura ISO 2709)
- *MARCXML* za eksport u formatu MARC 21<sup>2</sup> (struktura xml)
- *Dublin Core* za eksport u formatu Dublin Core<sup>3</sup>
- *COMARCXML* za eksport u formatu COMARC (struktura xml)
- *MODS* za eksport u formatu MODS<sup>4</sup>
- 7. Kliknemo dugme **U redu**.

Ispiše se poruka da je postupak za eksport zapisa u izabranom formatu započeo i obaveštenje da ćemo o završenom postupku biti obavešteni e-poštom. Prozor zatvaramo klikom na dugme **U redu**.

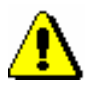

#### Upozorenje:

*U biblioteci se u isto vreme može izvoditi samo jedan postupak za eksport zapisa.* 

*Ako tokom izvođenja postupka za eksport aktiviramo još jedan postupak, dobićemo obaveštenje da sa eksportom moramo da sačekamo dok prvi postupak ne bude završen. U poruci je navedeno i ime korisnika koji je aktivirao eksport, naziv datoteke i vreme početka postupka. Prozor zatvaramo klikom na dugme* **U redu***.*

*Ako se postupak za eksport zapisa još ne izvodi (pripremljen je, ali će se aktivirati kasnije), a mi aktiviramo još jedan eksport, dobijamo obaveštenje da se odlučimo da li ćemo prvi postupak otkazati i aktivirati novi (dugme* **Da***) ili ćemo izvesti prvi postupak (dugme* **Ne***). U poruci je navedeno i ime korisnika koji je aktivirao eksport, naziv datoteke i predviđeno vreme početka postupka.*

Kada je postupak za eksport zapisa završen, e-poštom dobijamo obaveštenje u kojem je navedena i lokacija datoteke s tim zapisima.

Potražimo datoteku u kojoj su pohranjeni zapisi iz eksporta. Datoteka je komprimovana (zip) i može biti tipa *mrc* ili *xml*.

Eksport zapisa u formata MARC 21 i Dublin Core preko segmenta COBISS3/Ispisi namenjen je eksportu do 2.000 zapisa, dok su eksporti iz klase **Bibliografski zapis** namenjeni većem broju zapisa. *Mogućnosti ...* 

### **12.1.8 Verifikacija tipologije**

Dokumentima/delima možemo da potvrdimo i da zaključamo tipologiju ili da otključamo već potvrđenu tipologiju. To možemo učiniti samo u COBIB-u.

<sup>1</sup> http://www.loc.gov/marc/bibliographic/ecbdhome.html

<sup>2</sup> http://www.loc.gov/standards/marcxml/

<sup>3</sup> http://dublincore.org/

<sup>4</sup> http://www.loc.gov/standards/mods/

<sup>©</sup> IZUM, novembar 2021, prevod: februar 2022. 12.1-13

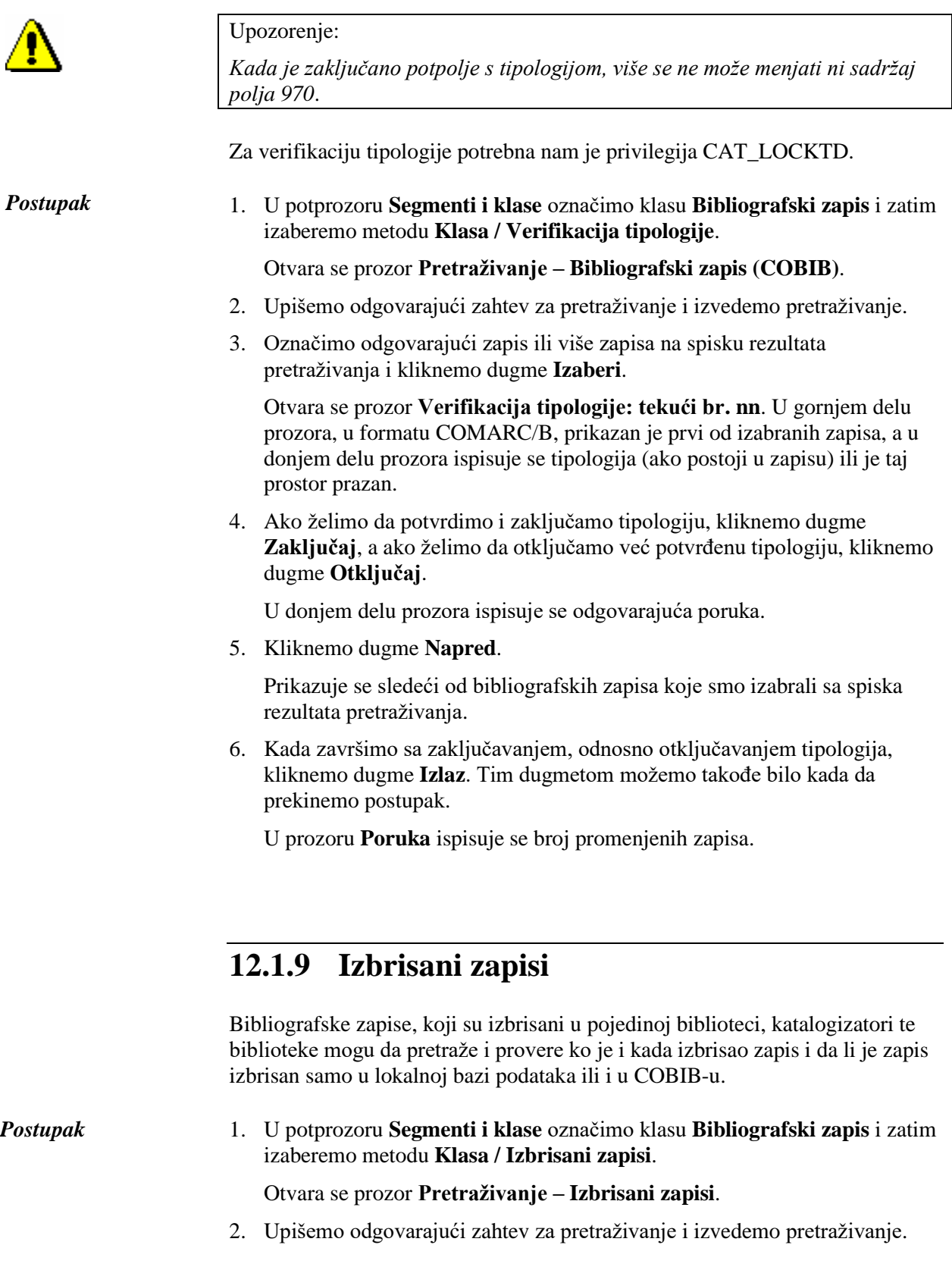

 $\overline{\phantom{a}}$ 

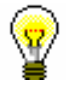

*Postupak*

Savet:

Kod "Datum brisanja" programski je već upisan period poslednje godine koji možemo da promenimo.

Ako rezultate pretraživanja želimo da upotrebimo za dalju obradu ili da ih odštampamo, možemo ih kopirati u excelovu datoteku.

### **12.1.10 Numeratori**

U bibliografskoj bazi podataka i normativnim bazama podataka, za pojedina potpolja možemo definisati numeratore.

Za definisanje i uređivanje numeratora potrebna nam je privilegija CAT\_EDITTYPE.

### **12.1.10.1Dodavanje numeratora**

S obzirom na zahteve, podešavamo onoliko numeratora koliko nam je potrebno za definisanje pojedinih brojeva.

- 1. Označimo klasu **Numeratori u katalogizaciji**.
	- 2. Izaberemo metodu **Klasa / Novi objekt**.

Otvara se prozor **Numeratori u katalogizaciji**.

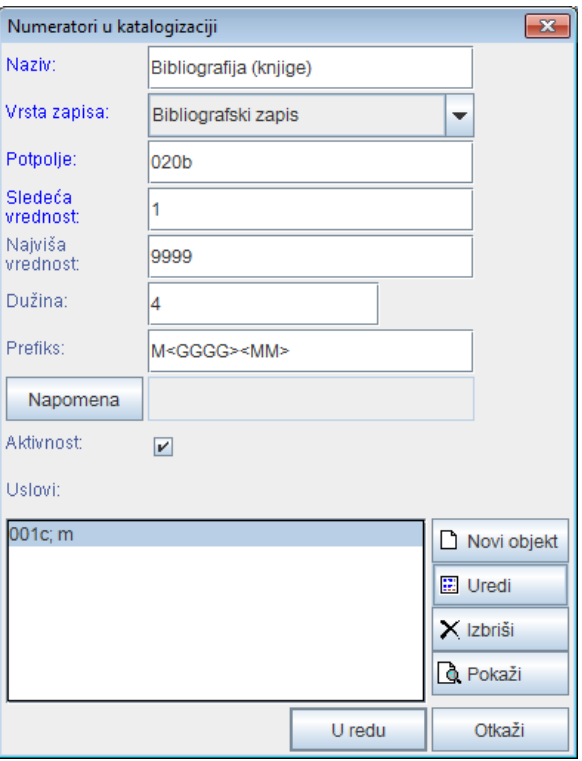

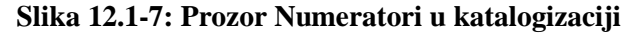

- 3. Kod "Naziv" upišemo kratku oznaku numeratora.
- 4. Kod "Vrsta zapisa" iz padajućeg spiska izaberemo vrstu zapisa (npr. bibliografski zapis).
- 5. Kod "Potpolje" unesemo potpolje u kojem se može aktivirati numerator (npr. 020b, 021b itd.).
- 6. Kod "Sledeća vrednost" unesemo sledeći broj koji će se s numeratora preneti u potpolje.
- 7. Kod "Najviša vrednost" unesemo najviši broj koji može da ima numerator.
- 8. Kod "Dužina" odredimo broj mesta na kojima se upisuje broj, uključujući prethodne nule. Ako dužinu ne upišemo, broj se u potpolje upisuje bez prethodnih nula.

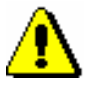

#### Upozorenje:

*Maksimalni dozvoljeni broj mesta je 10.*

- 9. Kod "Prefiks" možemo da upišemo tekst koji se upisuje u potpolje ispred broja. U polje za unos mogu se upisati i oznake koje omogućuju automatsko upisivanje tekućeg datuma u pojedino potpolje:
	- $\langle GGGG \rangle$  godina (npr. 2014)
	- $\langle GG \rangle$  godina (npr. 14)
	- $\bullet \quad <$ MM $>$  mesec
	- $\bullet \quad$  dan

10. Za unos napomena kliknemo dugme **Napomena**.

- 11. Kada želimo da omogućimo upotrebu numeratora, označimo okvir za aktiviranje "Aktivnost".
- 12. Unesemo uslove za izbor numeratora (v. pogl. *11.1.9.1.1*).
- 13. Pohranimo podatke tako što kliknemo dugme **U redu**.

#### Primer:

Ako kod "Prefiks" upišemo npr. *M<GGGG><MM>* i pri tom zapis zadovoljava uslov npr.  $001c = m$ , u bibliografski zapis, u određeno potpolje, za prefiks *M* automatski se upiše tekuća godina (npr. 2014) i tekući mesec (npr. 05) zajedno sa četvorocifrenim brojem s numeratora (npr. M2014050001).

#### **12.1.10.1.1 Unos uslova za numerisanje**

Ako želimo da program ponudi određeni numerator, zapis mora da ispunjava uslove za numerisanje. Program će ponuditi numerator kod zapisa koji će imati sve tražene uslove (određeno potpolje i njegovu vrednost).

#### *Postupak* 1. U prozoru **Numeratori u katalogizaciji** kliknemo dugme **Novi objekt**.

Otvara se prozor **Uslov** za dodavanje potpolja i njegove vrednosti.

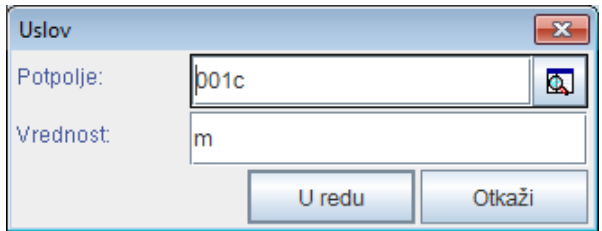

**Slika 12.1–8: Unos uslova za numerisanje**

- 2. Kod "Potpolje", iz šifrarnika izaberemo potpolje.
- 3. Kod "Vrednost" upišemo vrednost iz šifrarnika za izabrano potpolje.
- 4. Kliknemo dugme **U redu**.
- 5. Ako želimo, možemo uneti sledeći uslov, kao što je opisano u koracima od 1 do 4.

odgovornosti za normativni zapis (v. pogl. *9.4.2*. i pogl. *10.4.1*)

- metodu **Objekt / Poveži s bibliografskim zapisima** za paketno povezivanje normativnih zapisa s bibliografskim zapisima (v. pogl. *9.4.3* i pogl. *10.4.2*)
- metodu **Objekt / Povezani bibliografski zapisi** za pretraživanje i prikaz bibliografskih zapisa koji su povezani s normativnim zapisom (v. pogl. *9.4.4* i pogl. *10.4.5*)
- metodu **Objekt / Postupci redakcije** za verifikaciju normativnih zapisa iz baze podataka SGC – metoda je na raspolaganju samo kod normativnih zapisa iz baze podataka SGC

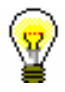

Savet:

Metode **iz** menija **Objekt** možemo izabrati i iz priručnog menija.

# **13 ZAPISI U VIŠE PISAMA**

S programskom opremom COBISS3 u bibliografske i normativne zapise unosimo tekstove na bilo kojem pismu u okviru skupa UNICODE znakova.

Potpoglavlja:

- Katalogizacija u latinici
- Katalogizacija u ćirilici ili u kombinaciji ćirilice i latinice

### **13.1 KATALOGIZACIJA U LATINICI**

U COBISS sistemima u državama u kojim se koristi samo latinica, katalogizacija se izvodi na latinici. To znači da su u zapisima podaci koji se navode na jeziku katalogizacije (npr. napomene) zapisani na latinici, a drugi podaci mogu da budu zapisani i na stranim pismima (npr. ime autora na izvornom pismu). Koji podaci se navode na izvornom pismu i koji se transliteriraju u nadležnosti je pojedinačnih nacionalnih centara.

### **13.1.1 Unos podataka**

Za pravilan unos podataka potrebna nam je standardna tastatura i odgovarajući parametri tastature za pojedini jezik u sistemu Windows. Na taj način možemo unositi sva slova pojedinog jezika, druge znake, koji se nalaze na tastaturi, te znake koje unosimo kao kombinaciju znaka i osnovnog slova (npr.  $\langle$ Alt Gr> +  $\langle$  > +  $\langle$ A ispiše Ä). U bibliotekama, u kojima je veći deo građe na stranom jeziku, tastaturu možemo podesiti tako da podržava i druge jezike. Adekvatno podešena tastatura omogućuje unos većine slova s tastature, a možemo da koristimo i prozor **Skup COBISS znakova** (v. pogl. *7.3.1.1*) u kojem se nalaze najčešće korišćeni znaci latinice.

### **13.1.2 Pretraživanje podataka**

Prilikom pretraživanja tekstualnih podataka na latinici možemo da koristimo osnovni skup slova ili slova s dijakritičkim znacima.

Izuzetak je frazno pretraživanje po pristupnim tačkama u normativnim zapisima CONOR u kojima u zahtevu za pretraživanje moramo obavezno da koristimo slova zajedno s dijakritičkim znacima.

Za pretraživanje podataka koji su upisani na stranim pismima zahteve za pretraživanje moramo da zapišemo na stranom pismu.

### **13.2 KATALOGIZACIJA U ĆIRILICI ILI U KOMBINACIJI ĆIRILICE I LATINICE**

U COBISS sistemima u državama u kojim se koristi ćirilica, katalogizacija može da se izvodi na ćirilici, latinici ili u kombinaciji oba pisma.

Podaci sa bibliografskih izvora na jezicima koji koriste ćirilično i latinično pismo prenose se u bibliografske zapise na originalnom pismu. Podatke na ostalim jezicima možemo da transliteriramo u latinicu ili prepišemo na izvornom pismu. Koji podaci se navode na izvornom pismu i koji se transliteriraju u nadležnosti je pojedinačnih nacionalnih centara.

U COBISS sistemima, čiji se jezik katalogizacije izražava isključivo ćiriličnim pismom (npr. bugarski, makedonski), napomene i ostali podaci na jeziku katalogizacije unose se na ćiriličnom pismu; u COBISS sistemima, kod kojih je jezik katalogizacije na dva pisma (npr. srpski), napomene i srodni podaci na jeziku katalogizacije prate pismo glavnog dela bibliografskog opisa.

Imenske i predmetne odrednice unose se u bibliografske zapise slobodno ili pod normativnom kontrolom. Pismo slobodno unetih odrednica, kao i unos njihovih alternativnih oblika, određeni su lokalnim kataloškim pravilima.

Unos odrednica pod normativnom kontrolom obavlja se posredstvom normativnih zapisa s pristupnim tačkama na alternativnim pismima – ćirilici i latinici.

### **13.2.1 Unos podataka**

U COBISS sistemima, u kojima se imenske odrednice vode na dva pisma, a koji još nisu prešli na normativno kontrolisan unos ličnih imena, postoji dogovor o obaveznom unosu imenske odrednice na alternativnom pismu u odgovarajuća polja, i to u polja:

- $90X$  (2. ind. = 0, 3) u latinici;
- 90X (2. ind.  $= 1, 4$ ) u ćirilici.

Sadržaj potpolja, ili neki njegov deo, automatski se može konvertovati iz ćirilice u latinicu i obratno, i to korišćenjem metoda **Uređivanje / Pretvori u latinicu** i **Uređivanje / Pretvori u srpsku/makedonsku ćirilicu** (v. pogl. *7.3.1* tačka 4).

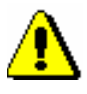

Upozorenje:

*Kada izaberemo unos u određenom pismu, moramo se pobrinuti za doslednu upotrebu svih znakova tog pisma.* 

*Latinična slova ne smemo zamenjivati sličnim slovima ćirilice i obratno!.*

Iako su, po pravilu, kodirani podaci u latinici, kodovi se mogu se uneti i u ćirilici. Nakon unosa, kôd se automatski konvertuje u latinicu.

Ako kodove pretražujemo u šifrarniku u odvojenom prozoru, pismo zahteva za pretraživanje mora da bude usklađeno s pismom kodova ili objašnjenja kodova.

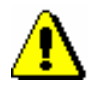

#### Upozorenje:

*Kodove, koji sadrže znakove x, y, w, q zapisujemo samo latinicom!* 

### **13.2.1.1 Unos u polja pod normativnom kontrolom**

U COBISS sistemu se u bibliografskom zapisu, za unos odrednica na više pisama, koriste ponovljena polja 70X, a unos u polja je normativno kontrolisan, v. pogl. *13.2.1.2*.

Opšta uputstva za unos u polja pod normativnom kontrolom opisana su u pogl. *7.3.4.1*. U ovom poglavlju opisane su samo sledeće specifičnosti koje se odnose na upotrebu ćiriličnog pisma:

- u potpolju 3 polja za imensku odrednicu bibliografskog zapisa, kao i u polju za unos u prozoru **Povezivanje sa zapisima iz CONOR.XX**, zahtev za pretraživanje možemo da upišemo ćirilicom ili latinicom. Na preciznost pretraživanja utiče:
	- − da li normativni zapis sadrži alternativne pristupne tačke na ćirilici i latinici. O ovom zahtevu treba posebno voditi računa u slučaju stranih imena;
	- − da li koristimo pretraživanje po rečima ili frazno pretraživanje. Pretraživanje po rečima omogućava unos zahteva za pretraživanje sa osnovnim znacima (npr. Viola Konig ili Мур Пеит\* *i ne* Viola König ili Мур Пейт\*), dok frazno pretraživanje zahteva dijakritički precizan unos zahteva za pretraživanje (npr. "König, Viola" *i ne* "Konig, Viola");

#### Savet:

Ako vaš zahtev za pretraživanje nije doneo željeni rezultat, ponovite pretraživanje tako što ćete upisati alternativni oblik na drugom pismu, odnosno drugi, vama poznat oblik imena.

- Spisak ličnih imena iz baze podataka CONOR.XX, ispisuje se na sledeći način:
	- − na spisku najpre su po azbuci (ćiriličnoj abecedi) sortirane pristupne tačke zapisane ćirilicom, nakon kojih dolaze po abecedi sortirane pristupne tačke zapisane latinicom;
- − **normativne pristupne tačke na alternativnim pismima** ispisuju se zajedno. Oblik na ćiriličnom pismu ispisuje se crnim, a oblik na latiničnom pismu plavim slovima;
- − **varijantne pristupne tačke**, zajedno s dopunskom informacijom o pripadajućoj normativnoj pristupnoj tački, ispisuju se zeleno;
- − **alternativne pristupne tačke na drugom jeziku** ispisuju se zajedno s dopunskom informacijom o normativnoj tački pristupa u zapisu na alternativnim pismima;

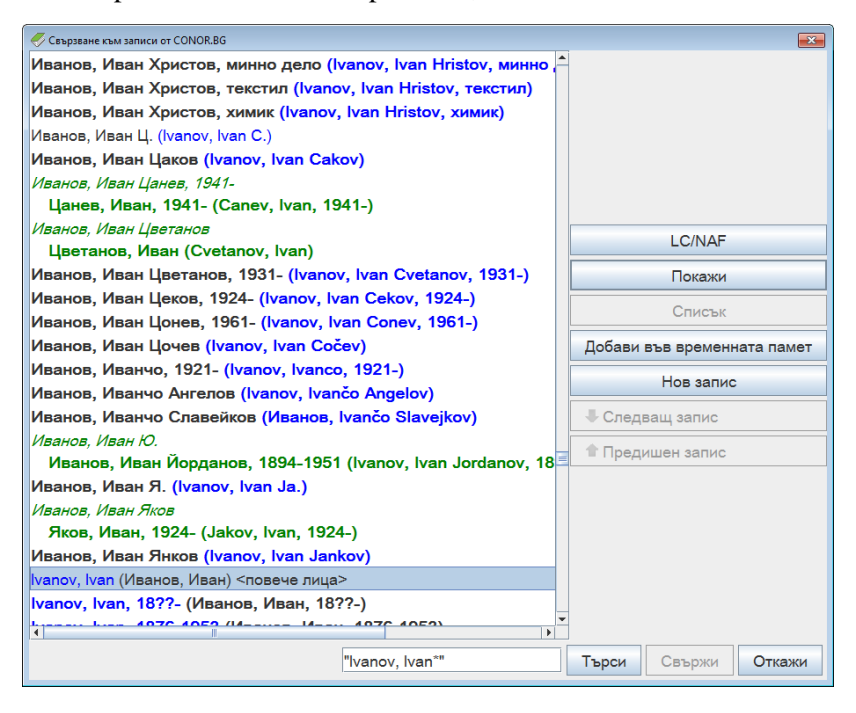

#### **Slika 13.2-1: Primer prozora za povezivanje sa zapisima iz CONOR.BG**

- Prilikom izbora posebno treba paziti na normativne pristupne tačke koje su samo na jednom pismu. Pismo izabrane pristupne tačke mora da odgovara jeziku i pismu dela koje katalogizujemo. Programska kontrola neće dozvoliti unos neodgovarajuće odrednice u bibliografski zapis. U tom slučaju, ponovimo pretraživanje i dopunimo normativni zapis u skladu sa uputstvima u pogl. *7.3.4.1.1,* tačka 4.
- Nakon klika na dugme **Poveži**, u bibliografski zapis se prenose sledeći podaci:
	- − imensku odrednicu uporedo na dva pisma, ako normativni zapis sadrži alternativne pristupne tačke. Ako normativni zapis sadrži normativnu pristupnu tačku na jednom pismu, u bibliografski zapis se prenosi imenska odrednica na jednom pismu;
	- − na prvo mesto iz para prenosi se imenska odrednica na pismu koje odgovara pismu glavnog stvarnog naslova u bibliografskom zapisu. Za COBISS.SR, COBISS.CG i COBISS.RS sisteme, u slučaju dela na srpskom jeziku važi da je na prvom mestu imenska odrednica na ćirilici;

− sve druge pristupne tačke iz normativnog zapisa. U COBISS.BG sistemu pristupna tačka se iz polja 700 u normativnom zapisu prenosi u polje 904 bibliografskog zapisa.

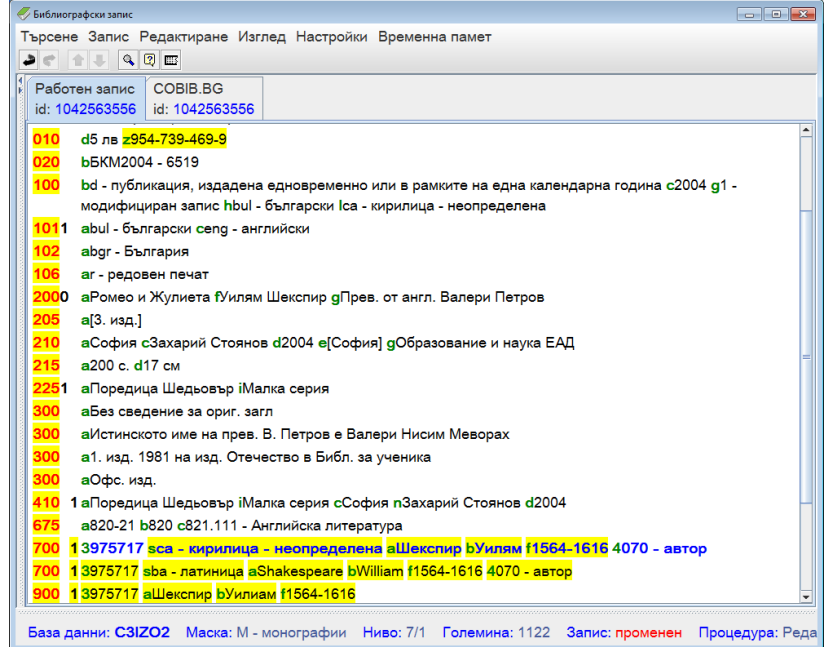

#### **Slika 13.2-2: Primer radnog bibliografskog zapisa s povezanom imenskom odrednicom na alternativnim pismima u COBISS.BG sistemu**

## **13.2.1.2 Unos u normativni zapis na alternativnim pismima**

Za normativne zapise takođe je razvijena struktura zapisa koja omogućava paralelna polja za alternativne pristupne tačke na dva pisma u istom zapisu.

Detaljna uputstva za rad s normativnim zapisima opisana su u pogl. *9*. Uputstva u ovom poglavlju dopuna su osnovnim uputstvima i namenjena su isključivo vođenju podataka na alternativnim pismima.

Sledeći postupci odnose se na tretman alternativnih pristupnih tačaka u procesu kreiranja, uređivanja i preuzimanja normativnih zapisa.

Novi zapis kreiramo u prozoru **Normativni zapis (CONOR)**.

*Postupak*

1. Izaberemo metodu **Zapis / Kreiraj zapis**.

U editor zapisa učitaju se polja i potpolja izabrane maske za lična imena (PN), pri čemu je polje 200 ponovljeno.

2. Po pravilu, ispunimo paralelna polja 200.

U prvo polje 200 upišemo normativnu pristupnu tačku u ćirilici, a u potpolje 7 obavezno unesemo odgovarajući kôd za ćirilično pismo. U drugo polje 200 upišemo normativnu pristupnu tačku u latinici, a u potpolje 7 obavezno unesemo kod za latinično pismo. Normativni zapisi na

alternativnim pismima podržavaju vođenje opštih kataloga u ćiriličnom i latiničnom pismu. Zato, u prvo polje 200, za autore, koji stvaraju na ćiriličnim jezicima, unosimo oblik imena na izvornom jeziku. Za autore, koji stvaraju na latiničnim jezicima, unosimo fonetski oblik koji je urađen prema pravilima fonetizacije u nacionalnom sistemu. U paralelno (drugo) polje 200, za autore koji stvaraju na ćiriličnim jezicima, unosimo transliterisani oblik imena na latiničnom pismu. Za autore, koji stvaraju na latiničnim jezicima, unosimo oblik imena na izvornom jeziku.

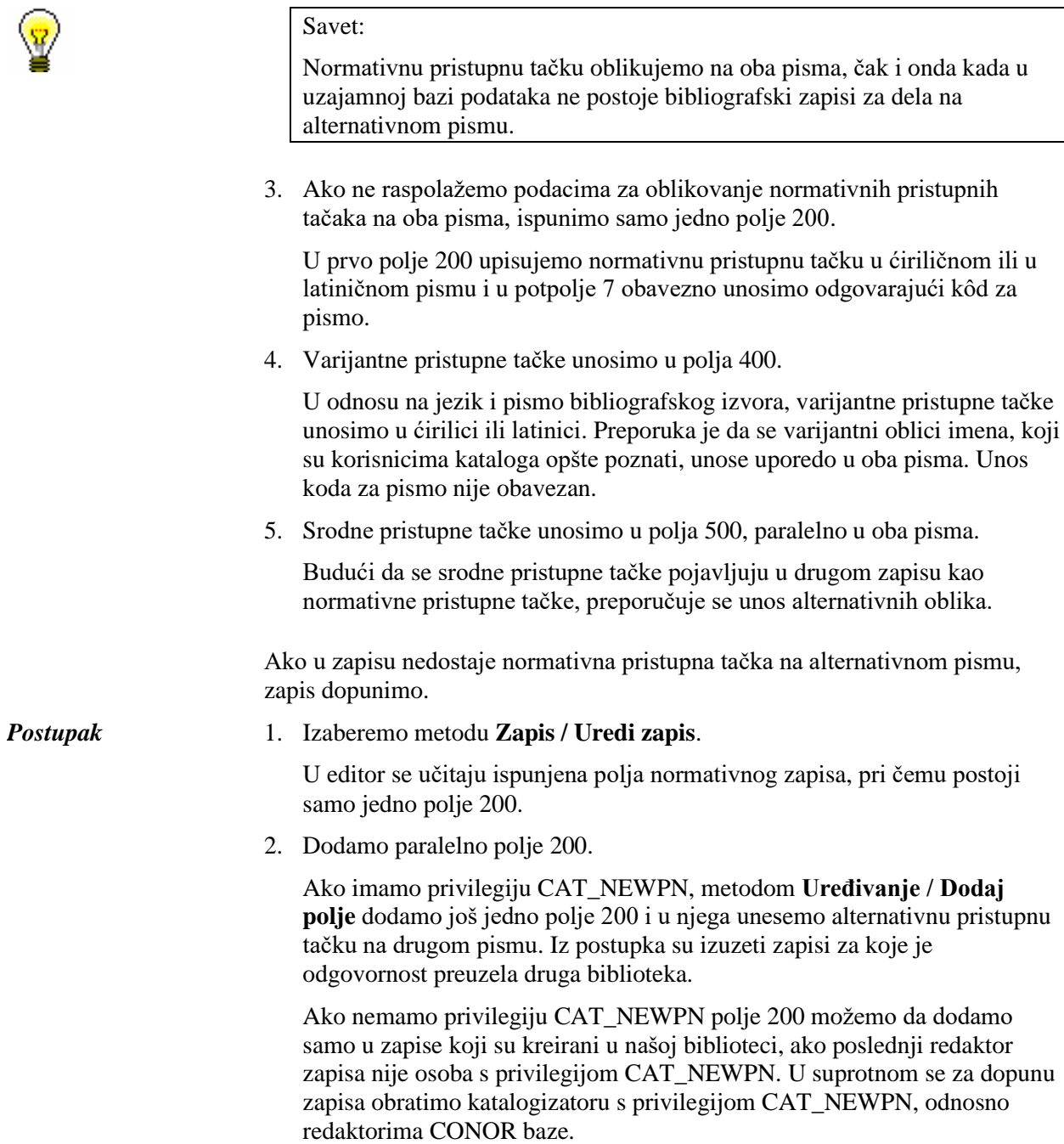

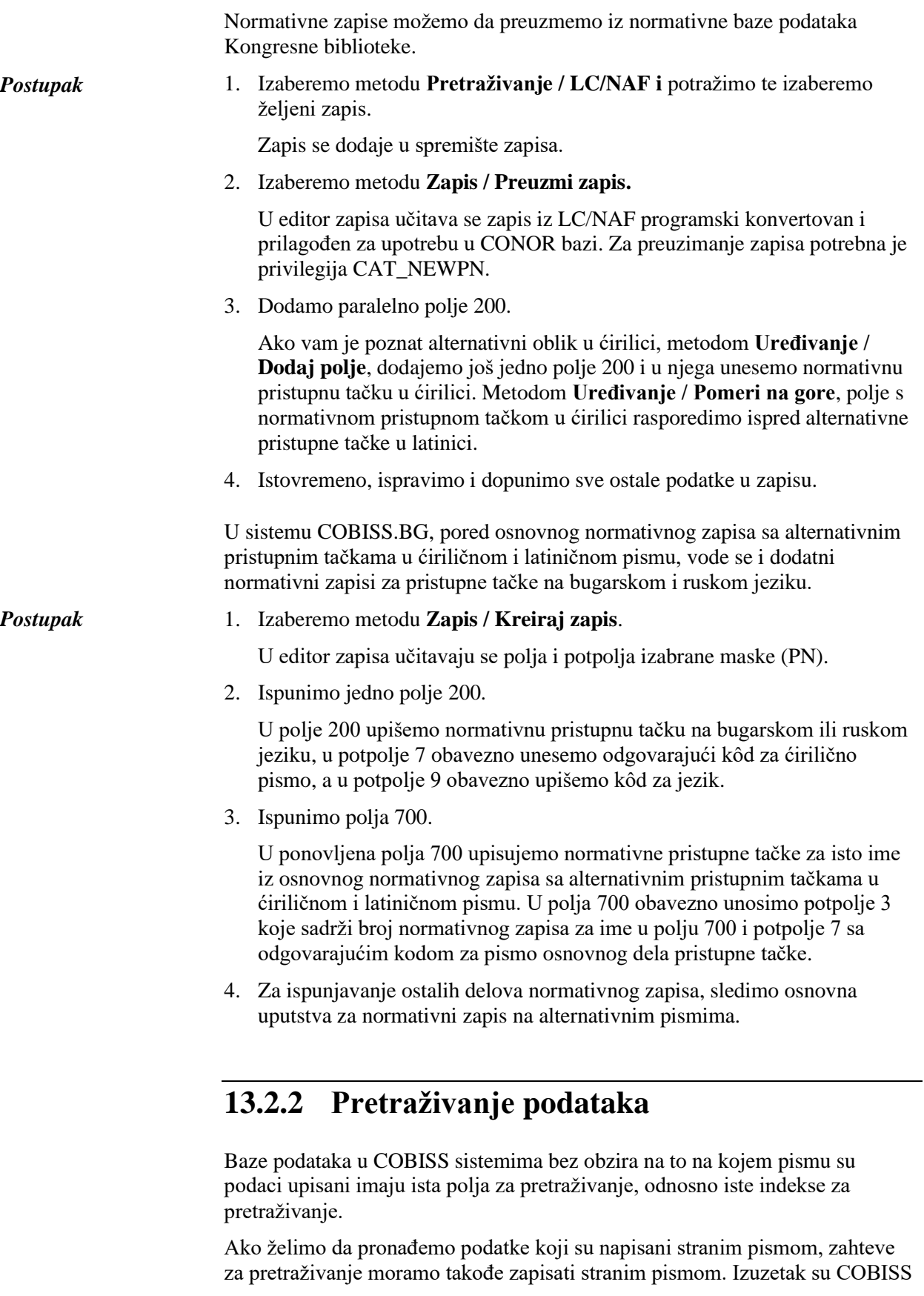

sistemi u državama koje koriste ćirilicu i latinicu (COBISS.SR, COBISS.BH, COBISS.RS, COBISS.CG, COBISS.MK) u kojima zahtev za pretraživanje možemo da zapišemo ćirilicom ili latinicom, a u rezultate pretraživanja uvrstiće se zapisi na oba pisma. U stranim bazama podataka, koje nisu instalirane na IZUM-ovom serveru (Online katalog Kongresne biblioteke, WorldCat), ta mogućnost ne postoji.

## **13.2.2.1 Bibliografski zapisi**

U pretraživačima lokalne baze i uzajamne bibliografske baze u nacionalnom sistemu COBISS.SR, COBISS.BH, COBISS.RS, COBISS.CG, COBISS.MK u COBISS.net mreži ili u ISSN bazi, zahtev za pretraživanje možemo da upišemo u latinici ili ćirilici s dijakritičkim znacima ili samo s osnovnim znacima.

Kada pretraživanje u lokalnoj ili uzajamnoj bazi podataka želimo da ograničimo samo na zapise za izvore na latinici ili samo na zapise za izvore na ćirilici, kod "Limitiranje" izaberemo vrednost *LAT* ili *CIR* (v. pogl. *4.1.4*). U komandnom pretraživanju izvodljivo je samo pretraživanje po tekstu upisanom na latinici ili samo po tekstu upisanom na ćirilici. Izvodimo ga tako što između prefiksa za pretraživanje i pojma za pretraživanje na željenom pismu koristimo dva znaka jednakosti umesto jednog ili tako što između pojma za pretraživanje i sufiksa postavimo dve kose crte umesto jedne.

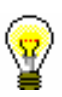

#### Savet:

Prilikom unosa pravih znaka u zahtev za pretraživanje možemo da koristimo prozor **Skup COBISS znakova** koji otvaramo u pretraživaču kombinacijom tipki  $\langle$ Ctrl $> + \langle S \rangle$ .

Ako u pretraživač baze podataka WorldCat ili u pretraživač Online kataloga Kongresne biblioteke unesemo zahtev za pretraživanje na ćirilici, rezultati pretraživanja ograničeni su samo na zapise koji sadrže paralelne podatke na ćirilici.

Postupak pretraživanja bibliografskih zapisa opisan je u pogl. *4*.

## **13.2.2.2 Normativni zapisi**

Prilikom fraznog pretraživanja u bazi podataka CONOR.XX zahtev za pretraživanje treba zapisati na pismu na kojem je pristupna tačka upisana u normativni zapis.

Takođe, ako pretražujemo po pristupnim tačkama za lična imena, u zahtevu za pretraživanje treba koristiti dijakritičke znake.

Postupak pretraživanja normativnih zapisa opisan je u pogl. *9.2.*

# **13.2.3 Preuzimanje i uređivanje bibliografskih zapisa u COBISS.SR i COBISS.CG sistemima**

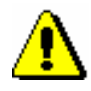

#### Upozorenje:

*Poglavlje je namenjeno COBISS.SR, COBISS.CG sistemima, a delimično i COBISS.RS sistemu, samo do prelaska na katalogizaciju s normativnom kontrolom!* 

Uzajamna katalogizacija u nacionalnim COBISS.SR i COBISS.CG sistemima opterećena je upotrebom različitih pisama autorskih i predmetnih odrednica u bibliografskim zapisima. Stara praksa prema kojoj su fakultetske i specijalne biblioteke vodile različite latinične kataloge, dok su nacionalne, narodne i školske biblioteke vodile ćirilične kataloge, izuzimajući osnovni latinični katalog za stranu knjigu na latiničnim jezicima, prenela se i u elektronske kataloge (OPAC). U želji da se prilikom preuzimanja bibliografskih zapisa iz uzajamne u lokalnu bazu podataka, smanji obim ručnog prilagođavanja podataka u zapisima, već u programskoj opremi COBISS2 razvijena su pravila za prikaz bibliografskih podataka na dva pisma, kao i programska podrška za zamenu alternativnih imenskih odrednica.

U COBISS3/Katalogizaciji prikaz bibliografskih podataka zasnovan je na:

- unosu podataka na originalnom pismu (ćirilica i latinica);
- normativno kontrolisanom unosu posredstvom normativnih zapisa sa alternativnim pristupnim tačkama (lična imena).

Kako je prelazak na normativno kontrolisan unos podataka na alternativnim pismima vremenski zahtevan proces, kao pomoć katalogizatorima prilikom promene pisma odrednica u lokalnim bibliografskim bazama podataka, smo u COBISS3/Katalogizaciji omogućili sledeće:

- programsko usklađivanje parova alternativnih imenskih odrednica i pisama imenskih odrednica;
- delimično programsko usklađivanje pisma predmetnih i korporativnih odrednica (polja 6XX, 7XX i 9XX)
- metode **Uređivanje / Pretvori u srpsku/makedonsku ćirilicu** i **Uređivanje / Pretvori u latinicu**;
- metode kopiranja polja, potpolja i teksta, kao i metodu posebnog lepljenja za prenos većeg broja podataka iz jednog bibliografskog zapisa u drugi ili iz jednog dela bibliografskog zapisa u drugi.

Uslovi za programsku konverziju pisma odrednica u lokalnoj bibliografskoj bazi podataka su:

- srpski jezik katalogizacije (100h = "srp");
- pismo jezika katalogizacije u lokalnoj bazi podataka mora da se

razlikuje od pisma jezika katalogizacije u bibliografskom zapisu u uzajamnoj bazi podataka (0017  $\neq$  0017).

Uslov za programsko usklađivanje parova alternativnih imenskih odrednica je:

• postojanje varijantnog oblika ličnog imena u bibliografskom zapisu koji je pravilno označen kao alternativna odrednica u latinici (polja 90X, 2. ind. = 0, 3), odnosno u ćirilici (polja 90X, 2. ind. = 1, 4).

Pod gore navedenim uslovima, izborom metode **Zapis / Preuzmi zapis,**  programski se usklađuju pisma svih odrednica, nakon što se u editor prenesu bibliografski podaci iz uzajamne baze podataka. Izborom metode **Zapis / Uredi zapis**, programski se, međutim, usklađuje samo pismo imenskih i korporativnih odrednica, nakon što se u editor prenesu predmetne odrednice iz verzije zapisa u lokalnoj bazi podataka.

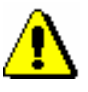

### Upozorenje:

*Prilikom preuzimanja zapisa iz baze podataka WorldCat, pored ostalog, obavezno ručno treba da upišemo kôd za pismo jezika katalogizacije (potpolje 0017). Takođe, pismo automatski konvertovanih napomena i ostalih podataka koji su na jeziku katalogizacije iz latinice treba da pretvorimo u ćirilicu, ako smo zapis preuzeli za delo na ćiriličnom jeziku.*

*Oba zahteva su posledica kataloške prakse koja važi samo u bibliotečkim sistema kod kojih je jezik katalogizacije na dva pisma.*

### **13.2.3.1 Lokalne baze podataka nacionalnih i narodnih biblioteka**

Ako su ispunjeni opšti uslovi, koji su opisani u pogl. *13.2.3*, programsko usklađivanje pisma odrednice različito se izvodi u slučaju bibliografskog zapisa koji je kreiran u COBISS2/Katalogizaciji, a u COBISS3/Katalogizaciji još nije redigovan (oznaka KAT2) i zapisa koji je kreiran i/ili redigovan u COBISS3/Katalogizaciji.

Za zapis koji je kreiran u COBISS2/Katalogizaciji važi sledeće:

- kada je glavni stvarni naslov na *ćiriličnom pismu (100l = c\*)*, programska konverzija latiničnog u ćirilični tekst *obuhvata sve odrednice* (polja 503, 6XX, 7XX i 9XX). Katalogizator treba da proveri i po potrebi ručno ispravi ili zameni:
	- − alternativne oblike korporativnih i predmetnih odrednica (povezana polja 60X i 96X, te 71X i 91X);
	- − predmetne odrednice koje sadrže reči stranog porekla (polja 6XX);
	- − slobodno oblikovane predmetne odrednice sa kodom za engleski jezik (polje 610);
	- − varijantne oblike imenskih odrednica koje treba da budu na pismu drugačijem od pisma normativnog oblika (polja 90X, 2. ind. = 9).
- Kada je glavni stvarni naslov na *latiničnom pismu (100l = ba)*, programska konverzija latiničnog u ćirilični tekst *obuhvata imenske i korporativne odrednice* (polja 503, 7XX i 9XX), *a ne obuhvata*

*predmetne odrednice* (polja 6XX). Katalogizator treba da proveri i po potrebi ručno ispravi ili zameni:

- − predmetne odrednice (polja 60X, 96X i 610);
- − alternativne oblike korporativnih odrednica (povezana polja 71X i 91X);
- − varijantne oblike imenskih odrednica koje treba da budu na pismu drugačijem od normativnog oblika (polja 90X, 2. ind. = 9).

### Upozorenje:

*Ako je na početku polja s predmetnom odrednicom uneta kontrolna oznaka za pismo, znak će odrediti pismo predmetnih odrednica i nakon preuzimanja u lokalnu bazu podataka biblioteke!*

Za zapis, koji je kreiran u COBISS3/Katalogizaciji, bez obzira na pismo glavnog stvarnog naslova  $(1001 = (c^* \text{ ili ba}))$  važi sledeće:

- programska transformacija *obuhvata imenske i korporativne odrednice* (polja 503, 6XX, 7XX i 9XX), *a ne obuhvata predmetne odrednice*. Katalogizator treba da proveri i po potrebi ručno ispravi ili zameni:
	- − predmetne odrednice (polja 60X, 96X i 610);
	- − alternativne oblike korporativnih odrednica (povezana polja 71X i 91X).

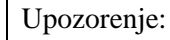

*Prilikom uređivanja zapisa, u editor upisuju se lokalna polja za sadržinski opis, a ostala polja se upisuju iz verzije zapisa u uzajamnoj bazi podataka. Tokom uređivanja zapisa, katalogizator treba da proveri imenske i korporativne odrednice te njihove varijantne oblike.*

## **13.2.3.2 Lokalne baze podataka fakultetskih i specijalnih biblioteka**

Ako su ispunjeni opšti uslovi, koji su opisani u pogl. *13.2.3*, za zapis koji je kreiran u COBISS2/Katalogizaciji, a koji u COBISS3/Katalogizaciji još nije redigovan (oznaka KAT2) važi sledeće:

- bez obzira na jezik i pismo glavnog stvarnog naslova  $(100l = c^*$  ili ba), programska transformacija ćiriličnog u latinični tekst obuhvata sva polja 503, 6XX, 7XX i 9XX. Katalogizator treba da proveri i po potrebi ručno ispravi ili zamene:
	- − alternativne oblike korporativnih i predmetnih odrednica;
	- − polja 90X, 2. ind. = 9, ako varijantni oblik imena treba da bude na pismu drugačijem od pisma u poljima 70X.

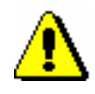

#### Upozorenje:

*U vezi sa upozorenjem o kontrolnom znaku za pismo u zapisima KAT2, kao i upozorenjem o uređivanju zapisa, v. pogl. 13.2.3.1.*

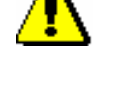

Za zapis, koji je kreiran u COBISS3/Katalogizaciji, važi sledeće:

- bez obzira na jezik i pismo glavnog stvarnog naslova  $(1001 = c^*$  ili ba), programska transformacija ćiriličnog u latinični tekst obuhvata sva polja 503, 7XX i 9XX. Katalogizator treba da proveri i po potrebi ručno ispravi ili zamene:
	- − pismo u poljima 60X, 96X i 610 te alternativne predmetne odrednice;
	- − alternativne korporativne odrednice.

dodavanja i brisanja prikaza rezultata pretraživanja opisani su u pogl. *12.1.2*. Dodati prikazi rezultata pretraživanja povezani su s korisničkim imenom. Ako je isti prikaz rezultata pretraživanja potreban većem broju bibliotekara, svaki bibliotekar mora sam da ga definiše i doda u prikaze rezultata pretraživanja.

Rezultate pretraživanja za dalju upotrebu možemo da kopiramo i prenesemo u radno okruženje programa Excel (v. korak 10 u pogl. *4*).

# **15 VEZA S DRUGIM SEGMENTIMA PROGRAMSKE OPREME COBISS**

U poglavlju je opisano kako je segment COBISS3/Katalogizacija povezan s drugim segmentima programske opreme COBISS3.

Potpoglavlja:

- COBISS3/Fond
- COBISS3/Ispisi

# **15.1 COBISS3/FOND**

Polja 996, 997 i 998 dodajemo ili uređujemo isključivo u segmentu COBISS3/Fond.

U segmentu COBISS3/Fond s bibliografskim zapisima se može raditi samo u ograničenom obimu:

- preuzimanje zapisa iz COBIB-a u lokalnu bazu podataka
- uređivanje ograničenog skupa bibliografskih podataka u lokalnoj bazi podataka (potpolja 100e, 330az, 539a, 610az, 675bs, 992by, 9930 do 9939)

# **15.2 COBISS3/ISPISI**

Za sada su u segmentu COBISS3/Ispisi pripremljeni sledeći ispisi koji se koriste u segmentu COBISS3/Katalogizacija:

- COMARC bibliografski zapisi
- COMARC normativni zapisi
- COMARC bibliografski s normativnim zapisima

U ovom segmentu priprema se i eksport podataka u formatima MARC 21 i Dublin Core.

S pripremom ispisa će se nastaviti i spisak će se dopunjavati.

# **A.1 BIBLIOGRAFSKE BAZE PODATAKA**

## **A.1.1 Osnovni indeks**

U osnovni indeks indeksira se veći broj polja i potpolja. Kod kodiranih potpolja, po pravilu se indeksiraju razrešenja iz šifrarnika (a ne kodovi).

Po celom osnovnom indeksu može se pretraživati bez navođenja sufiksa za pretraživanje ili s prefiksom KW=. Sufiksi za pretraživanje urađeni su za ona potpolja koja najbolje prikazuju sadržaj indeksiranog dokumenta, te se zato obično najviše koriste za pretraživanje. Njihovom upotrebom, pretraživanje možemo ograničiti samo na određena potpolja.

### **A.1.1.1 Bibliografski podaci**

| <b>Sufiks</b>    | Značenje                      | Pretraživanje | Potpolja                         |
|------------------|-------------------------------|---------------|----------------------------------|
| /AB              | Sažetak ili apstrakt          | rečima        | 330af                            |
| /AU              | Autor – osoba                 | rečima        | 200f, 700abcdf-702abcdf,         |
|                  |                               |               | 900abcdf-902abcdf, 903abcdf,     |
|                  |                               |               | 904abcdf                         |
| /CB              | Autor – korporacija           | rečima        | 710abgh-712abgh, 910abgh-        |
|                  |                               |               | 912abgh, 916abgh                 |
| $/CI$ .          | <b>Z</b> birka                | rečima        | 225adefhiv                       |
| /CP              | Mesto sastanka/dodatak nazivu | rečima        | 710ce-712 ce, 910ce-912ce,       |
|                  | korporacije                   |               | 916ce                            |
| /GM              | Opšta oznaka građe            | rečima        | 200b, 539b                       |
| /NM              | Proizvođač                    | rečima        | 210gh                            |
| /NT              | Napomene                      | rečima        | 300a, 301a, 311a, 317a, 321ax,   |
|                  |                               |               | 323a–325a, 328adefg, 338abcdefg  |
| /PM              | Mesto proizvodnje             | rečima        | 210ef                            |
| /PP              | Mesto izdavanja               | rečima        | 210ab, 620abcd                   |
| /PU              | Izdavač                       | rečima        | 210c                             |
| /PY              | Godina izdavanja              | rečima        | 100cd, 210dh                     |
| /TI <sup>1</sup> | <b>Naslov</b>                 | rečima        | 200acdehi, 327a, 501ae, 503a,    |
|                  |                               |               | 510aehi, 512ae, 513aehi, 514ae,  |
|                  |                               |               | 515a, 516ae-518ae, 520aehi,      |
|                  |                               |               | 530ab, 531abc, 532a, 540a, 541a, |
|                  |                               |               | 996h, 997h                       |
| TO               | Naslov originala              | rečima        | 500ahi                           |

**Tabela A.1-1: Osnovni indeks u bibliografskim bazama podataka – bibliografski podaci**

<span id="page-126-0"></span><sup>1</sup> Ako uvodna fraza u potpolju 996h, odnosno 997h, glasi "ISBN ", sadržaj potpolja se ne indeksira sa /TI i TI=, već se ISBN, koji sledi nakon tog niza znakova, indeksira sa BN=.

### **A.1.1.2 Podaci o sadržaju (predmetne odrednice, klasifikacija)**

Zapisi s predmetnim odrednicama SGC mogu da se pronađu čak i ako prilikom pretraživanja koristimo neizabrane izraze iz polja 4XX i 7XX u normativnim zapisima SGC koji, inače, ne postoje u bibliografskim zapisima.

**Tabela A.1-2: Osnovni indeks u bibliografskim bazama podataka – podaci o sadržaju**

| <b>Sufiks</b>    | Značenje                            | Pretraž. | Potpolja                        |
|------------------|-------------------------------------|----------|---------------------------------|
| /PN              | Predmetna odrednica – lično ime     | rečima   | 600abcdf, 960abcdf              |
| /CS              | Predmetna odrednica – naziv         | rečima   | 601abc, 961abc                  |
|                  | korporacije                         |          |                                 |
| /FN              | Predmetna odrednica – porodično ime | rečima   | 602af, 962af                    |
| /TS              | Predmetna odrednica – naslov        | rečima   | 605ahiklnq, 965ahiklnq          |
| /TN              | Tematska predmetna odrednica        | rečima   | 606a, 966a                      |
| /GN              | Geografska predmetna odrednica      | rečima   | 607a, 967a                      |
| /CH              | Vremenska predmetna odrednica       | rečima   | 608a, 968a                      |
| /FS              | Formalna predmetna odrednica        | rečima   | 609a, 969a                      |
| /DX              | Tematska pododrednica               | rečima   | $600x - 609x$ , $960x - 969x$   |
| /DY              | Geografska pododrednica             | rečima   | 600y-609y, 960y-969y            |
| /DW              | Formalna pododrednica               | rečima   | 600w-609w, 960w-969w            |
| /DZ              | Vremenska pododrednica              | rečima   | 600z-609z, 960z-969z            |
| /DU              | Slobodno formirane predmetne        | rečima   | 610a                            |
|                  | odrednice                           |          |                                 |
| /SU              | Predmetne odrednice                 | rečima   | 600–610, 960–969 (sva potpolja) |
| /GE              | Ključne reči – NUK                  | rečima   | 627a                            |
| /GC <sup>2</sup> | Predmetne odrednice SGC             | rečima   | 60X (sva potpolja)              |

## **A.1.2 Dodatni indeksi**

Dodatne indekse baze podataka čine pojmovi za pretraživanje iz onih polja zapisa koja nude dodatne informacije o dokumentu. Prilikom pretraživanja po dodatnim indeksima moramo navesti dvoslovni prefiks koji označava polje i znak jednakosti. U dodatnim indeksima polja takođe mogu biti indeksirana rečima, frazno ili rečima i frazno.

Prilikom pretraživanja s nekim prefiksima, reči, koje su okružene znakovima NSB/NSE, možemo izostaviti (v. oznaku NSB/NSE u donjim tabelama).

## **A.1.2.1 Podaci o zapisu**

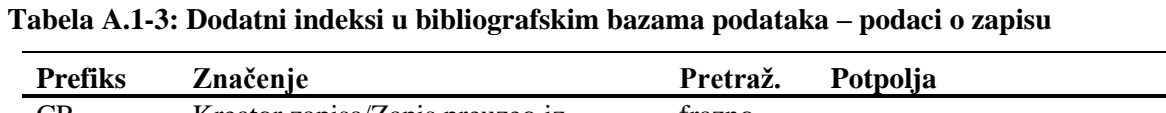

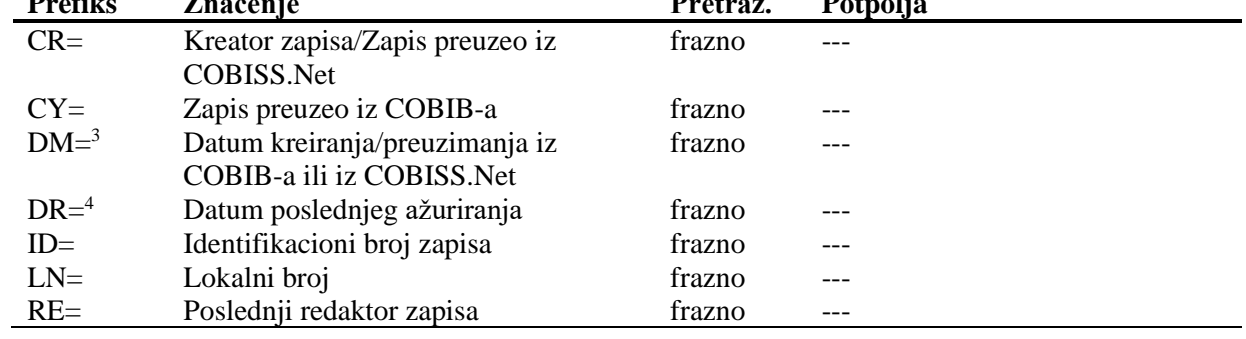

<sup>2</sup> Sufiksom /GC ograničavamo se na ona polja 60X koja u potpolju 2 sadrže kod "SGC".

<sup>3</sup> Prilikom kreiranja novog zapisa indeksira se datum kreiranja zapisa, a prilikom preuzimanja zapisa iz COBIB-a ili iz mreže COBISS.Net u lokalnu bazu podataka datum preuzimanja zapisa. Datum se indeksira u obliku ggggmmdd.

<sup>4</sup> Datum se indeksira u obliku ggggmmdd.

## **A.1.2.2 Bibliografski podaci**

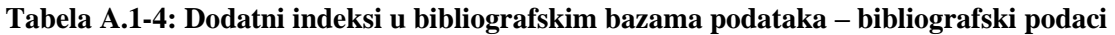

<span id="page-128-0"></span>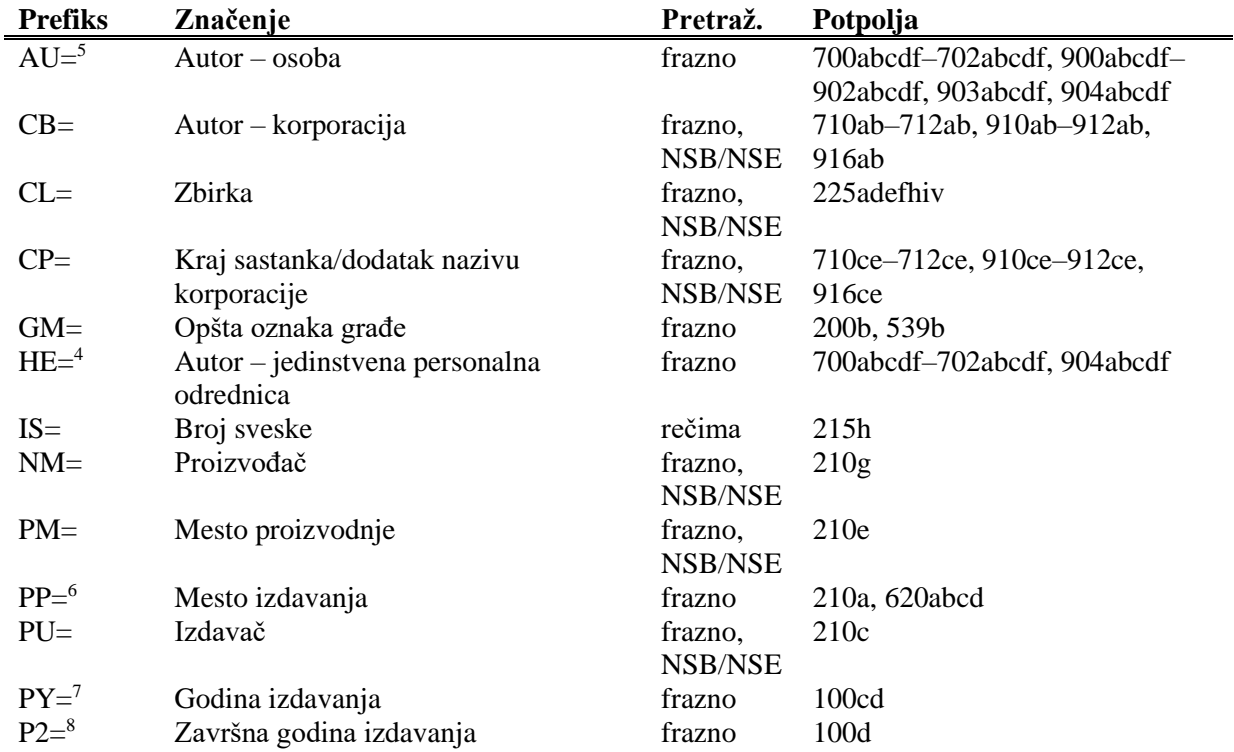

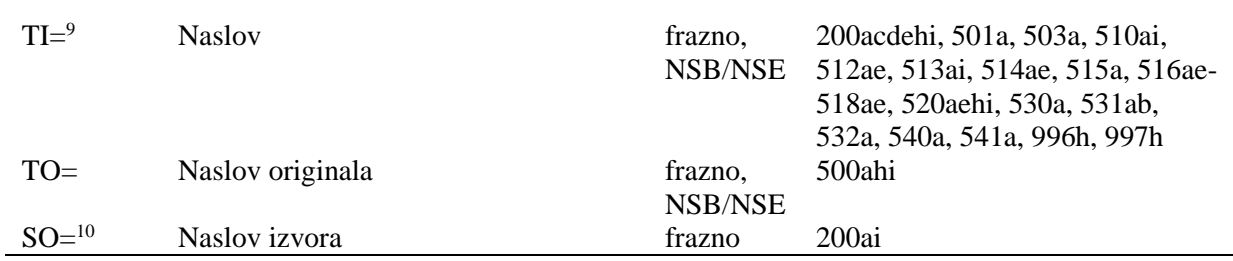

<sup>5</sup> Potpolja a, b, c, d i f pojedinog polja indeksiraju se kao jedna fraza u obliku "a, b d, c, f". Zato se preporučuje da prilikom pretraživanja sa AU= ili HE= izraz za pretraživanje skraćujemo znakom "\*".

<sup>6</sup> Potpolja u polju 620 indeksiraju se kao fraza tako što se potpolju d dodaju potpolja a, b i c. Interpunkcija između potpolja je znak "/".

<sup>7</sup> Ako je kod u potpolju 100b jednak "b" ili "j", indeksira se samo godina u 100c. Ako je kod u 100b jednak "f", "g" ili "l", indeksiraju se i sve godine u periodu koji određuje godina u 100c i godina u 100d. Ako je 100d="9999", indeksira se samo godina u 100c.

<sup>8</sup> Sa P2= indeksira se potpolje 100d, ako je u potpolje 100b upisan kod "b".

<sup>9</sup> Potpolja 531ab indeksiraju se kao jedna fraza u obliku "a b". U vezi sa indeksiranjem potpolja 996/997h v. nap. [1.](#page-126-0)

<sup>10</sup> Potpolja 200ai u zapisima za serijske publikacije indeksiraju se kao jedna fraza u obliku "a. i". Zato se preporučuje da, prilikom pretraživanja sa SO=, izraz za pretraživanje skraćujemo znakom "\*".

### **A.1.2.3 Identifikacioni podaci**

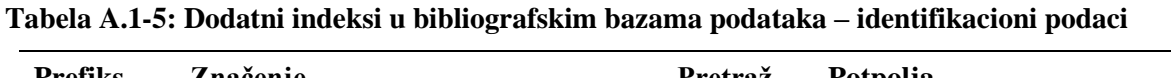

| <b>Prefiks</b>      | Značenje                         | Pretraž. | Potpolja                                 |
|---------------------|----------------------------------|----------|------------------------------------------|
| $AR =$              | Broj normativnog zapisa          | frazno   | 6003-6093, 7003-7023, 7103-              |
|                     |                                  |          | 7123                                     |
| $BI=^{11}$          | Oznake zapisa                    | rečima i | 830a, 992bx, 993 (sva potpolja)          |
|                     |                                  | frazno   |                                          |
| $BN="12}$           | <b>ISBN</b>                      | frazno   | 010az, 996h, 997h                        |
| $CD=$               | <b>CODEN</b>                     | frazno   | 040a                                     |
| $CX=$               | <b>ISSN</b> zbirke               | frazno   | 225x                                     |
| $HI=$ <sup>13</sup> | Hijerarhija                      | frazno   | 4611–4641                                |
| $NB=^{14}$          | Broj u nacionalnoj bibliografiji | frazno   | 020ab                                    |
| $NP=^{15}$          | Druge identifikacione oznake     | rečima i | 001e, 012a, 013az <sup>16</sup> , 016az, |
|                     |                                  | frazno   | 017az, 022a, 071a, 856g                  |
| $OI=$               | Broj obaveznog primerka          | frazno   | 021 <sub>b</sub>                         |
| $OR =$              | Broj zapisa za zamenu            | rečima   | 001x                                     |
| $SC =$              | Poništeni ISSN                   | frazno   | $011$ myz                                |
| $SF =$              | Neverifikovani ISSN              | frazno   | 011f                                     |
| $SN =$              | ISSN za članak                   | frazno   | 011as                                    |
| $SP =$              | <b>ISSN</b>                      | frazno   | 011ec                                    |
| $SL =$              | <b>ISSN-L</b>                    | frazno   | 0111                                     |

<sup>11</sup> Potpolja 830a i 992b indeksiraju se rečima, a potpolje 992x i sva potpolja u polju 993 frazno.

<sup>12</sup>Sadržaj se indeksira bez crtica. Ako je u potpolju 010a 10-cifreni broj (10 cifara bez crtica), programski se izračunava odgovarajući 13-cifreni broj i dodaje se u indeks. Ako je prvih pet znakova u potpolju 996h, odnosno 997h, jednako "ISBN ", broj ISBN, koji sledi nakon tih znakova, indeksira se sa BN=, a u suprotnom se potpolje 996h, odnosno 997h, indeksira sa /TI i TI=.

- <sup>13</sup> Pomoću HI= pretražujemo zapise pod najvišim nivoom (podređeni zapisi), pri čemu iza HI= moramo da upišemo identifikacioni broj zapisa na najvišem nivou (nadređeni zapis).
- <sup>14</sup> Sadržaj potpolja 020a i 020b, koja su odvojena razmakom, indeksira se kao jedna fraza. Potpolje b dodatno je indeksirano i samostalno.

<sup>15</sup> Potpolja 001e, 013az, 016az, 017az, 022a i 856g indeksiraju se frazno, potpolje 012a rečima, a 071a rečima i frazno.

<sup>16</sup> Sadržaj potpolja 013a i 013z indeksira se sa crticama i bez njih. Ako je u potpolju 013a ili 013z 10-cifreni broj (10 cifara bez crtica), programsko se izračunava odgovarajući 13-cifreni broj i dodaje se u indeks.

### **A.1.2.4 Podaci o sadržaju (predmetne odrednice, klasifikacija)**

Zapisi s predmetnim odrednicama SGC mogu da se pronađu čak i ako prilikom pretraživanja koristimo neizabrane izraze iz polja 4XX i 7XX u normativnim zapisima SGC koji, inače, ne postoje u bibliografskim zapisima.

**Tabela A.1-6: Dodatni indeksi u bibliografskim bazama podataka – podaci o sadržaju**

| <b>Prefiks</b> | Značenje                            | Pretraž. | Potpolja                        |
|----------------|-------------------------------------|----------|---------------------------------|
| $PN=^{17}$     | Predmetna odrednica – lično ime     | frazno   | 600abcdf, 960abcdf              |
| $CS=$          | Predmetna odrednica – naziv         | frazno   | 601ab, 961ab                    |
|                | korporacije                         |          |                                 |
| $FN=$          | Predmetna odrednica – porodično ime | frazno   | 602a, 962a                      |
| $TS =$         | Predmetna odrednica – naslov        | frazno   | 605ai, 965ai                    |
| $TN =$         | Tematska predmetna odrednica        | frazno   | 606a, 966a                      |
| $GN=$          | Geografska predmetna odrednica      | frazno   | 607a, 967a                      |
| $CH =$         | Vremenska predmetna odrednica       | frazno   | 608a, 968a                      |
| $FS=$          | Formalna predmetna odrednica        | frazno   | 609a, 969a                      |
| $DX=$          | Tematska pododrednica               | frazno   | 600x-609x, 960x-969x            |
| $DY=$          | Geografska pododrednica             | frazno   | $600y - 609y, 960y - 969y$      |
| $DW=$          | Formalna pododrednica               | frazno   | 600w-609w, 960w-969w            |
| $DZ=$          | Vremenska pododrednica              | frazno   | 600z-609z, 960z-969z            |
| $DU=$          | Slobodno oblikovane predmetne       | frazno   | 610az                           |
|                | odrednice                           |          |                                 |
| $SU=$          | Predmetne odrednice                 | frazno   | 600–610, 960–969 (sva potpolja) |
| $DE=^{18}$     | Predmetne odrednice (kontrolisane)  | frazno   | 600–609, 960–969 (sva potpolja) |
| $GE =$         | Ključne reči – NUK                  | frazno   | 627a                            |
| $DC=^{19}$     | <b>UDK</b>                          | frazno   | $675$ au                        |
| $OC=^{20}$     | Druge klasifikacije                 | frazno   | 686a2                           |
| $GC=21}$       | Predmetne odrednice SGC             | frazno   | 60X (sva potpolja)              |

<sup>17</sup> U vezi sa indeksiranjem polja 600 i 960 v. nap. [5.](#page-128-0)

<sup>&</sup>lt;sup>18</sup> Prefiksom DE= ne pretražujemo u samostalnom dodatnom indeksu, već u indeksima PN=, CS=, FN=, TS=, TN=, GN=, CH=, FS=, DX=, DY=, DW=, DZ=. Funkcija pregled pojmova je onemogućena.

<sup>19</sup> Sadržaj potpolja 675a indeksira se kao jedna fraza, a takođe po potfrazama. Interpunkcijski znaci, koji razdvajaju potfraze, su razmak, dvotačka, plus i znak navoda. Isto važi za potpolje 675u.

<sup>20</sup> Prva reč iz potpolja 6862 i sadržaj potpolja 686a indeksiraju se kao jedna fraza, dodat je samo razmak. Ako potpolje 6862 nije uneto, indeksira se samo sadržaj potpolja 686a, ispred kojeg su dodati "---" i razmak.

 $^{21}$  Pomoću GC= indeksiraju se samo ona polja 60X koja u potpolju 2 sadrže kod "SGC". Potpolja pojedinačnog polja indeksiraju se kao jedna fraza i istim redosledom kao što se javljaju u bazi. Zato se preporučuje da prilikom pretraživanja skratimo izraz za pretraživanje znakom "\*".

### **A.1.2.5 Kodirani podaci**

#### **Tabela A.1-7: Dodatni indeksi u bibliografskim bazama podataka – kodirani podaci**

| <b>Prefiks</b> | Značenje                    | Pretraž. | Potpolja                         |
|----------------|-----------------------------|----------|----------------------------------|
| $AC=^{22}$     | Kod za vrstu autorstva      | frazno   | 7004-7024, 7104-7124, 9104-9124  |
| $AS=$          | Šifra istraživača           | frazno   | 7007-7027                        |
| $CC =$         | Kod za vrstu sadržaja       | frazno   | 105bc, 110d, 140d                |
| $CO=$          | Država/regija izdavanja     | frazno   | 102ab                            |
| $DT=$          | Bibliografski nivo          | frazno   | 001c                             |
| $FC=$          | Šifra ustanove/organizacije | frazno   | 7008-7028, 7108-7128             |
| $FQ=$          | Učestalost izlaženja        | frazno   | 110b                             |
| $FR = 23$      | Fizički oblik               | frazno   | 001b, 115agk, 116ag, 117a, 124b, |
|                |                             |          | 126a, 128a, 135ab                |
| $GP =$         | Kod zvanične publikacije    | frazno   | 100f                             |
| $IC =$         | Kod za ilustracije          | frazno   | 105a, 140a                       |
| $LA=$          | Jezik                       | frazno   | 101a                             |
| $LC =$         | Kod za književni oblik      | frazno   | 105fg, 140ef                     |
| $LO=$          | Jezik originala             | frazno   | 101c                             |
| $MC=$          | Mikrooblici - kodovi        | frazno   | 130a                             |
| $RS = 24$      | Status zapisa               | frazno   | 001a, 998e                       |
| $RT = 25$      | Vrsta zapisa                | frazno   | 001 <sub>b</sub>                 |
| $SS=$          | Status kontinuiranog izvora | frazno   | 100b                             |
| $TA=$          | Kod za predviđene korisnike | frazno   | 100e                             |
| $TD =$         | Tipologija dokumenata/dela  | frazno   | 001t                             |
| $TY=$          | Vrsta kontinuiranog izvora  | frazno   | 110a                             |
| $UC =$         | UDK za pretraživanje        | frazno   | 675c                             |
| $UG=$          | UDK grupa                   | frazno   | 675b                             |
| $US=$          | UDK statistika              | frazno   | 675s                             |
| $EA=^{26}$     | E-pristup                   | frazno   | 0172, 856u                       |

<span id="page-131-0"></span><sup>&</sup>lt;sup>22</sup> Prefikse za pretraživanje AU=, AC=, FC= i AS=, umesto operatorom AND možemo povezivati operatorom (W). Pri tom, prefikse moramo pisati u unapred navedenom redosledu. Ako prefiks AC= ili FC= izostavimo, upotrebimo operator (2W). Rezultat takvog pretraživanja so samo zapisi u kojima su traženi podaci u istom polju 7XX. Primeri zahteva za pretraživanje:

*AU=Kos, Vinko\* (W) AC=730*

Pretražujemo zapise u kojima je autor Vinko Kos naveden kao prevodilac.

*AU=Rozman, Ivan\* (W) AC=991 (W) FC=3-2\**

Pretražujemo zapise u kojima je Ivan Rozman naveden kao mentor na jednom od fakulteta Univerziteta u Mariboru.

*AU=Rozman, Ivan\* (2W) FC=3-2\**

Pretražujemo zapise u kojima je Ivan Rozman naveden kao autor na jednom od fakulteta Univerziteta u Mariboru.

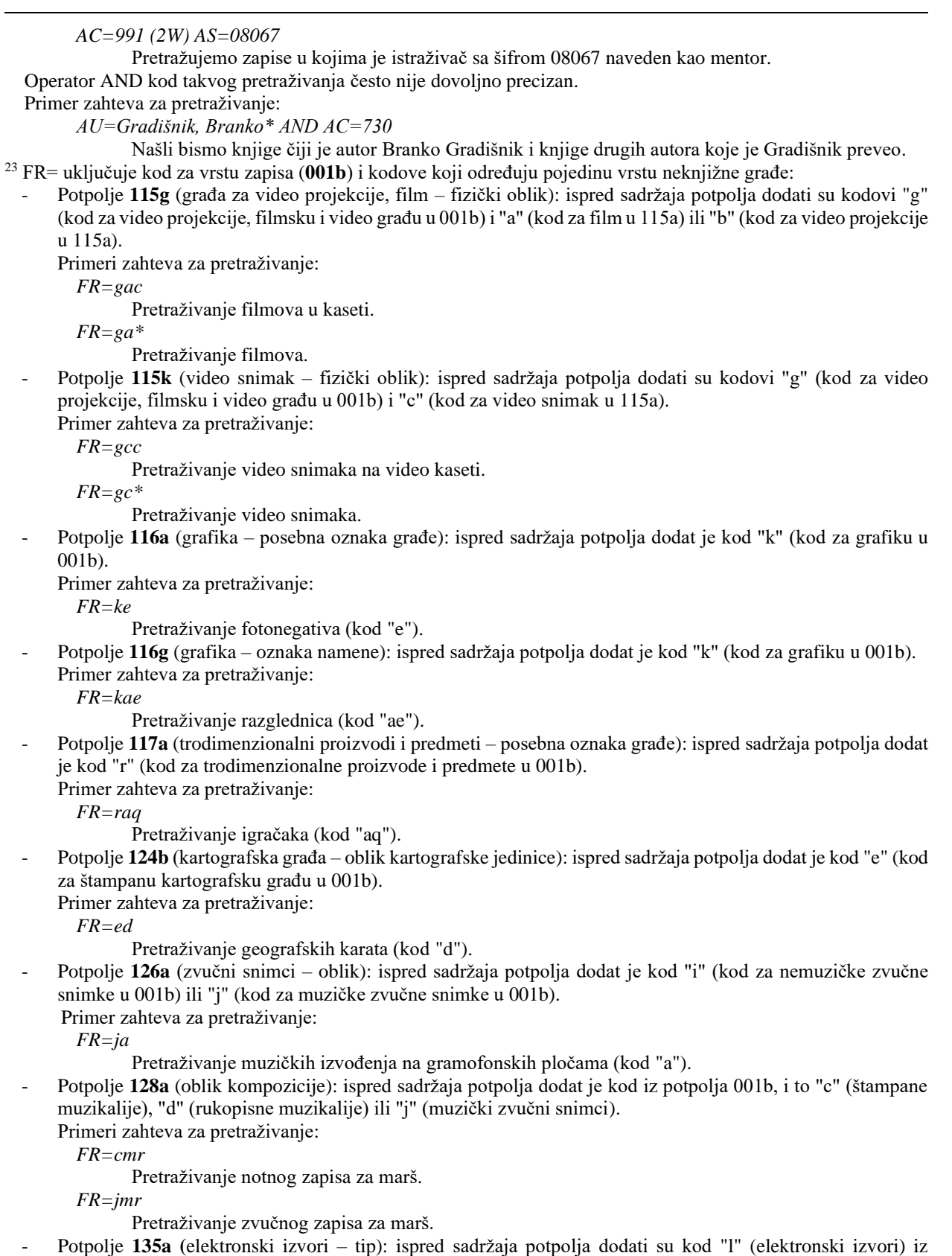

- potpolja 001b i slovo "t" (tip).
- Primer zahteva za pretraživanje:

© IZUM, novembar 2021, prevod: februar 2022. Dodatak A.1-7

*FR=ltd*

Pretraživanje tekstualnih elektronskih izvora.

- Potpolje **135b** (elektronski izvori – fizički oblik): ispred sadržaja potpolja dodat je kod "l" (elektronski izvori) iz potpolja 001b.

Primer zahteva za pretraživanje:

*FR=li*

Pretraživanje online elektronskih izvora.

<sup>24</sup> Sa RS= indeksira se potpolje **001a**, ako je upisan kod "i", "p", "r" ili "d".

Primer zahteva za pretraživanje:

*RS=p* 

Pretraživanje CIP-zapisa.

I potpolje **998e** (indikator nabavke) indeksira se sa RS=. Prefikse SI=, RS= i AM= možemo povezati sa operatorom (W). Pri tom, prefiksi moraju biti u navedenom redosledu. Ako izostavimo prefiks RS=, upotrebimo operator (2W). Rezultat takvog pretraživanja biće samo oni zapisi u kojima se traženi podaci nalaze u istom polju 998. To je posebno značajno za ustanove koje izveštavaju za druge ustanove.

Primer zahteva za pretraživanje:

*RS=o*

Pretraživanje trenutno naručenih serijskih publikacija. Prilikom pretraživanja sigla nije značajna kod lokalnih baza podataka onih ustanova koje ne izveštavaju za druge ustanove.

*SI=50003 (W) RS=o (W) AM=a*

Pretraživanje trenutno naručenih serijskih publikacija čiji je način nabavke kupovina u Centralnoj medicinskoj knjižnici (CMK) sa siglo 50003. Komanda je logična samo v lokalni bazi podataka CMK.

*SI=50202 (W) RS=93*

Pretraživanje deziderata za 1993. godinu u ustanovi sa siglom 50202. Komanda je logična samo u lokalnoj bazi podataka ustanove koja izveštava za tu ustanovu.

*SI=50001 (2W) AM=a*

Pretraživanje serijskih publikacija čiji je način nabavke kupovina u NUK-u (sigla 50001).

<sup>25</sup> Sa RT= se indeksira potpolje **001b**.

Primer zahteva za pretraživanje:

*RT=c*

Pretraživanje štampanih muzikalija.

Sufiksom /BMA možemo ograničiti pretraživanje na zapise kod kojih je u potpolje 001b upisan kod "a" i potpolje 130a nije uneto.

Postoji i negacija prethodnog /NBM koja pretraživanje ograničava samo na neknjižnu građu.

Primer zahteva za pretraživanje:

```
AU=Cankar, Ivan*/BMA
```
<sup>26</sup> Zahtevom za pretraživanje *EA=1* pretraživanje ograničavamo na zapise za izvore koji imaju samo e-pristup (postoji potpolje 0172 s vrednošću "doi" ili postoji potpolje 856u s vrednošću drugog indikatora *0 – Elektronski izvor* ili *1 – Elektronska verzija*).

### **A.1.2.6 Podaci o stanju fonda**

#### **Tabela A.1-8: Dodatni indeksi u bibliografskim bazama podataka – podaci o stanju fonda**

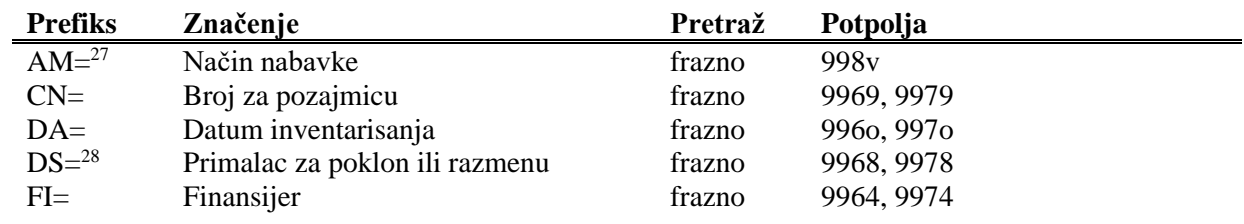

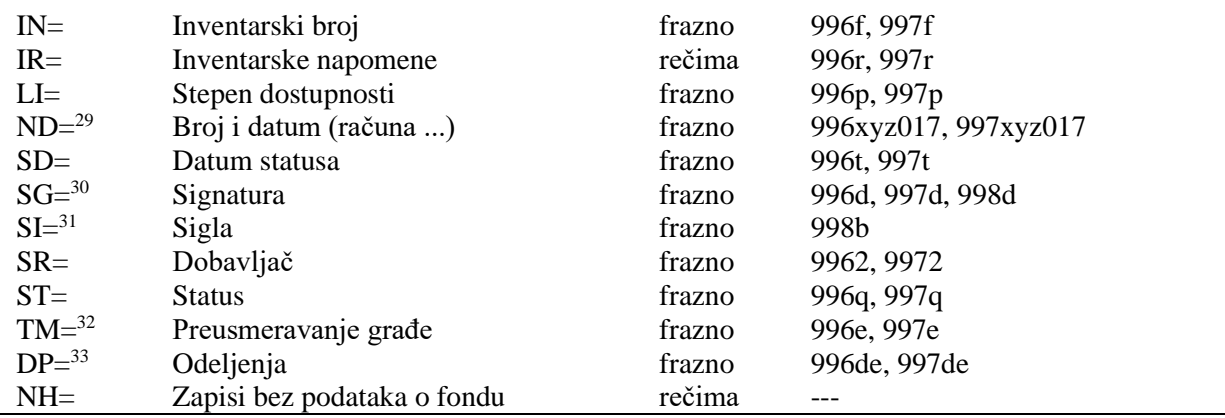

<sup>27</sup> Za povezivanje prefiksa AM= s prefiksima SI= i RS= v. nap. [24.](#page-131-0)

<sup>28</sup> Možemo pretraživati po elementu *3 – naziv institucije* ili po elementu *4 – datum slanja*. Nakon prefiksa DS= upišemo oznaku elementa i zatim pojam za pretraživanje.

Primeri zahteva za pretraživanje:

*DS=3British Library\**

*DS=4199306\**

<sup>29</sup> Možemo pretraživati po elementima potpolja 996/997x (*b – broj narudžbine*, *X – napomena narudžbine*), 996/997y (*g – broj dobavnice/spiska*, *h – datum dobavnice/spiska*), 996/997z (*j – broj reklamacije*,

*k – datum reklamacije, Z – napomena reklamacije*), 996/9970 (*S – broj predračuna*, *G – datum predračuna*, *C – cena predračuna*), 996/9971 (*m – broj računa*, *q – datum računa*) i 996/9977

(*1 – broj računa*, *2 – datum računa*). Nakon prefiksa ND= upišemo oznaku elementa i zatim pojam za pretraživanje.

Primeri zahteva za pretraživanje:

*ND=jREKLAMAC\* ND=k199309\* ND=mRp 101\**

<sup>30</sup> Pretraživanje po signaturi:

Pretraživanje po celoj signaturi (kao što je upisana u potpolje 996/997d).

Primer zahteva za pretraživanje: *SG=f2\n113780\s2002\**

- Pretraživanje po elementima za postavku po područjima (*i – interna oznaka*, *u – UDK slobodan pristup*, *a – ABC i druge oznake – 1. deo*). Nakon prefiksa SG= upišemo oznaku elementa i zatim pojam za pretraživanje. Primeri zahteva za pretraživanje:

*SG=iST SG=u681.3\* SG=aCANKAR, I.*

- Pretraživanje po elementima za postavku po tekućem broju. Elementi *n – tekući broj*, *f – format* i *l – oznaka podlokacije u signaturi* udruženi su u frazu za pretraživanje tako da nakon elementa n sledi razmak, zatim element f, zarez i element l. Prilikom pretraživanja tekući broj mora da sadrži sedam mesta, tako da ga, po potrebi, dopunimo početnim nulama. Oznaku elementa ne upisujemo.

Primeri zahteva za pretraživanje:

*SG=0123210\* SG=0034025 2\* SG=003425 3,A*

- Pretraživanje signature iz potpolja 998d. Unosi se u nestrukturisanom obliku, te se zato može pretraživati samo po celoj signaturi. Nakon prefiksa SG= upišemo slovo c i zatim pojam za pretraživanje. Primer zahteva za pretraživanje:

*SG=cTP Byte\**

 $31$  Za povezivanje prefiksa SI= s prefiksima RS= i AM= v. nap. [24.](#page-131-0)

<sup>32</sup> Možemo pretraživati po elementu *E – oznaka podlokacije* ili po elementu *D – datum preusmeravanja građe*. Nakon prefiksa TM= upišemo oznaku elementa i zatim pojam za pretraživanje.

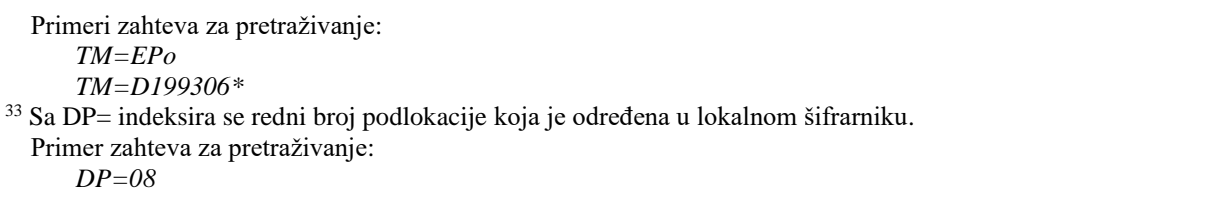

Pretraživanje građe, kod koje bar 1 primerak ima oznaku podlokacije koja pripada odeljenju 08.

# **A.1.3 Sufiksi za limitiranje pretraživanja**

U tabeli je prikazan spisak sufiksa kojima dodatno limitiramo pretraživanje.

**Tabela A.1-9: Sufiksi za limitiranje pretraživanja u bibliografskim bazama podataka**

| <b>Sufiks</b> | Značenje                                        | Potpolja     |  |
|---------------|-------------------------------------------------|--------------|--|
| /MON          | Monografske publikacije                         | $001c = "m"$ |  |
| /SER          | Serijske publikacije                            | $001c = "s"$ |  |
| /ART          | Sastavni delovi (članci )                       | $001c = "a"$ |  |
| /BMA          | Knjižna građa<br>$001b = "a"$ i 130a ne postoji |              |  |
| /NOMON        | Sva građa bez monografskih publ.                |              |  |
| /NOSER        | Sva građa bez serijskih publ.                   |              |  |
| /NOART        | Sva građa bez sastavnih delova                  |              |  |
| /NBM          | Neknjižna građa                                 |              |  |
| /godina       | Godina izdavanja                                | 100cd, 210dh |  |
| /LAT          | $1001 = "ba"$<br>Latinica                       |              |  |
| /CIR          | Ćirilica<br>$1001 = "c*"$ ili $1001 = "oc"$     |              |  |

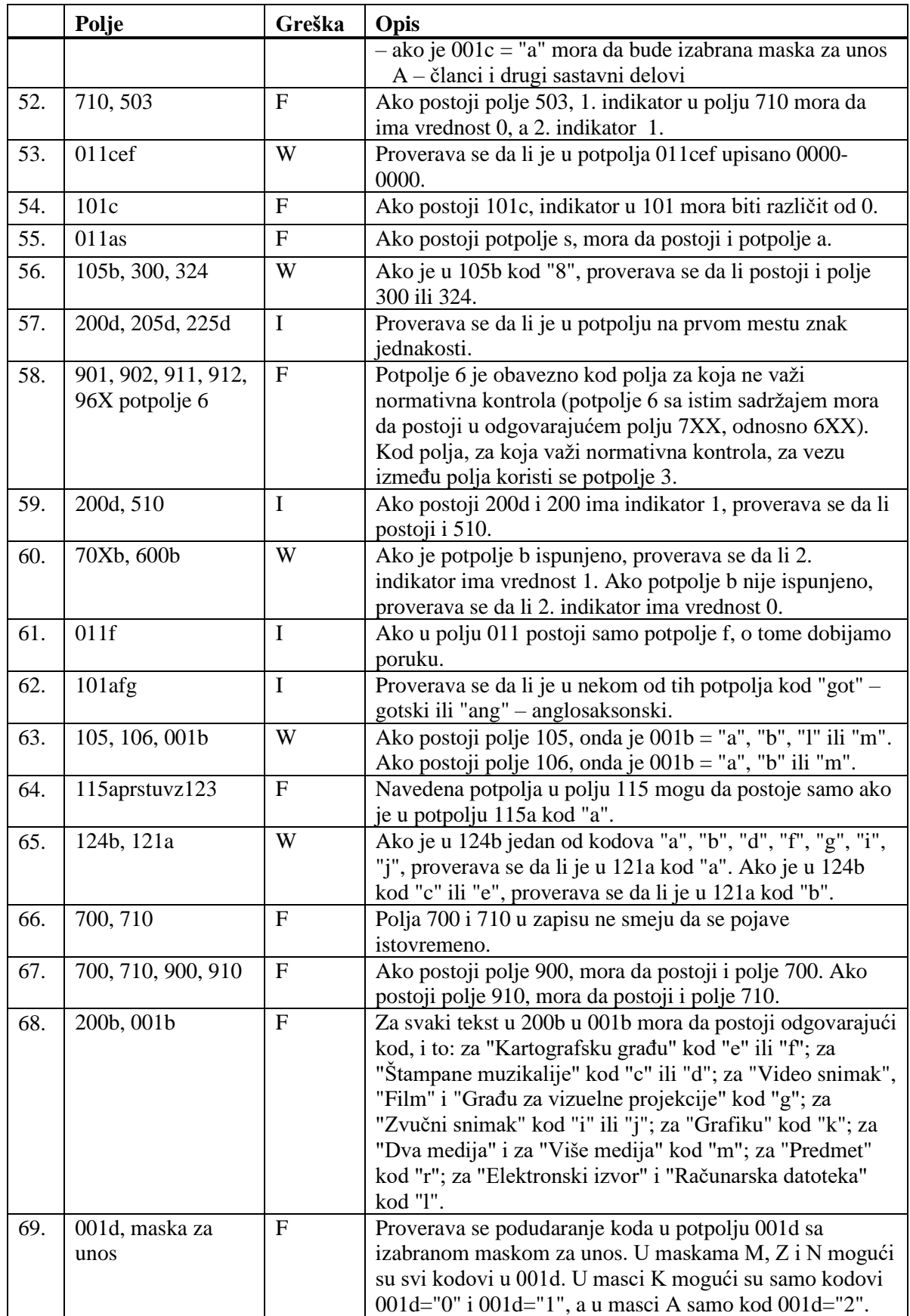

© IZUM, novembar 2021, prevod: februar 2022. Dodatak B.1-13

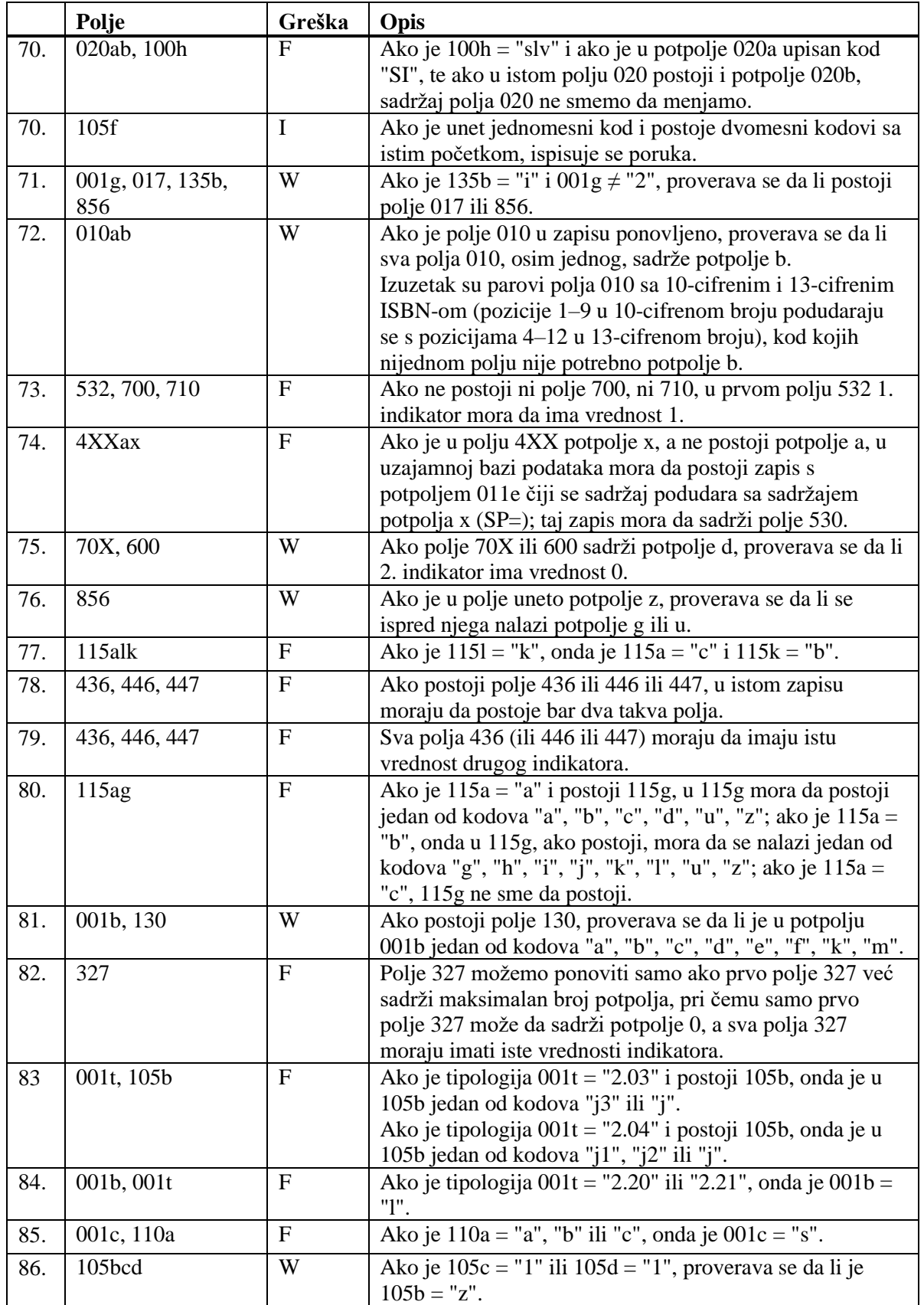

- Pristupna tačka ??? postoji i u zapisu sa ID=???. [3]
- Pristupna tačka iz polja 950 već je u zapisu ID=%0. Adekvatno popravite! [24], [37]
- Pristupna tačka sadrži identifikacionu oznaku (200cdf). Proverite kod u potpolju 120b! [17]
- Prva četiri mesta kodova za geografska područja u potpoljima 160a i 160b moraju da se podudaraju. [12]
- S obzirom na kod u potpolju 001c, mora da postoji polje ???. [25]
- Sadržaj potpolja 250n i 250m nije usklađen. [39]
- U bazi SGC ne sme da bude više istih polja 035. Isti kontrolni broj je i u zapisu sa ID=???. [30]
- U polje ??? pogrešno je upisan dan. [15]
- U polje ??? pogrešno je upisan mesec.[15]
- U polju ??? potpolja su pogrešno razvrstana. [22]
- U polju ??? potpolje a je obavezno. [14]
- U polju 152 može da bude ispunjeno potpolje a ili potpolje b. [13]
- U potpolje ???d unosimo samo rimske brojeve. [19]
- U zapisima za savetovanja i sastanke obavezan je unos koda za savetovanje ili sastanak (150 $b = "1"$ ). [23]
- U zapisu ne sme da bude više istih pristupnih tačaka: ???. [2]
- Vrednost u potpolju 102a je Salvador. Proverite kod za nacionalnost! [8]
- Zapis sadrži više potpolja 4XX3 sa istim ID. [32]
- Zapis sadrži više potpolja 9503 sa istim ID. [36]

**Tabela B.3-2: Normativna baza podataka SGC – kontrole prilikom pohranjivanja zapisa**

|    | Polje              | Greška       | Opis                                                      |
|----|--------------------|--------------|-----------------------------------------------------------|
|    | 200, 400, 500, 700 | $\mathbf{F}$ | Ako je potpolje b ispunjeno, 2. indikator mora da ima     |
|    |                    |              | vrednost 1. Ako potpolje b nije ispunjeno, 2. indikator   |
|    |                    |              | mora da ima vrednost 0.                                   |
| 2. | 2XX, 4XX, 5XX,     | $\mathbf{F}$ | Proveravaju se polja 2XX, 4XX, 5XX, 7XX bez potpolja      |
|    | 7XX                |              | 2. U svakom od tih polja mora da bude drugačija           |
|    |                    |              | pristupna tačka.                                          |
| 3. | 001a, 2XX, 4XX     | $\mathbf F$  | Pristupna tačka u polju 2XX (4XX) mora da se razlikuje    |
|    |                    |              | od pristupne tačke u poljima 4XX (2XX) u svim drugim      |
|    |                    |              | zapisima u bazi SGC. Izuzeta su polja 4XX koja sadrže     |
|    |                    |              | potpolje 2, kao i zapisi sa 001 a = "d".                  |
| 4. | 2XX, 5XX           | F            | Zapisi za pristupne tačke iz polja 5XX, koji sadrže       |
|    |                    |              | potpolje 5 s kodom "g", ne smeju da sadrže istu pristupnu |

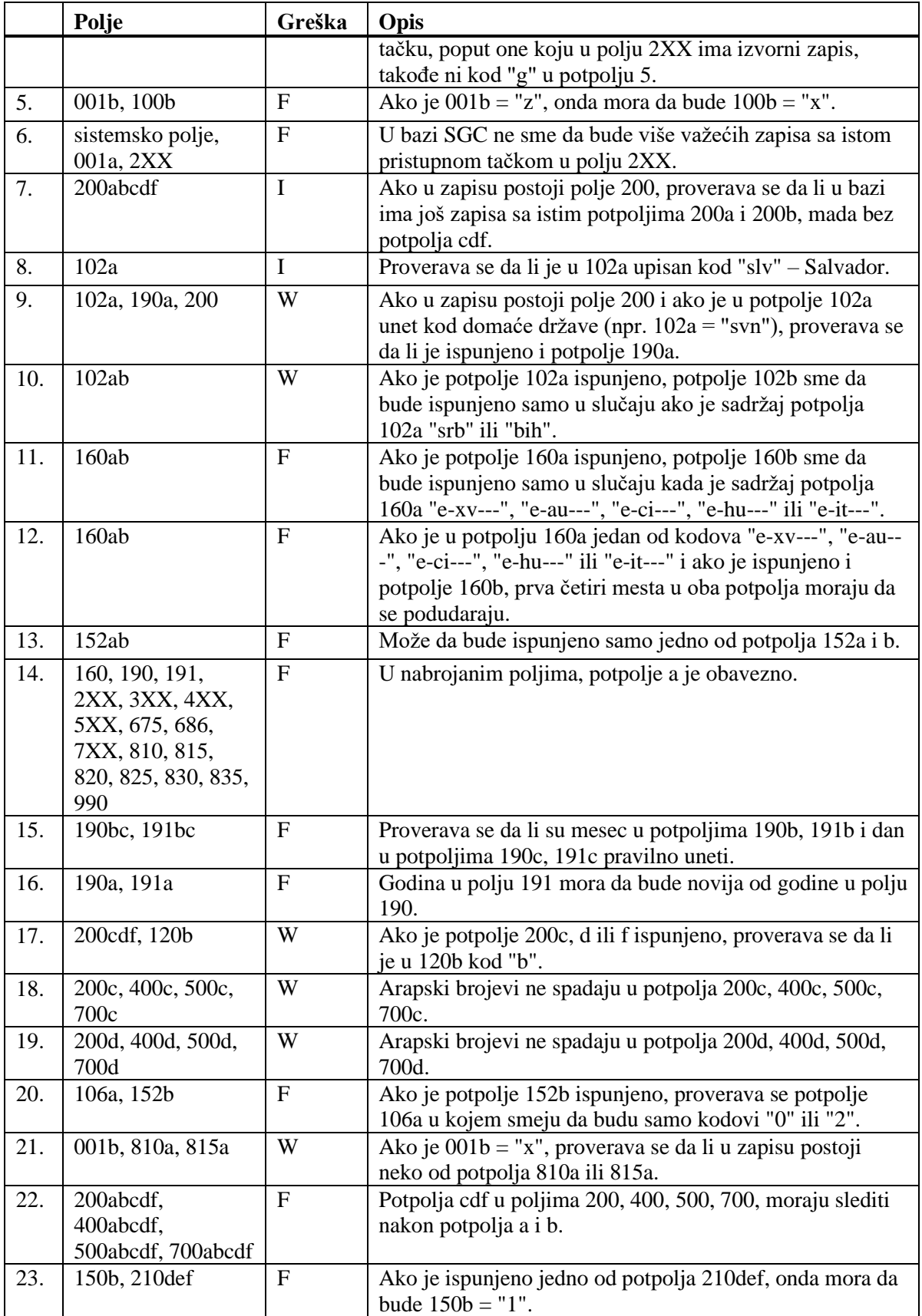

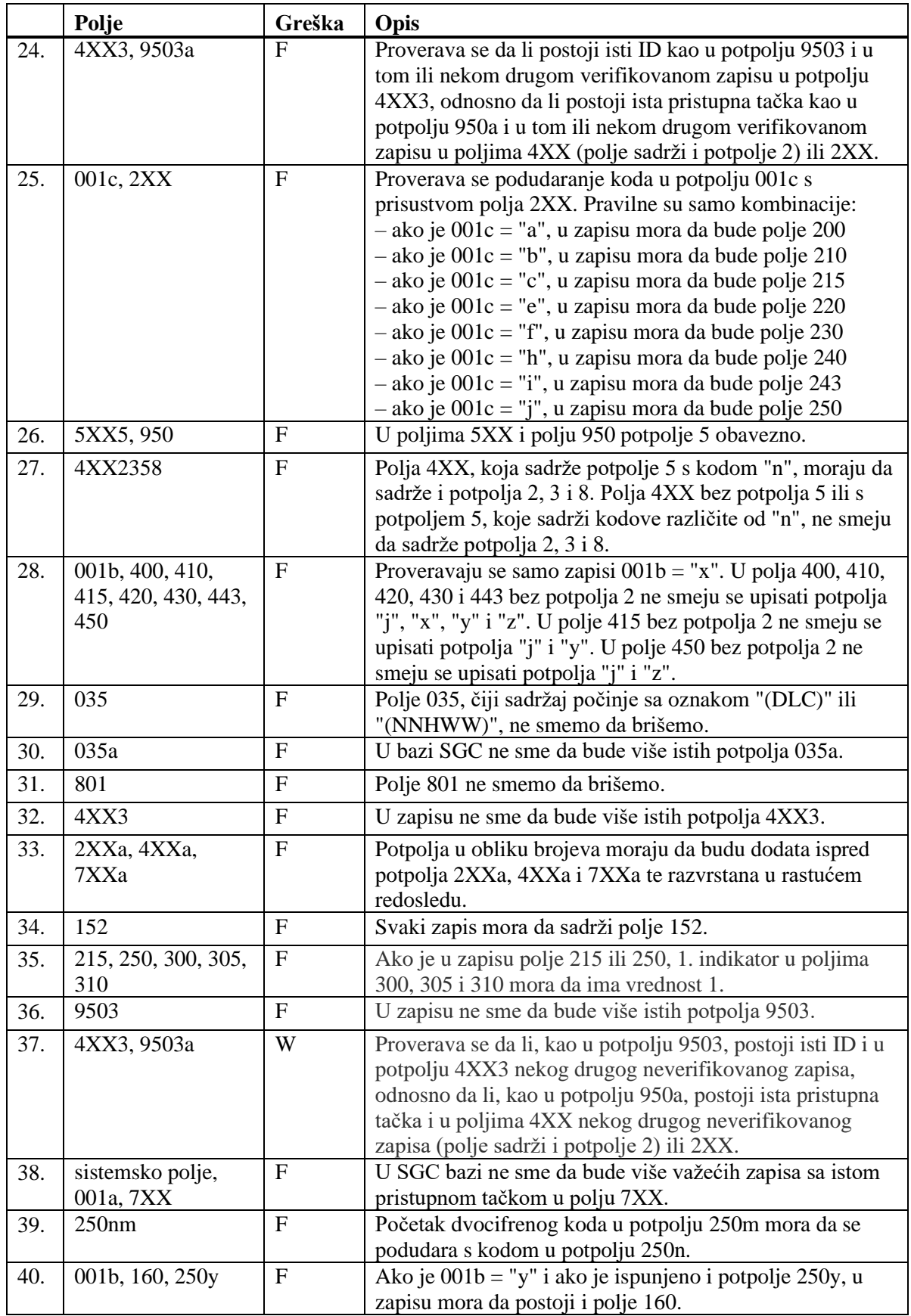

© IZUM, novembar 2021, prevod: februar 2022. Dodatak B.3-5

 $\overline{\phantom{a}}$ 

 $\overline{\phantom{a}}$ 

#### **Legenda za vrste grešaka**:

F (*Fatal*) – Zapis ne možemo da pohranimo dok se greška ne popravi. W (*Warning*), I (*Information*) – Program upozorava na moguću grešku.

# **C METADAT**

Kod nekih vrsta građe, na raspolaganju su podaci koji su upotrebljivi prilikom pripreme bibliografskih zapisa. Može biti reč o podacima izdavača, a takođe može biti reč i o podacima iz nekih drugih izvora, na primer iz akademskih repozitorijuma.

Takvi podaci sakupljaju se u bazi podataka METADAT, a odande biblioteke mogu da ih preuzimaju u COBIB. Biblioteke, koje bi te podatke želele da koriste u katalogizaciji, za upis podataka u METADAT dogovaraju se s ponuđačem tih podataka i IZUM-om.

Ponuđači moraju da urede prenos svojih podataka u METADAT, a IZUM se pobrine za konverziju u odgovarajući format. Sheme podataka iz različitih izvora međusobno se razlikuju, te zato za svakog ponuđača treba pripremiti drugu konverziju.

Podaci pojedinog ponuđača vidljivi su samo za biblioteke koje katalogizuju građu ponuđača.

Za pristup bazi podataka METADAT potrebna nam je privilegija **CAT\_METADAT**.

U dodatku je opisana baza podataka METADAT, a zatim sledi opis prozora u kojem se odvija prethodni pregled i izbor zapisa iz baze podataka METADAT i postupci u radu sa zapisima iz te baze.
# **C.1 PROZOR METADAT**

Za potrebe izbora i prethodnog pregleda zapisa iz baze podataka METADAT služi prozor **METADAT**. Prozor se otvara, ako u meniju **Pretraživanje**, u prozoru **Bibliografski zapis**, izaberemo metodu **METADAT**.

| Ponuđač<br>ID<br>Status kod ponuđača<br>Status u COBISS-u<br>Zapis<br>NUK::PAVELC 291902464 010 a978-961-288-037-8bepubd4.49 EUR010 a978-961-288-038-5bpd A<br>759<br>biblos (27.09.2017)<br>u obradi<br>novo<br>758<br>010 arequestedbpdfdbrezplačno2000 aSociološka imaginacija kot potencial družbenih sprememb v 21.<br>biblos (26.09.2017)<br>novo<br>odbijeno<br>757<br>010 arequested bodfd brezplačno 2000 aZa boli trainostno, transparentno in odgovorno banko EU bElektr<br>biblos (26.09.2017)<br>odbijeno<br>novo<br>755<br>010 arequestedbhtmldbrezplačno2000 a12th international conference Social Responsibility and Curren.<br>biblos (26.09.2017)<br>odbijeno<br>novo<br>753<br>010 arequestedbepubd4.49 EUR010 arequestedbpdfd4.49 EUR010 arequestedbmobid4.49 EUR010<br>biblos (23.09.2017)<br>odbijeno<br>novo<br>748<br>biblos (22.09.2017)<br>CIP posiat<br>NUK::VESNA M 291833856 010 a 978-961-285-878-0 hepub dbrezplačno 010 a 978-961-285-879-7<br>u obradi<br>745<br>NUK::VESNA_M 291819776 010 a978-961-6551-77-9bpdfdbrezplačno2000 alzpolnjevanje določil<br>CIP poslat<br>biblos (21.09.2017)<br>u obradi<br>742<br>NUK::VESNA M 291788800 010 a978-961-7023-29-9bpdfdbrezplačno010 a978-961-7023-30-5bh<br>biblos (20.09.2017)<br>u obradi<br>CIP poslat<br>741<br>NUK: VESNA M 291788544 010 a978-961-7002-41-6bpdfdbrezplačno2001 aTest telesne pripravlji<br>biblos (20.09.2017)<br>CIP poslat<br>u obradi<br>739<br>odbiieno<br>010 arequestedbpdfdbrezplačno2000 aKemija z biokemijobElektronski vireučbenik za študente visokoš<br>biblos (19.09.2017)<br>novo<br>736<br>NUK::VESNA M 291747840 010 a978-961-7023-37-4bpdfdbrezplačno010 a978-961-7023-38-1bh<br>biblos (17.09.2017)<br><b>CIP</b> poslat<br>u obradi<br>734<br>biblos (15.09.2017)<br>CIP poslat<br>NUK::VESNA M 291747072 010 a978-961-6756-84-6bpdfdni naprodai2000 aBook of abstractsbEll<br>u obradi<br>729<br>biblos (14.09.2017)<br>CIP poslat<br>NUK::PAVELC 291730432 010 a978-961-03-0380-0bpdfdbrezplačno2000 aOkvir digitalnih kompet<br>u obradi<br>719<br>CIP poslat<br>NUK::PAVELC 291694592 010 a978-961-6447-70-6bpdfdbrezplačno2001 aPravna zaščita okoljski<br>biblos (12.09.2017)<br>u obradi<br>CID poolet<br>MI IIZ-DAVIEL O GO1COGODE 010 6070 001 7001 05 Ghadfdhromloŏno9000 oCrodivo no biotorišno te<br>$-70$<br><b>Bibles (07.00.0047)</b><br><b><i><u>Districts</u></i></b><br><b>METADAT-ID</b><br>748<br><b>COBISS SR-ID</b><br>291833856<br>Ponudač zapisa<br>biblos (22.09.2017)<br>ID=291833856 LN=0001529844 N V1 22.09.2017 NUK::VESNA M Copied: 0<br>Status u COBISS-u<br>u obradi<br>bl an cm d0 7ba<br>001<br>25.09.2017<br>Datum statusa u COBISS-u<br>Status kod ponuđača<br><b>CIP</b> poslat<br>a978-961-285-878-0 bepub dbrezplačno<br>010<br>Datum statusa kod ponuđača<br>25.09.2017<br>a978-961-285-879-7 bpdf dbrezplačno<br>010 |                         |
|----------------------------------------------------------------------------------------------------|-------------------------|
|                                                                                                    |                         |
|                                                                                                    |                         |
|                                                                                                    |                         |
|                                                                                                    |                         |
|                                                                                                    |                         |
|                                                                                                    |                         |
|                                                                                                    |                         |
|                                                                                                    |                         |
|                                                                                                    |                         |
|                                                                                                    |                         |
|                                                                                                    |                         |
|                                                                                                    |                         |
|                                                                                                    |                         |
|                                                                                                    |                         |
|                                                                                                    |                         |
|                                                                                                    |                         |
|                                                                                                    |                         |
|                                                                                                    |                         |
|                                                                                                    |                         |
|                                                                                                    |                         |
|                                                                                                    |                         |
|                                                                                                    |                         |
|                                                                                                    |                         |
|                                                                                                    |                         |
| urska.jezovnik@sklad-kadri.si<br>Kontakt podaci                                                                                                    |                         |
| a978-961-285-880-3 bmobi dbrezplačno<br>010<br>Zapis preuzela biblioteka<br>nuk                                                                                                    |                         |
| a978-961-285-881-0 bibooks dbrezplačno<br>010                                                                                                    |                         |
| bd c2017 ek hsiv Iba<br>100<br>Pristup                                                                                                    |                         |
| asiv dsiv deno<br>1010                                                                                                    |                         |
|                                                                                                    |                         |
| 102<br>asyn<br>Zapis ponuđača                                                                                                    |                         |
| 135<br>ad bi                                                                                                    |                         |
| 2000<br>aKatalog ukrepov za učinkovito upravljanje starejših zaposlenih bElektronski vir evzpodbujanje zaposlovanja starejših, aktivnega in<br>Izaberi<br>zdravega staranja ter podaljšanja in izboljšanja delovne aktivnosti starejših favtorice Sergeja Planko, Bojana Drev, Suzana Duralija                                                                                                    |                         |
| aLjubljana cJavni štipendijski, razvojni, invalidski in preživninski sklad Republike Slovenije d2017<br>210<br>Izbriši                                                                                                    |                         |
| 230<br>aEl. knjiga                                                                                                    |                         |
| 320<br>aPovzetek; Summary<br>Osveži                                                                                                    |                         |
| aZ oblikovanjem kataloga ukrepov, smo poskušali nosilcem in snovalcem kadrovskih razvojnih strategij v podjetjih, olajšati uvajanje<br>330                                                                                                    |                         |
| načrtnega upravljanja starejših zaposlenih v podjetjih. Predlagani ukrepi se nanašajo na ključna vsebinska področja (I. promocija in<br>Zatvori<br>varovanie zdravia. Il, ergonomija, prilagoditev dela in delovnega časa. Ill, kadrovski razvoj, kompetence in usposablianie. IV, prenos                                                                                                    | $\overline{\mathbf{v}}$ |

**Slika C.1-1: Prozor METADAT**

Elementi prozora su:

- red naslova
- gornji deo prozora sa spiskom zapisa
	- − kod "ID" ispisuje se redni broj zapisa u bazi podataka METADAT
	- − kod "Ponuđač" ispisuje se izvor zapisa i datum kada je zapis upisan u bazu METADAT
	- − kod "Status u COBISS-u" ispisuje se status koji ima zapis prilikom prenosa u lokalnu i uzajamnu bazu podataka
	- − kod "Status kod ponuđača" ispisuje se status koji ima zapis kod ponuđača
	- − kod "Zapis" ispisuje se kreator zapisa, COBISS.XX-ID i najznačajnija polja iz bibliografskog zapisa
- donji deo prozora s podacima o izabranom zapisu
	- − na desnoj strani nalazi se prethodni pregled bibliografskog zapisa
- − na levoj strani nalaze se dodatni podaci o zapisima u bazi METADAT
- dugmad
	- − **Pristup** pristup bibliografskom izvoru (e-knjige) na internet stranici ponuđača
	- − **Zapis biblioteke / Zapis ponuđača** preklapanje između prethodnog pregleda već uređene, a zatim privremeno pohranjene verzije zapisa u bazu METADAT, i prethodnog pregleda izvornog zapisa. Kod novih zapisa, preklapanje na zapis biblioteke nije moguće, jer zapis biblioteke još ne postoji. U desnom delu prozora nalazi se podrazumevani prikaz zapisa biblioteke, što nije slučaj kod novih zapisa.
	- − **Izaberi** upisivanje bibliografskog zapisa u spremište zapisa interfejsa za katalogizaciju, i to one verzije zapisa koja je vidljiva u desnom delu prozora
	- − **Izbriši**  brisanje zapisa iz baze METADAT
	- − **Osveži**  osvežavanje zapisa u prozoru
	- − **Zatvori** zatvaranje prozora

U levom delu, vidljivi su dodatni podaci o zapisu u bazi podataka METADAT:

• METADAT-ID

Redni broj se određuje odmah nakon što se zapis prvi put upiše u bazu podataka METADAT.

- COBISS.XX-ID COBISS.XX-ID se određuje onda kada katalogizator bibliografski zapis otvori u editoru interfejsa za katalogizaciju.
- Ponuđač zapisa Naveden je izvor iz kojeg je zapis prenet u bazu METADAT i datum kada je zapis upisan u bazu METADAT.
- Status u COBISS-u Prilikom prenosa u lokalnu i uzajamnu bazu podataka, zapis ima različite statuse.

Moguće vrednosti su:

- − *novo*
	- Zapis je nov i još nije bio upisan u editor.
- − *u obradi* Zapis je neko uređivao i samo ga privremeno pohranio. Pri tom se zapis pohranjuje u METADAT, a ne i u lokalnu i uzajamnu bazu.
- − *u uređivanju* Zapis upravo neko uređuje.
- Datum statusa u COBISS-u Naveden je datum poslednje promene statusa.
- Status kod ponuđača Podatak se menja kod ponuđača zapisa. Moguće vrednosti zavise od ponuđača.
- Datum statusa kod ponuđača Naveden je datum poslednje promene statusa.
- Kontakt podaci Navedena je e-adresa kontakt osobe, mada podatak nije obavezan.
- Zapis preuzela biblioteka Upisuje se akronim biblioteke koja uređuje zapis.

# **C.2 SPREMIŠTE ZAPISA**

U spremištu zapisa funkcionišu metode za zapise iz baze podataka METADAT, na sličan način kao metode za zapise iz lokalne baze podataka i iz COBIB-a.

Metode, koje ne dolaze u obzir prilikom rada sa zapisima iz baze podataka METADAT, nisu aktivne.

## **C.3 EDITOR ZAPISA**

Zapise iz baze podataka METADAT dopunjujemo u editoru zapisa, u prozoru **Bibliografski zapis**.

U meniju **Zapis**, na raspolaganju su metode za upravljanje zapisima, kao što su uređivanje zapisa, preuzimanje zapisa, programsko proveravanje zapisa, privremeno pohranjivanje zapisa i pohranjivanje zapisa. Metode, koje ne dolaze u obzir prilikom rada sa zapisima iz baze METADAT, nisu aktivne.

## **C.3.1 Upravljanje zapisima**

U COBIB i lokalnu bazu podataka možemo da preuzmemo zapise iz baze podataka METADAT. Biblioteka na raspolaganju ima samo zapise ponuđača s kojima se dogovorila za preuzimanje zapisa.

Metodom **Zapis / Preuzmi zapis** najpre preuzimamo zapis iz baze podataka METADAT, dopunimo podatke i pohranimo ga. Ako pri tom upotrebimo metodu **Zapis / Privremeno pohrani zapis**, dopune se pohranjuju samo u METADAT, a ako za pohranjivanje upotrebimo metodu **Zapis / Pohrani zapis**, zapis se pohranjuje u COBIB i lokalnu bazu, a u prozoru **METADAT** se više ne vidi.

# **C.4 POSTUPCI U RADU SA ZAPISIMA IZ BAZE PODATAKA METADAT**

U poglavlju su opisani tipični postupci u radu sa zapisima iz baze podataka **METADAT** 

#### **C.4.1 Preuzimanje zapisa**

Kada je zapis pohranjen u bazu podataka METADAT, iz nje ga možemo preuzeti.

#### Polazimo iz prozora **Bibliografski zapis**.

1. Izaberemo metodu **Pretraživanje / METADAT**.

Otvara se prozor **METADAT**.

2. U gornjem delu prozora označimo odgovarajući zapis sa spiska (status zapisa je "novo") i kliknemo dugme **Izaberi**.

Zapis, koji smo izabrali, dodaje se kao jezičak u spremište zapisa, a prozor **METADAT** se zatvara.

3. Označimo odgovarajući jezičak i izaberemo metodu **Zapis / Preuzmi zapis**.

Ako nismo definisali podrazumevanu masku za unos, otvara se prozor **Maske za unos** u kojem izaberemo odgovarajuću masku za unos (v. pogl. *7.1.11*).

Ako smo definisali podrazumevanu masku za unos, zapis se učita u editor. Istovremeno se izvodi i programsko proveravanje zapisa. Ako zapis sadrži greške, otvara se prozor sa spiskom grešaka. Prozor zatvaramo klikom na dugme **U redu**.

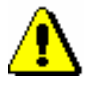

#### Upozorenje:

*Metoda* **Zapis / Preuzmi zapis** *nije aktivna kada je u editor već upisan drugi zapis*.

- 4. Adekvatno ispravimo, odnosno dopunimo podatke u zapisu. Mogućnosti za rad u editoru opisane su u pogl. *7*.
- 5. Zapis pohranimo. Ako upotrebimo:
	- metodu **Zapis / Privremeno pohrani zapis**, zapis se pohranjuje samo u bazu podataka METADAT
	- metodu **Zapis / Pohrani zapis**, zapis se pohranjuje u COBIB i lokalnu bazu podataka i više se ne vidi u prozoru **METADAT**

*Postupak*

Ako u zapisu postoje greške koje se mogu programsko ustanoviti, program nas na to upozorava, a takođe nas upozorava i na zapise u COBIB-u koji bi mogli da budu duplikat zapisa koji smo upravo uređivali (v. pogl. *7.1.10*).

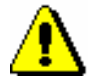

Upozorenje:

*Greške, na koje nas program upozorava, treba proveriti i po mogućnosti ispraviti.* 

## **C.4.2 Ispravljanje i dopunjavanje zapisa**

Zapis, koji smo već preuzeli iz baze podataka METADAT, možemo ponovo da uredimo. Podatke u postojećim zapisima možemo da dodajemo, brišemo ili menjamo. Ako je zapis iz baze METADAT već bio pohranjen u COBIB i lokalnu bazu podataka, kao i sve druge zapise iz COBISS3/Katalogizacije, nadalje ga uređujemo prema postupku opisanom u pogl. *8.4.1*.

Ako je zapis pohranjen samo u METADAT, odande ga možemo otvoriti za dalje uređivanje.

*Postupak*

Polazimo iz prozora **Bibliografski zapis**.

1. Izaberemo metodu **Pretraživanje / METADAT**.

Otvara se prozor **METADAT**.

2. U gornjem delu prozora označimo odgovarajući zapis sa spiska (status zapisa je "u obradi") i kliknemo dugme **Izaberi**.

Zapis, koji smo izabrali, dodaje se kao jezičak u spremište, a prozor **METADAT** se zatvara.

3. Označimo odgovarajući jezičak i izaberemo metodu **Zapis / Uredi zapis**.

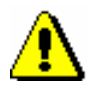

#### Upozorenje:

*Metoda* **Zapis / Uredi zapis** *nije aktivna kada je u editor već upisan drugi zapis.*

Zapis se učita u editor. Istovremeno se izvodi i programsko proveravanje zapisa. Ako zapis sadrži greške, otvara se prozor sa spiskom grešaka. Prozor zatvaramo klikom na dugme **U redu**.

- 4. Adekvatno ispravimo, odnosno dopunimo podatke u zapisu. Mogućnosti za rad u editoru opisane su u pogl. *7*.
- 5. Zapis pohranimo. Ako upotrebimo:
	- metodu **Zapis / Privremeno pohrani zapis**, zapis se pohranjuje samo u bazu podataka METADAT
	- metodu **Zapis / Pohrani zapis**, zapis se pohranjuje u COBIB i lokalnu bazu podataka i više se ne vidi u prozoru **METADAT**

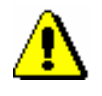

#### Upozorenje:

*Greške, na koje nas program upozorava, treba proveriti i po mogućnosti ispraviti.* 

# **F.4 LC/NAF**

Normativni zapisi su u MARC 21 formatu i dostupni su na serveru Z39.50 Kongresne biblioteke.

#### **F.4.1 Pretraživač**

Gornji deo pretraživača razlikuje se od pretraživača za normativne zapise u COMARC/A formatu, jer sadrži samo polja za pretraživanja, polja za unos zahteva za pretraživanje i dugmad **Pretraži**, **Novo pretraživanje**, **Poslednje pretraživanje**. Donji deo pretraživača, gde se ispisuju rezultati pretraživanja, skoro je isti kao pretraživač po normativnoj bazi CONOR; izostavljena su samo polja za promenu rezultata pretraživanja i izbor prethodno pohranjenog upita.

Na raspolaganju su polja za pretraživanje:

- Lično ime
- Naziv korporacije
- Naziv konferencije
- Normativna pristupna tačka
- Jedinstveni naslov
- Geografski naziv
- Ključne reči
- Kontrolni broj

Kada je broj pronađenih zapisa veći od 10.000, od rezultata pretraživanja ispisuje se prvih 10.000 normativnih zapisa.

#### **F.4.2 Prikazivač**

U prikazivaču su na raspolaganju tri jezička koja omogućuju prikaz zapisa u tri formata: **Osnovni prikaz**, **MARC** i **Originalni MARC**.

#### **F.4.2.1 Osnovni prikaz**

U osnovnom prikazu, ako postoje, ispisuju se sledeći atributi i njihove vrednosti:

- LCCN
- normativna pristupna tačka
- varijantne pristupne tačke
- srodne pristupne tačke

#### **F.4.2.2 Prikaz u MARC formatu**

U jezičku se vidi zapis konvertovan iz MARC 21 formata u COMARC/A format.

#### **F.4.2.3 Prikaz u originalnom MARC formatu**

U jezičku se vidi zapis u MARC 21 formatu.

#### **F.4.3 Spremište zapisa**

Metode za zapise iz normativne baze podataka LC/NAF u spremištu zapisa funkcionišu slično kao za normativne zapise iz baze CONOR.

Za prikaz zapisa u MARC 21 formatu dodata je metoda **Spremište / Prikaži u originalnom formatu**. Zapis u MARC 21 formatu odštampamo tako što za metodu **Spremište / Prikaži u originalnom formatu** izaberemo i metodu **Spremište / Odštampaj zapis**.

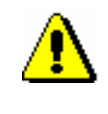

Upozorenje:

*Metode* **Proveri zapis, Preuzmi odgovornost za zapis, Otkaži odgovornost za zapis, Poveži s bibliografskim zapisima i Pripremi zapise za ispis** *nisu aktivne kada je u spremištu izabran zapis iz baze LC/NAF.*

# **H ISPISI**

Segment COBISS3/Ispisi namenjen je oblikovanju i ispisivanju različitih ispisa na osnovu podataka iz drugih segmenata programske opreme COBISS3 (COBISS3/Katalogizacija, COBISS3/Fond itd.).

U ovom dodatku opisani su postupci pripreme i ispisivanja ispisa za katalogizaciju koje pripremamo i ispisujemo u segmentu COBISS3/Ispisi, te postupak brisanja pohranjenih datoteka sa ispisima.

Eksport podataka za dalju obradu i drugi ispisi, koje pripremamo i ispisujemo u segmentu COBISS3/Ispisi, te priprema i ispis bibliografija i spiskova predmetnih odrednica, opisani su u posebnim dodacima.

# **H.1 ISPISIVANJE**

#### **H.1.1 Priprema i ispis**

Neke ispise iz bibliografskih baza i normativne baze (npr. bibliografske zapise s pripadajućim normativnim zapisima, podatke u MARC 21 formatu itd.) pripremamo i ispisujemo u segmentu COBISS3/Ispisi. Segmentu se može pristupiti iz brauzera izborom **Ispisi / Segment Ispisi**.

1. U potprozoru **Grupe definicija** otvaramo direktorijum **Ispisi / Sistemske definicije / Katalogizacija** i izaberemo grupu u kojoj se nalazi definicija ispisa koji želimo da pripremimo. *Postupak*

U desnom potprozoru ispisuje se spisak definicija izabrane grupe.

- 2. U spisku definicija ispisa označimo definiciju ispisa koji želimo da pripremimo.
- 3. Izaberemo metodu **Ispisivanje / Pripremi ispis**.

S obzirom na izabranu definiciju ispisa otvara se pretraživač ili prozor **Unos ulaznih parametara za pripremu ispisa**. Prilikom pripreme nekih ispisa pretraživanje zapisa ili unos ulaznih parametara nisu potrebna.

- 4. Upišemo odgovarajući zahtev za pretraživanje i izvedemo pretraživanje u bazi podataka. Postupak pretraživanja detaljno je opisan u pogl. *4*.
- 5. Označimo odgovarajući zapis ili više zapisa na spisku rezultata pretraživanja i kliknemo dugme **Izaberi**. Bez označavanja izaberemo sve zapise sa spiska rezultata pretraživanja klikom na dugme **Izaberi sve**.

Otvara se prozor **Pregled i slanje ispisa** iz kojeg pripremljeni ispis šaljemo na već određene ili promenjene destinacije. Ispis možemo pohraniti u datoteku i kasnije ga poslati na destinacije (postupci su opisani u priručniku *Osnovna uputstva COBISS3*; v. pogl. *4.5*, pogl. *4.5.10* i pogl. *4.5.11*; v. i pogl. *4.5.2*).

#### **H.1.2 Priprema i ispis po satnici**

Programska oprema COBISS3 omogućuje pohranjivanje poslova koji se mogu izvesti kasnije. Za sada je za izvođenje poslova po satnici programski definisan samo tip posla *Priprema ispisa* koji omogućuje da za izabrani ispis odredimo vreme u koje posao treba da započne sa izvođenjem. Vreme aktiviranja pripreme ispisa određujemo u segmentu COBISS3/Ispisi, obično kod obimnijih ispisa koje bi trebalo pripremati van radnog vremena. Segmentu se može pristupiti iz brauzera izborom **Ispisi / Segment Ispisi**.

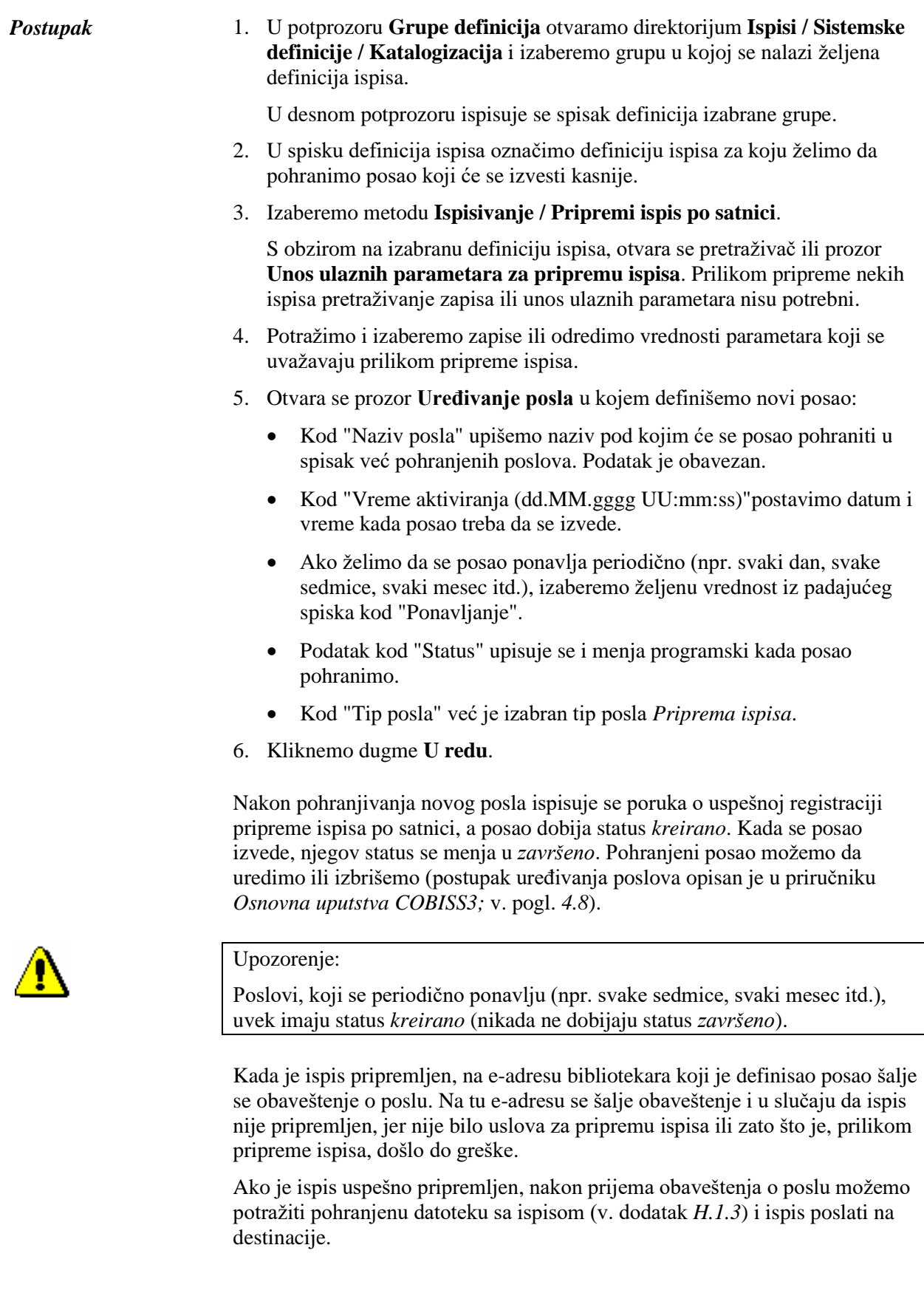

*Postupak*

#### **H.1.3 Pretraživanje pohranjenih datoteka sa ispisima**

Pohranjenu datoteku potražimo u segmentu COBISS3/Ispisi. Segmentu se može pristupiti iz brauzera izborom **Ispisi / Segment Ispisi**.

<span id="page-162-0"></span>1. U potprozoru **Grupe definicija** otvorimo direktorijum **Ispisi / Sistemske definicije / Katalogizacija** i izaberemo grupu u kojoj se nalazi željena definicija ispisa. *Postupak*

U desnom potprozoru ispisuje se spisak definicija izabrane grupe.

- 2. U spisku definicija ispisa označimo definiciju ispisa koji smo pripremili i pohranili kao XML-datoteku u unapred definisanom direktorijumu i koji želimo da odštampamo ili da pošaljemo e-poštom.
- 3. Izaberemo metodu **Ispisivanje / Pretraži pripremljene ispise**.

Otvara se prozor **Izbor datoteke** u kojem se nalaze direktorijumi s pohranjenim ispisima. Kod "Izaberi direktorijum" ispisuje se naziv direktorijuma u kojem su pohranjene datoteke sa ispisima koje smo pripremili na osnovu izabrane definicije.

- 4. U izabranom direktorijumu označimo željenu datoteku s pripremljenim ispisom. Njen naziv prenosi se u polje za unos kod "Naziv datoteke".
- 5. Kliknemo dugme **Otvori**.

Otvara se prozor **Pregled i slanje ispisa** iz kojeg pripremljeni ispis šaljemo na već određene ili promenjene destinacije (postupak je opisan u priručniku *Osnovna uputstva COBISS3*; v. pogl. *4.5*).

#### **H.1.4 Brisanje pohranjenih datoteka sa ispisima**

Datoteke, koje želimo da izbrišemo, potražimo u segmentu COBISS3/Ispisi. Segmentu se može pristupiti iz brauzera izborom **Ispisi / Segment Ispisi**.

1. U potprozoru **Grupe definicija** otvorimo direktorijum **Ispisi / Sistemske definicije / Katalogizacija** i izaberemo grupu u kojoj se nalazi željena definicija ispisa.

U desnom potprozoru ispisuje se spisak definicija izabrane grupe.

- 2. U spisku definicija ispisa označimo definiciju ispisa koji smo pripremili i pohranili kao XML-datoteku u unapred definisanom direktorijumu i koji želimo da izbrišemo.
- 3. Izaberemo metodu **Ispisivanje / Izbriši pripremljene ispise**.

Otvara se prozor **Izbor datoteke** u kojem se nalaze direktorijumi s pohranjenim ispisima. Kod "Izaberi direktorijum" ispisuje se naziv direktorijuma u kojem su pohranjene datoteke sa ispisima koje smo pripremili na osnovu izabrane definicije.

4. U izabranom direktorijumu označimo željenu datoteku s pripremljenim ispisom. Njen naziv prenosi se u polje za unos kod "Naziv datoteke".

Ako označimo više datoteka istovremeno, u polje za unos, uz "Naziv datoteke", prenose se nazivi svih označenih datoteka s pripremljenim ispisima.

5. Kliknemo dugme **Izbriši**.

Program traži da brisanje datoteke potvrdimo.

6. Kliknemo dugme **Da**.

# **I SPISKOVI**

U dodatku su opisani spiskovi koje pripremamo i ispisujemo u segmentu COBISS3/Ispisi.

Svaki spisak ima svoju oznaku i ime. Oznaka ispisa sastavljena je od oznake segmenta (KAT), oznake da ispis spada u grupu spiskova (SPI), i rednog broja ispisa. Svi elementi oznake međusobno su povezani znakom "-". Naziv objašnjava namenu ispisa.

## **I.1 SPISAK ISPISA**

Spisak ispisa nalazi se u direktorijumu **Ispisi / Sistemske definicije / Katalogizacija / Spiskovi**:

- KAT-SPI-01: COMARC bibliografski zapisi
- KAT-SPI-02: COMARC normativni zapisi
- KAT-SPI-03: COMARC bibliografski s normativnim zapisima

## **I.2 UNOS ULAZNIH PARAMETARA ZA PRIPREMU ISPISA**

#### **I.2.1 Spiskovi KAT-SPI-01 i KAT-SPI-03**

Podatke za pripremu spiskova KAT-SPI-01 i KAT-SPI-03 potražimo i izaberemo u pretraživaču klase **Bibliografski zapis**.

#### **I.2.2 Spisak KAT-SPI-02**

Podatke za pripremu spiska KAT-SPI-02 potražimo i izaberemo u pretraživaču klase **Normativni zapis (CONOR)**.

#### **I.3 OPIS POJEDINIH ISPISA**

## **I.3.1 KAT-SPI-01: COMARC – bibliografski zapisi**

U spisku KAT-SPI-01 ispisuju se bibliografski zapisi u COMARC formatu.

## **I.3.2 KAT-SPI-02: COMARC – normativni zapisi**

U spisku KAT-SPI-02 ispisuju se normativni zapisi u COMARC formatu.

## **I.3.3 KAT-SPI-03: COMARC – bibliografski s normativnim zapisima**

U spisku KAT-SPI-03, u COMARC formatu se ispisuju bibliografski zapisi s povezanim normativnim zapisima.

# **I.4 PRIMERI ISPISA**

U nastavku su uključeni ogledni primeri nekih ispisa spiskova.

- 1. KAT-SPI-01: COMARC bibliografski zapisi
- 2. KAT-SPI-03: COMARC bibliografski s normativnim zapisima

#### **1. KAT-SPI-01: COMARC – bibliografski zapisi**

**COBISS** Kooperativni online bibliografski sistem i servisi COBISS 50342 Institut informacijskih znanosti 09:09:2013 KAT – BIBLIOGRAFSKI ZAPISI Oznaka ispisa: KAT-SPI-01 1. ID=1989141 LN=0000011795 A V1 21.10.2009 IZUM::POLONA Copied: 0 KAT2  $001$ [a]n - novi zapis [b]a - tekstualna grada, štampana [c]a - analitički nivo (sastavni deo) [d]2 - zapis je ispod najvišeg nivoa [t]1.05 - popularni članak [7]ba - latinica<br>članak [7]ba - latinica<br>[a]0350-4972 (TI-Večer)  $011$ [c]2009 [h]slv – slovenački [l]ba – latinica 1.00 [a]slv - slovenački<br>[a]svn - Slovenija  $1:10$  $102$ 2000 [a]Homo miserabilis [f]Franci Fivec .<br>[a]sti. 8 [i]‡letn. ‡65 [h]‡št. ‡244 [k]21. okt. 2009<br>[z]slv - slovenački [a]birokratizem [a]institucije [a]družbena ureditev [a] 215  $\delta100$ društva [a]zgodovina društev 675 [a]316.354 [c]316.35 - Društvene grupe 700 1 [3]2114403 [a]Pives [b]Fransi [7]03636 [4]070 - autor 900 1 [3]2114403 [a]Pivec [b]F. 2. ID=15608123 LN=0000010941 A V4 04.05.2007 SIKBEZ::MATEJA Updated: 09.05.2007<br>IZUM::ANDREJA Copied: 09.05.2007 IZUM::ANDREJA First Copied: 09.05.2007 KATZ 001 [a]n - novi zapis [b]a - tekstualna građa, štampana [c]a - analitički nive (sastavní deo) [d]2 - zapis je ispod najvišeg nivoa [t]1.04 - struční članak [7]ba - Latinica [a]0353-8950 (TI=Šolska knjižnica)  $011$ 100 [c]2007 [e]k - odrasli, ozbiljna (nije lepa knjiž.) [h]slv - slovenački [l]ba - latinica **1010** [a]slv - slovenački [d]slv - slovenački [d]eng - engleski [a]svn - Slovenija  $102$ [a]Informatizacija šolskih knjižnic [f]Franci Pivec 2000 [a]ctr. 22-25 [i] +Lotn. +17 [h]+st. +1 [k]2007<br>[a]5ibliografija: str. 25  $215$ 320  $320$ [a]Izvleček ; Abstract 320 [z]slv - slovenački [a]Izgradnja informacijske infrastrukture in opremljanje Folio računalniki je bil najlažji del programa "Ro", ki se je na tej točki<br>ustavil in tudi ni doživel potrebne selovite evalvacije. Šolske knjižnice v<br>niem niso imele ustreznega mesta. IKT že danes močno posega v izobražev delo, vendar nesistematično in s preskromno pedagoško spremljavo. Frimer za to so mobilniki, ki so povsem spregledani kot izobračevalna tehnologija. Slovenske šolske knjižnice zaslužijo zelo visoko mesto v mednarodnih primerjavah, njihova šibka stran pa je neovrednoten vpliv na učno uspešnost in neupoštevanje knjižničnih standardov. Slednje bo razrečila vključitev v sistem COBISS. O integriranosti šolske knjižnice v pouk pa bo odločala strokovna usposobljenost knjižničarjev, ki se spreminjajo v "cybrarians" kibernetičarje. [a]Stroka 5400 [z]slv - slovenački [a]šolska knjižnica [a]IKT [a]program "Ro" [a]net-61.00 generacija [a]cybrarian-kibernetičar 675 [a]371.64:004 [v]UDCMRF 2001 [c]37 - Vzgoja in izobraževanje. Šolstvo. Pouk  $[b]37$ 700 1 [3]2114403 [a]livec [b] Franci [7]03636 [4]070 - autor [3]4-007 - Institut informacljskih znanosti, Maribor 900 1 [3]2114403 [a]Fivec [b]F. COBISS3/Katalogizacija strana 1/1

#### **2. KAT-SPI-03: COMARC – bibliografski s normativnim zapisima**

COBISS Kooperativni online bibliografski sistem i servisi COBISS 50342 Institut informacijskih znanosti 09.09.2013 KAT - BIBLIOGRAFSKI S NORMATIVNIM ZAPISIMA Oznaka isnisa:  $KAT-SPI-03$ 1. ID-49216001 IN-0000010659 M V4 24.01.2003 UKM::ALENEAM Updated: 10.07.2006 IZUM:: ANDREJA Copied: 10.07.2006 IZUM:: ANDREJA First Copied: 10.07.2006 SynToCon: 05.10.2011 COBISS3: 14.09.2010 IZUM::SYSTEAM KAT2 CO1 [a]n - novi zapis [b]a - tekstualna qrađa, štampana [c]m - monografska publikacija [d]0 - nema hierarhijskog ednosa [t]2.03 - universitetski, .<br>visokoškolski udžbenik ili udžbenik za višu školu sa recenzijom [7]ba latinica  $C1C$  $a166 - 30693 - 66 - 9$ also socso como<br>TalSI - Slovenija  $C2C$  $C<sub>21</sub>$  $a|svr - Slovenija |b|200201468$ 10C jbjd - publikacija, zaključena prilikom izlaska ili u okviru kalendarske god. [c]2003 [e]k - odrasli, ozbiljna (nije lepa knjiž.) [h]slv - slovenački [l]ba - latinica  $1:110$ [a]slv - slovenački<br>[a]svn - Slovenija 102 jaja – ilustracije [b]j3 – udžbenik za više i visoke škole [e]1 – publikacija 105 ima registar a prehnologija sporazumevanja za inženirje [e]poslovno in strokovno<br>sporazumovanje v teoriji in praksi [f]Boris Aberšek 20CO.  $a<sub>1</sub>$ . ind. 205  $210$ [a]Maribor [c]Fakulteta za strojništvo [d]2003 [e]Maribor [g]Tiskarna tehniških fakultet 215  $[a]271$  str.  $[c]$ ilustr.  $[d]24$  cm  $3000$  $a/200$  izv.  $32C$ [a] Bibliografija: str. 265-268 jajKazalo<br>jajFoslovno komuniciranje [w]Učbeniki za visoke šole [2]NUK - Rečnik 320 6061 slovenačkih predmetnih odrednica opšteg tipa 61CO [a]poslovni razgovori [a]poslovna korespondenca [a]modosobne komunikacije [a] psihologija 675 [a]65,012.45(075.8) [b]65 [c]005.2 - Jdoloženci pri menedžmentu, Mehanizmi, (a) 09.012.49(073.9) [D] 09 [C] 009.<br>Merila [s] 55 [v] do 4. izd.<br>[a] 65.012.63(075.8) [v] do 4. izd. 675 675  $[a] 06.053(075.8)$  [v]do 4. imd. 700 1 [3]2249827 [a]Aberšek [b]Boris [7]04433 [4]070 - autor [8]3-207.14 - Univerza<br>v Mariboru, Pedagoška fakulteta (do 31.12.2006), Oddelek za proizvodnotehnično vigojo 900–1 (3) 2249827 (5)<br>2001–13) 2249827 (5) z - drugo [a]Aberšek [b]E.<br>900–1 (3) 2249827 [a]Aberšek [b]E.<br>900–1 (3) 2249827 [a]Abersek [b]A. ID-2249827 IN-0000008788 PN V1 20.12.2001 CONOR:: IZUM Updated: 05.10.2011 KUK:: MILOJKAM Copied: C Adopted by: NUK [a]c - ispravljeni zapis [b]:: - normativni zapis [c]a - lično ime<br>[b]a - usvojena [c]slv - slovenački [g]ba - latinica<br>[a]svn - slovenački<br>[a]svn - Slovenija C01 100 101  $102$ 120 ja]b - muški [b]a - pristupna tačka za jednu osobu 152 a]PPIAK - Pravilnik i priručnik za izradbu abecednih kataloga 19011 [a]1954 [b]07 [c]05 1 jajzbog pojet pojeto<br>1 jajzberšek [b]Boris [r]C4433<br>1 j5]z - drugo [a]Zberšek [b]B. 200 1 400 0 400 1 [a]Abersek [b]E.<br>400 1 [a]Abersek [b]A. [a]50101 - Pedagogika [2]MŠZŠ - Širrant raziskovalnih področij in  $68\,6$ podpodročij MŠZŠ COBISS3/Katalogizacija strana 1/2

# **J PODACI ZA DALJU OBRADU**

U dodatku je opisan način na koji podatke eksportujemo za dalju obradu.

Svaki eksport ima svoju oznaku i naziv. Oznaka ispisa sastavljena je od oznake segmenta (KAT), oznake da ispis spada u grupu eksporta (EKS) i rednog broja ispisa. Svi elementi oznake međusobno su povezani znakom "-". Naziv je iz jednog dela i objašnjava namenu ispisa.

# **J.1 SPISAK ISPISA**

Spisak ispisa nalazi se u direktorijumu **Ispisi / Sistemske definicije / Katalogizacija / Podaci za dalju obradu**:

- KAT-EKS-01: Podaci u MARC 21 formatu
- KAT-EKS-02: Podaci u Dublin Core formatu
### **J.2 UNOS ULAZNIH PARAMETARA ZA PRIPREMU ISPISA**

### **J.2.1 Eksporti KAT-EKS-01 i KAT-EKS-02**

Podatke za pripremu eksporta KAT-EKS-01 i KAT-EKS-02 potražimo i izaberemo u pretraživaču klase **Bibliografski zapis**.

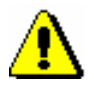

Upozorenje:

*Eksporti KAT-EKS-01 i KAT-EKS-02 namenjeni su za eksport do najviše 2.000 zapisa, dok su eksporti iz brauzera (iz klase* **Bibliografski zapis***) namenjeni većem broju zapisa.*

### **J.3 OPIS POJEDINIH ISPISA**

#### **J.3.1 KAT-EKS-01: Podaci u MARC 21 formatu**

Podaci su priređeni za eksport podataka u MARC 21<sup>1</sup> formatu koji je namenjen za pohranjivanje i razmenu bibliografskih zapisa i srodnih informacija u mašinski čitljivom obliku.

Kod strukture zapisa format MARC 21sledi standard ISO 2709:2008 – Information and documentation – Format for information exchange.

#### **J.3.2 KAT-EKS-02: Podaci u Dublin Core formatu**

Podaci su priređeni za eksport podataka u Dublin Core<sup>2</sup> formatu koji se koristi za potrebe izgradnje elektronskih biblioteka.

Format Dublin Core definisan je standardom ISO 15836:2009 – Information and documentation – The Dublin Core.

<sup>1</sup> http://www.loc.gov/marc/marc.html

<sup>2</sup> http://dublincore.org/

<sup>©</sup> IZUM, novembar 2021, prevod: februar 2022. Dodatak J.3-1

# **K BIBLIOGRAFIJE I SPISKOVI PREDMETNIH ODREDNICA**

U dodatku je opisan postupak pripreme i ispisivanja bibliografija i spiskova predmetnih odrednica.

## **K.1 ISPISIVANJE**

### **K.1.1 Priprema i ispis**

Bibliografije i spiskove predmetnih odrednica pripremamo i ispisujemo iz brauzera izborom **Ispisi / Bibliografije**.

#### Polazimo iz prozora **Bibliografije, predmetne odrednice …** *Postupak*

1. U potprozoru **Grupe definicija** otvaramo direktorijum **Vrste** i**spisa / Bibliografije** i izaberemo grupu u kojoj se nalazi definicija ispisa koji želimo da pripremimo.

U desnom potprozoru ispisuje se spisak definicija izabrane grupe.

- 2. U spisku definicija ispisa označimo definiciju ispisa koji želimo da pripremimo.
- 3. Izaberemo metodu **Ispisivanje / Pripremi ispis**. Otvara se prozor **Parametri ispisa**.

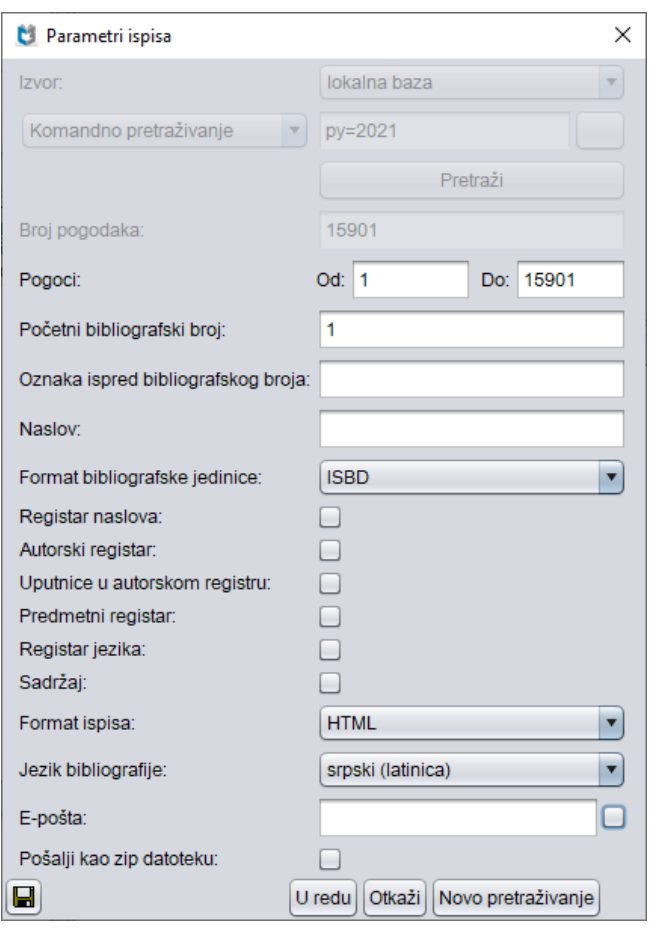

**Slika K.1-1: Primer prozora Parametri ispisa**

4. U prozoru **Parametri ispisa** izaberemo lokalnu ili uzajamnu bazu podataka kod "Izvor" i odredimo vrednost parametra "Komandno pretraživanje" tako što upišemo zahtev za pretraživanje za izbor građe i kliknemo dugme **Pretraži**. Ako "Izvor" nije prvi parametar ispisa, nastavljamo s korakom 6.

Ako nema rezultata pretraživanja ili zahtev za pretraživanje nije adekvatan, klikom na dugme **Novo pretraživanje** ispraznimo polje za pretraživanje kod "Komandno pretraživanje" i upišemo novi ili dopunjeni niz za pretraživanje.

- 5. Nakon zaključenog pretraživanja, kod "Pogoci" upišemo raspon jedinica koje treba da sadrži bibliografija.
- 6. Odredimo i vrednosti drugih parametara za ispis bibliografije. Pojedini parametri opisani su u priručniku *COBISS2/Ispisi,* pogl. *5.*

Kod "E-pošta" upisana je elektronska adresa u odnosu na korisničko ime.

7. Kliknemo dugme **U redu**.

Ako je polje kod "E-pošta" prazno, bibliografija se otvara u web brauzeru, s obzirom na izabrani format ispisa. Imamo mogućnost da pohranimo datoteku na lokalni računar.

Ako polje kod "E-pošta" nije prazno, datoteku dobijamo kao prilog na elektronsku adresu.

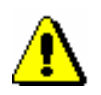

#### Upozorenje:

*Priprema bibliografije sa velikim brojem jedinica može trajati duže vremena.*

Po istom postupku pripremamo i ispise za spiskove predmetnih odrednica, s tim što u potprozoru **Grupe definicija** otvorimo direktorijum **Vrste ispisa** i izaberemo grupu **Predmetne odrednice**. *Mogućnosti ...* 

#### **K.1.2 Pretraživanje pohranjenih datoteka sa ispisima**

Pohranjenu datoteku potražimo u brauzeru izborom **Ispisi / Bibliografije**.

*Postupak*

#### Polazimo iz prozora **Bibliografije, predmetne odrednice …**

- 1. U potprozoru **Grupe definicija** otvaramo direktorijum **Vrste** i**spisa / Bibliografije** i izaberemo grupu u kojoj se nalazi željena definicija ispisa. U desnom potprozoru ispisuje se spisak definicija izabrane grupe.
- 2. U spisku definicija ispisa označimo odgovarajuću definiciju ispisa.
- 3. Izaberemo metodu **Ispisivanje / Pretraži pripremljene ispise**. Otvara se prozor **BIBXXX**.

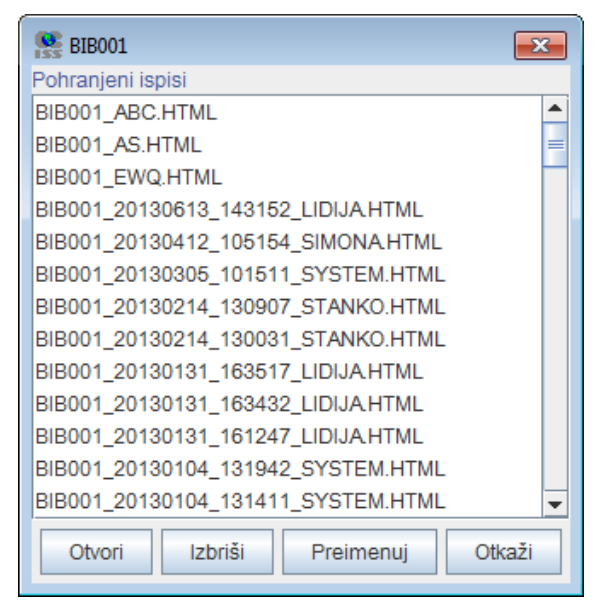

**Slika K.1-2: Primer prozora BIB001**

- 4. Izaberemo odgovarajuću datoteku.
- 5. Kliknemo dugme **Otvori**.

S obzirom na format datoteke, bibliografija se otvara u web brauzeru. Imamo mogućnost da pohranimo datoteku na lokalni računar gde je otvaramo sa odgovarajućim programom.

- 6. Po potrebi, izabranu datoteku možemo i da preimenujemo, pri čemu oznaka izabrane definicije na početku naziva predstavlja nepromenljiv podatak.
- 7. Izabranu datoteku možemo i da izbrišemo sa spiska pohranjenih ispisa. Možemo da označimo i izbrišemo više datoteka istovremeno.

#### Upozorenje:

*Na spisku pripremljenih ispisa automatski se brišu svi ispisi koji su stariji od 7 dana, osim 100 ispisa koji su poslednji kreirani ili najviše 400 preimenovanih ispisa.*

Po istom postupku pretražimo i datoteke sa spiskovima predmetnih odrednica, s tim što u potprozoru **Grupe definicija** otvorimo direktorijum **Vrste ispisa** i izaberemo grupu **Predmetne odrednice**.

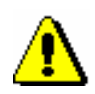

*Mogućnosti ...*